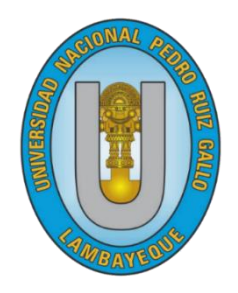

# **UNIVERSIDAD NACIONAL "PEDRO RUIZ GALLO"**

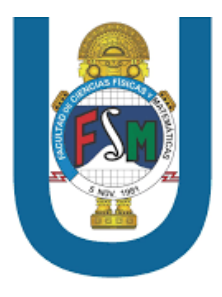

# **FACULTAD DE CIENCIAS FÍSICAS Y MATEMÁTICAS**

# **ESCUELA PROFESIONAL DE INGENIERÍA EN COMPUTACIÓN E INFORMÁTICA**

# **TESIS**

Aplicación móvil de reconocimiento de imágenes didácticas del área

de biología para los estudiantes de cuarto grado de secundaria en la

I.E.P. Santos Llatas College

# **PRESENTADO PARA OPTAR EL TÍTULO PROFESIONAL DE: Ingeniero(a) en Computación e Informática**

**Investigadores:**

Bach. Arroyo Barranzuela Karina Magdalena

Bach. Rodriguez Chiscul Erick Ronald

**Asesor:**

Ing. Franklin Edinson Terán Santa Cruz

# **Lambayeque - Perú**

**2023**

**"Aplicación móvil de reconocimiento de imágenes didácticas del área de biología para los estudiantes de cuarto grado de secundaria en la I.E.P. Santos Llatas College"**

> **Tesis para optar el Título Profesional de: Ingeniero(a) en Computación e Informática, que presentan:**

 $\underline{\hspace{1.5em}}$ 

Bach. Karina Magdalena Arroyo Barranzuela

**Autora**

 $\vee$ 

Bach. Erick Ronald Rodriguez Chiscul

**Autor**

**Asesorado por:**

 $\overline{\phantom{a}}$  , and the set of the set of the set of the set of the set of the set of the set of the set of the set of the set of the set of the set of the set of the set of the set of the set of the set of the set of the s

M.Sc. Ing. Franklin Edinson Terán Santa Cruz

**Asesor**

**"Aplicación móvil de reconocimiento de imágenes didácticas del área de biología para los estudiantes de cuarto grado de secundaria en la I.E.P. Santos Llatas College"**

> **Tesis para optar el Título Profesional de: Ingeniero(a) en Computación e Informática**

> > **Aprobado por:**

 $\frac{1}{2}$ 

M.Sc. Ing. Luis Alberto Reyes Lescano **Presidente**

mumm  $\overbrace{\hspace{2.5em}}$   $\overbrace{\hspace{2.5em}}$   $\overbrace{\hspace{2.5em}}$   $\overbrace{\hspace{2.5em}}$   $\overbrace{\hspace{2.5em}}$   $\overbrace{\hspace{2.5em}}$   $\overbrace{\hspace{2.5em}}{\hspace{2.5em}}$   $\overbrace{\hspace{2.5em}}{\hspace{2.5em}}$ 

M.Sc. Ing. Percy Javier Celis Bravo **Secretario**

 $\overline{\phantom{a}}$ 

M.Sc. Ing. Alejandro Chayán Coloma **Vocal**

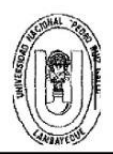

#### UNIVERSIDAD NACIONAL PEDRO RUIZ GALLO FACULTAD DE CIENCIAS FISICAS Y MATEMATICAS **DECANATO** Ciudad Universitaria · Lambayeque

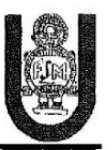

#### ACTA DE SUSTENTACIÓN VIRTUAL Nº 017-2023-D/FACFyM

Siendo las 10:05 a.m. del día 27 de abril del 2023, se reunieron vía plataforma virtual, https://meet.google.com/xsh-mrks-uaf los miembros deljurado evaluador de la Tesis titulada:

#### Aplicación móvil de reconocimiento de imágenes didácticas del área de Biología

#### para los estudiantes de cuarto grado de secundaria en la J.E.P. Santos Llatas College

Designados por Resolución Nº 268-2020-D/FACFyM de fecha 02 de marzo 2020

Con la finalidad de evaluar y calificar la sustentación de la tesis antes mencionada, conformada por los siguientes docentes:

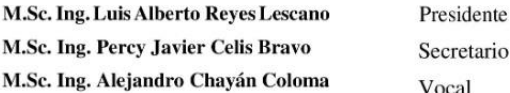

La tesis fue asesorada por (el) (la) M.Sc. Ing. Franklin Edinson Terán Santa Cruz nombrado por Resolución Nº 1590-2019-D/FACFvM de fecha 03 de diciembre de 2019.

El Acto de Sustentación fue autorizado por Resolución N° 300-2023-VIRTUAL - D/FACFyM de fecha 13 de abril de 2023.

La Tesis fue presentada y sustentada por los Bachilleres: Arroyo Barranzuela Karina Magdalena y Rodriguez Chiscul Erick Ronald y tuvo una duración de 50 minutos.

Después de la sustentación, y absueltas las preguntas y observaciones de los miembros del jurado se procedió a la calificación respectiva, otorgándole el Calificativo de (18) (Dieciocho) en la escala vigesimal, mención (Muy Bueno).

Por lo que queda (n) apto (s) para obtener el Título Profesional de Ingeniero (a) en Computación e Informática, de acuerdo con la Ley Universitaria 30220 y la nonnatividad vigente de la Facultad de Ciencias Físicas y Matemáticas y la Universidad Nacional Pedro Ruiz Gallo.

Siendo las 11:15 a.m. se dio por concluido el presente acto académico, dándose conformidad al presente acto con la firma de los miembros del jurado.

CAR FEROT Our as coma fiel del criginal  $2023$  $\mathcal{C}$  $\zeta$ eraka Lui SOCRAPE - ESCRIM  $7.1576$ 

M.Sc. Ing. Percy Javier Celis Bravo

M.Sc.Ing.Luis AlbertoReyes Lescano Presidente

M.Sc. Ing. Alejandro Chayán Coloma Vocal

Secretario

Mg. Ing. Franklin Edinson Terán Santa Cruz Asesor

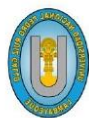

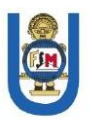

# CONSTANCIA DESIMILITUD Nº 46-2023-**VIRTUAL-UI-FACFyM**

El que suscribe, director de la Unidad de Investigación de la Facultad de Ciencias Físicas y Matemáticas de la Universidad Nacional Pedro Ruiz Gallo, hace constar:

Que, la Bachiller ARROYO BARRANZUELA KARINA MAGDALENA de la Escuela Profesional de INGENIERÍA EN COMPUTACIÓN E INFORMÁTICA, ha cumplido con presentar la SIMILITUD DE ORIGINALIDAD DE LA TESIS (TURNITIN), como requisito indispensable para la sustentación de la tesis, según detalle:

- TÍTULODE LATESIS: "APLICACIÓN MÓVIL DE RECONOCIMIENTO DE IMÁGENES DIDÁCTICAS DEL ÁREA DE BIOLOGÍA PARA LOS ESTUDIANTES DE CUARTO **GRADO DE SECUNDARIA EN LA I.E.P. SANTOS LLATAS COLLEGE"** 

- ÍNDICE DE SIMILITUD: 19 %

- ASESOR: M. Sc. Franklin Edinson Terán Santa Cruz

Se expide la presente constancia, para la tramitación del Título Profesional, dispuesto en la Directiva para la evaluación de originalidad de los documentos académicos, de investigación formativa y para la obtención de Grados y Títulos de la UNPRG.

Lambayeque, 12 de mayo de 2023

**Dr. WALTER ARRIAGA DELGADO DIRECTOR - UNIDAD DE INVESTIGACIÓN** 

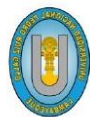

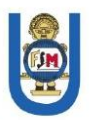

# CONSTANCIA DESIMILITUD Nº 47-2023-**VIRTUAL-UI-FACFyM**

El que suscribe, director de la Unidad de Investigación de la Facultad de Ciencias Físicas y Matemáticas de la Universidad Nacional Pedro Ruiz Gallo, hace constar:

Que, el Bachiller RODRIGUEZ CHISCUL ERICK RONALD de la Escuela Profesional de INGENIERÍA EN COMPUTACIÓN E INFORMÁTICA, ha cumplido con presentar la SIMILITUD DE ORIGINALIDAD DE LA TESIS (TURNITIN), como requisito indispensable para la sustentación de la tesis, según detalle:

- TÍTULODELATESIS: "APLICACIÓN MÓVIL DE RECONOCIMIENTO DE IMÁGENES DIDÁCTICAS DEL ÁREA DE BIOLOGÍA PARA LOS ESTUDIANTES DE CUARTO **GRADO DE SECUNDARIA EN LA I.E.P. SANTOS LLATAS COLLEGE"** 

 $\cdot$  ÍNDICE DE SIMILITUD: 19 %

- ASESOR: M. Sc. Franklin Edinson Terán Santa Cruz

Se expide la presente constancia, para la tramitación del Título Profesional, dispuesto en la Directiva para la evaluación de originalidad de los documentos académicos, de investigación formativa y para la obtención de Grados y Títulos de la UNPRG.

Lambayeque, 12 de mayo de 2023

**Dr. WALTER ARRIAGA DELGADO DIRECTOR - UNIDAD DE INVESTIGACIÓN** 

#### **Declaración Jurada de Originalidad**

<span id="page-6-0"></span>Nosotros, Karina Magdalena Arroyo Barranzuela y Erick Ronald Rodriguez Chiscul, investigadores principales y Franklin Edinson Terán Santa Cruz, asesor del trabajo investigación "Aplicación móvil de reconocimiento de imágenes didácticas del área de biología para los estudiantes de cuarto grado de secundaria en la I.E.P. Santos Llatas College" declaramos bajo juramento que este trabajo no ha sido plagiado, ni contiene datos falsos. En caso se demostrará lo contrario, asumimos responsablemente la anulación de este informe y por ende el proceso administrativo a que hubiera lugar.

Que puede conducir a la anulación del título o grado emitido como consecuencia de este informe.

Lambayeque, abril del 2023.

 $\overbrace{\phantom{xxxxx}}$ 

Bach. Karina Magdalena Arroyo Barranzuela **Autora**

 $\longrightarrow$ 

Bach. Erick Ronald Rodriguez Chiscul

**Autor**

\_\_\_\_\_\_\_\_\_\_\_\_\_\_\_\_\_\_\_\_\_\_\_\_\_\_\_\_\_\_\_\_\_\_\_\_\_\_\_\_\_

M.Sc. Ing. Franklin Edinson Terán Santa Cruz

**Asesor**

#### **DEDICATORIA**

<span id="page-7-0"></span>*A mis padres, Maria Chiscul y Jorge Rodriguez, quienes con su sacrificio y dedicación lograron apoyarme incondicionalmente día y noche para lograr mis objetivos.* 

*A mi gran amigo y director de la institución I.E.P. Santos Llatas College, Juan Pablo Paz Olivos, por el apoyo y el tiempo que nos brindó para hacer realidad este proyecto de investigación.* 

*A mis abuelitos, tíos, familiares y amigos en general, por haber visto mi crecimiento y desarrollo en el transcurrir del tiempo. A ellos, doy las gracias, de todo corazón por llegar a formar parte de mi vida.*

## *Erick R. Rodriguez Chiscul*

*A Dios, por haberme permitido llegar hasta este momento tan importante en mi formación profesional.*

*A mis padres, Rosa Barranzuela y Ceferino Arroyo, quienes con su amor y dedicación me han apoyado en cada momento de mi vida para lograr mis metas. Gracias por ser mi fortaleza y mi motivación.*

*A mis hermanos, por sus buenos consejos y ser mis ejemplos a seguir.*

*A nuestro asesor Franklin Terán, por sus enseñanzas, apoyo y paciencia para lograr el presente trabajo de investigación.* 

## *Karina M. Arroyo Barranzuela*

# ÍNDICE GENERAL

<span id="page-8-0"></span>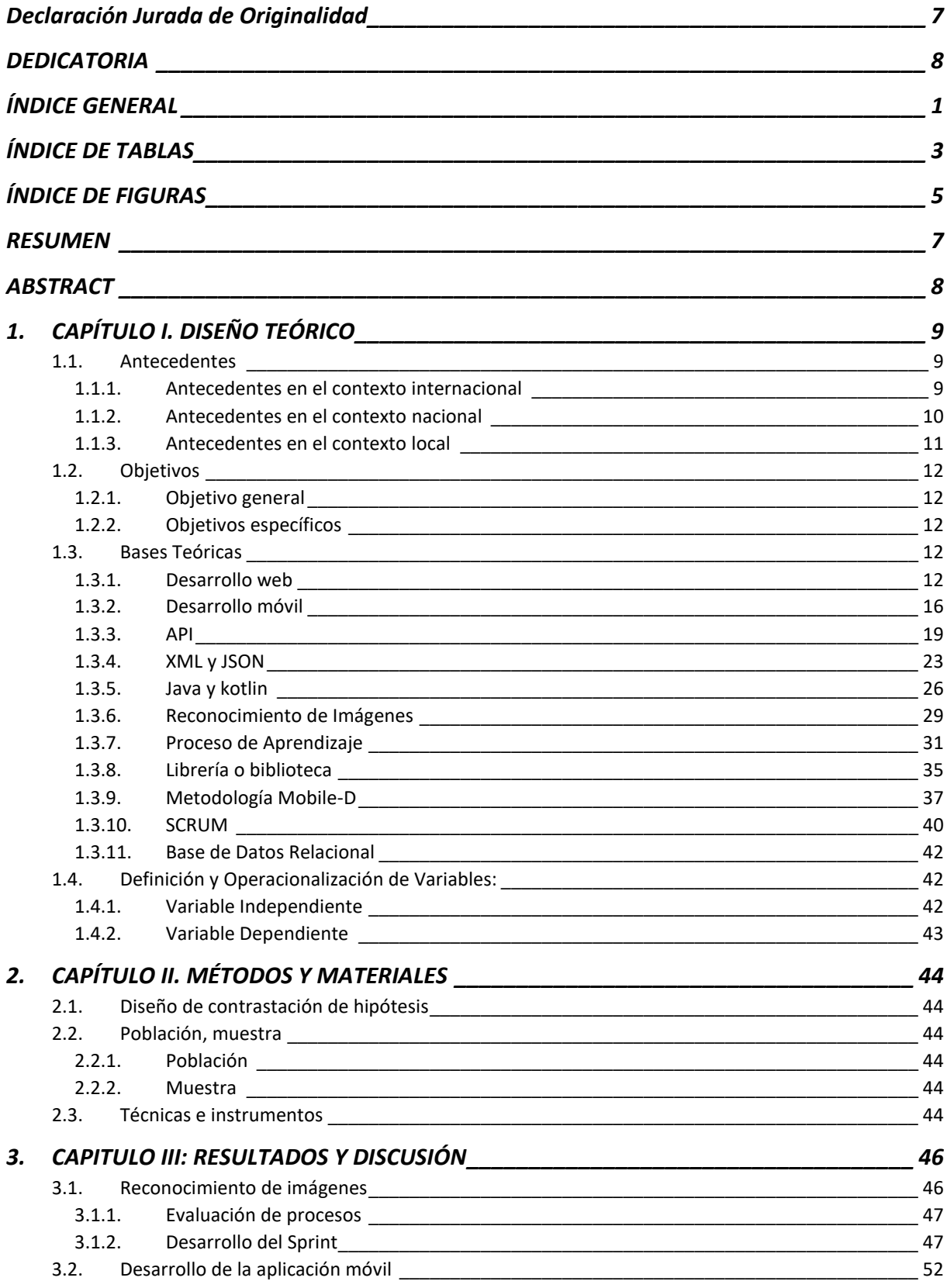

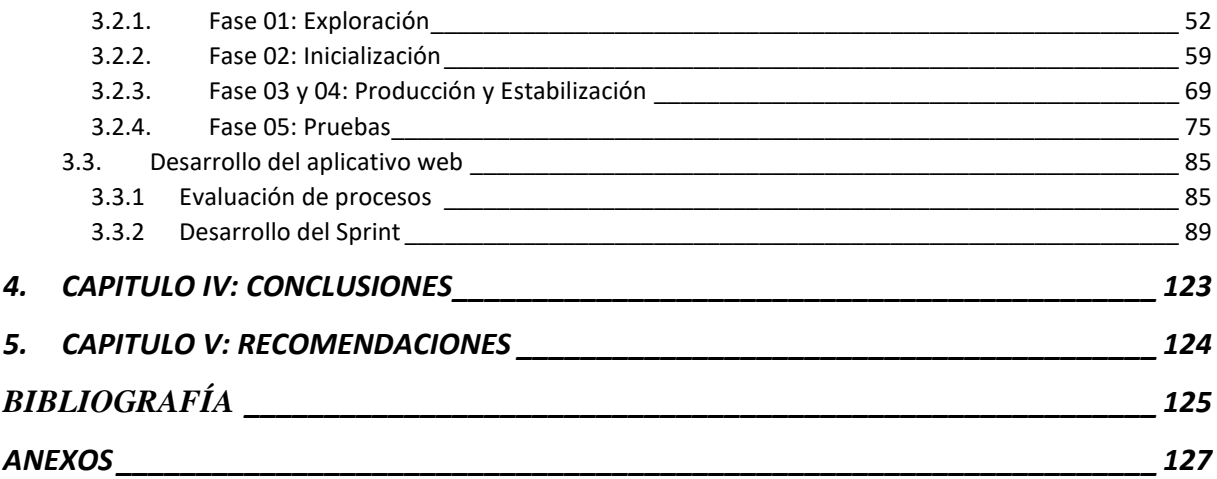

# **ÍNDICE DE TABLAS**

<span id="page-10-0"></span>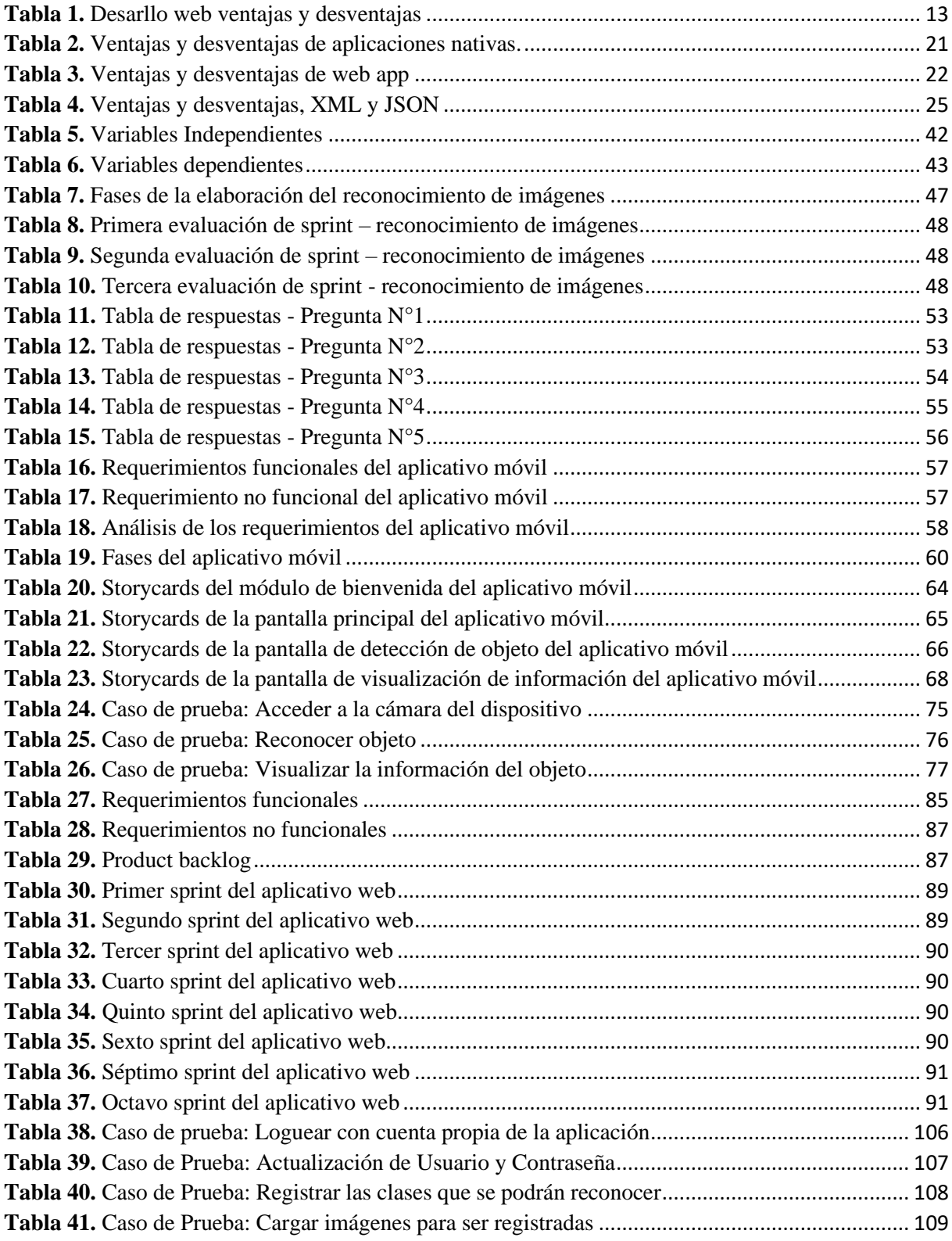

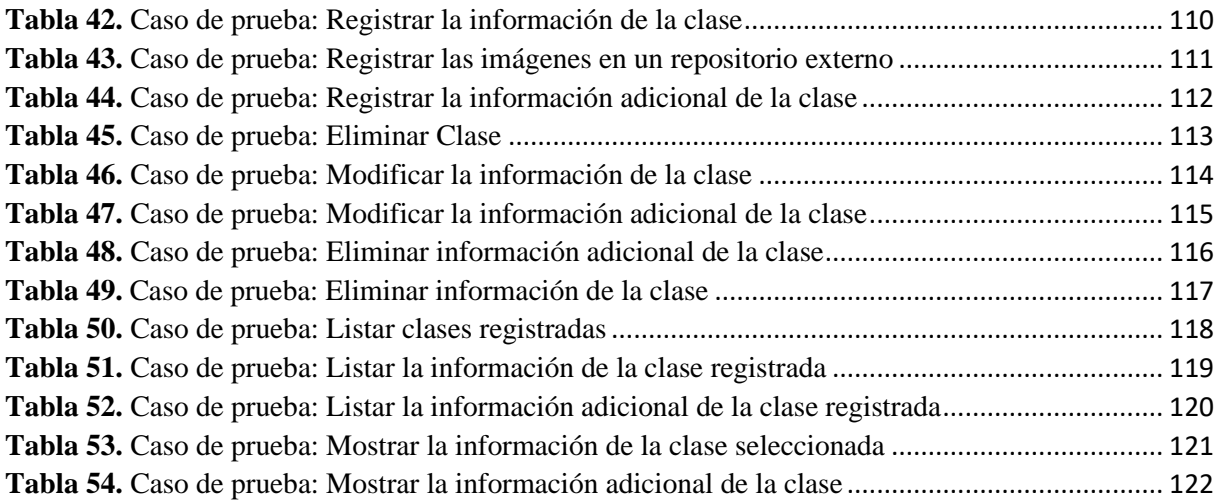

# **ÍNDICE DE FIGURAS**

<span id="page-12-0"></span>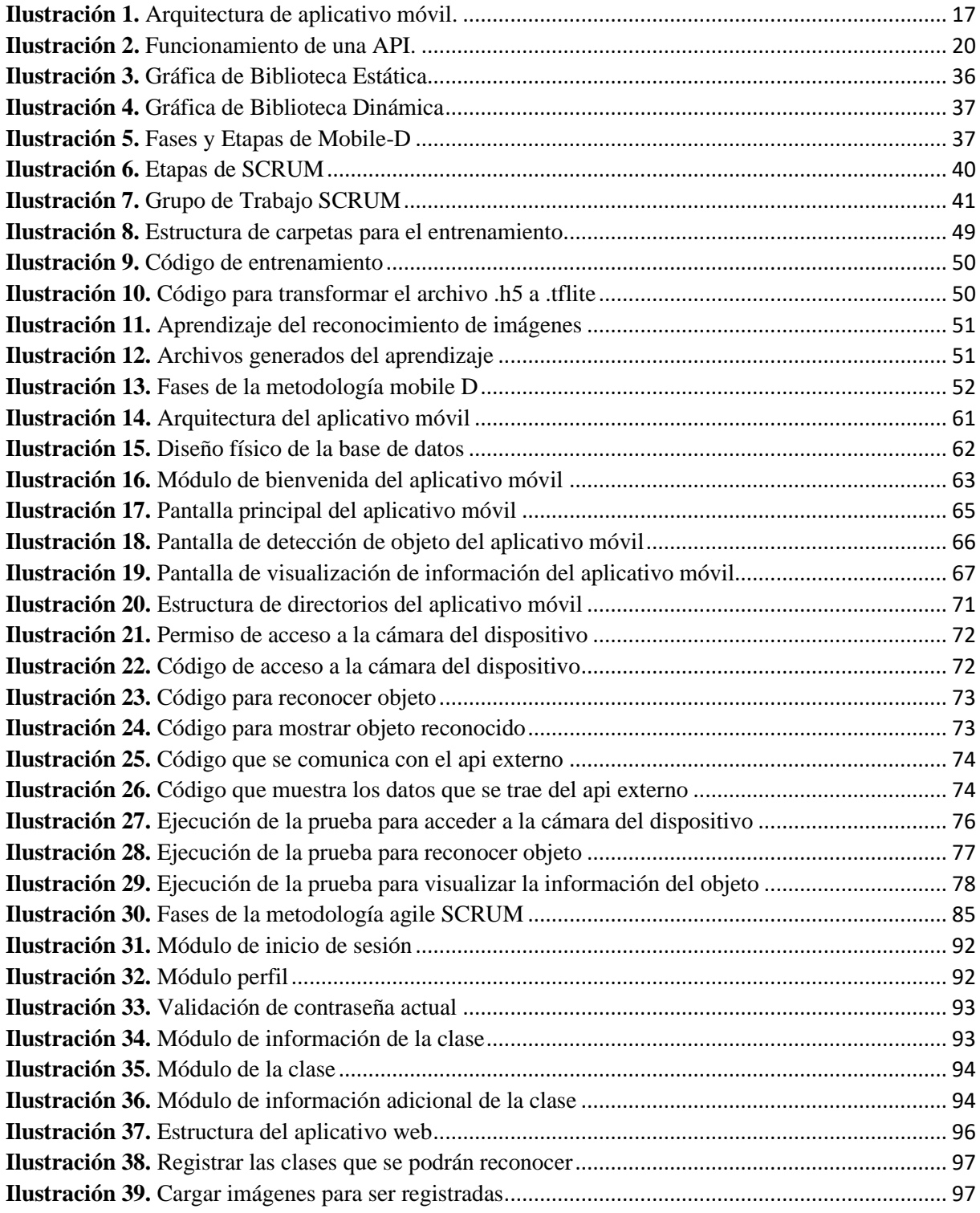

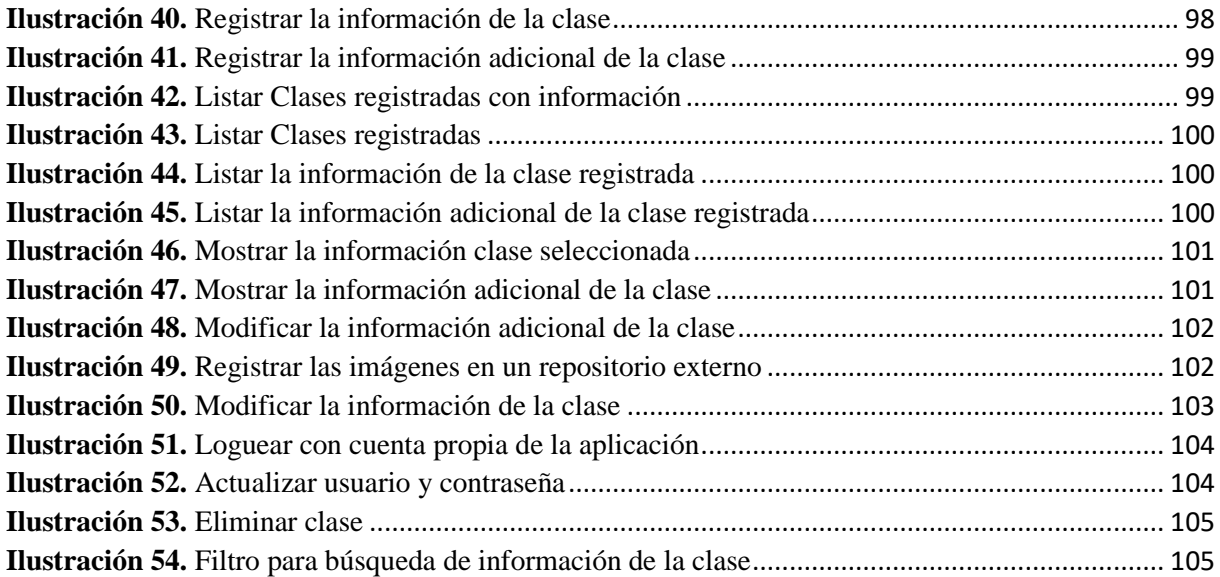

#### **RESUMEN**

<span id="page-14-0"></span>El principal objetivo de este proyecto, surge a causa de la importancia que tiene la tecnología en la educación, la cual es una de las claves para el progreso del aprendizaje en los estudiantes de las instituciones educativas.

Actualmente, el uso de la tecnología dentro de las aulas ha ido incrementando, debido a que despierta el interés de los estudiantes y motiva fácilmente el aprendizaje de los mismos; sin embargo, debido al mal uso que les dan los estudiantes a las herramientas tecnológicas provocan distracciones en clase y a casusa de ello, varias instituciones han prohibido el uso de estos. No obstante, experiencias exitosas animan a docentes a utilizar estos recursos digitales, en especial celulares y tablets, como herramientas didácticas en beneficio del estudiante. Por estas mismas razones, surge la idea de implementar un aplicativo móvil, el cual brinde información sobre algunos temas del curso de biología mediante el reconocimiento de imágenes.

Esta investigación se centra en la I.E.P. Santos Llatas College y cómo el aplicativo desarrollado, puede generar un mayor interés y mejorar el aprendizaje de los estudiantes de cuarto grado de secundaria.

Palabras Claves: educación, reconocimiento de imágenes, dispositivos móviles.

#### **ABSTRACT**

<span id="page-15-0"></span>The main objective of this project arises because of the importance of technology in education, which is one of the keys to learning progress in students of the educational institutions.

Currently, the use of technology in the classroom has been increasing, because it awakens the interest of students and easily motivates their learning; however, due to the misuse that students give to technological tools, they cause distractions in class and because of this, several institutions have banned the use of these. However, successful experiences encourage teachers to use these digital resources, especially cell phones and tablets, as teaching tools for the benefit of students. For these same reasons, the idea of implementing a mobile application, which provides information on some topics of the biology course through image recognition, arises.

This research focuses on the I.E.P. Santos Llatas College and how the developed application can generate greater interest and improve the learning of fourth grade high school students.

Keywords: education, image recognition, mobile devices.

# <span id="page-16-0"></span>**1. CAPÍTULO I. DISEÑO TEÓRICO**

#### <span id="page-16-2"></span><span id="page-16-1"></span>**1.1. Antecedentes**

#### **1.1.1. Antecedentes en el contexto internacional**

(Martínez, 2018): Reconocimiento de imágenes mediante redes neuronales convolucionales. Madrid

Se detalla lo siguiente:

- Existen bibliotecas de redes neuronales, que son utilizadas en el desarrollo y el entrenamiento mediante el aprendizaje profundo o deep learning, asemejándose al comportamiento natural de las neuronas en el ser humano.
- La importancia del rendimiento de una red neuronal no radica exclusivamente en la arquitectura que esta puede tener, sino más bien por el conjunto de datos del que se disponga, alterando sustancialmente el resultado final (p.41).
- Existen dos puntos relevantes al momento de realizar la implementación de una red neuronal convolucional: el preprocesado de imágenes y el rendimiento del modelo (p.42). Lo cual provoca una recolección abundante de datos para obtener resultados más óptimos.

(Gamarra & Ríos, 2018): Aplicación de Técnicas de aprendizaje profundo para la clasificación y reconocimientos de objetos en imágenes. Bogotá

Se detalla lo siguiente:

• La importancia de implementar un servicio en la web se ve reflejado al momento de retornar un resultado esperado por el usuario, así como la realimentación del sistema y la creación de nuevas categorías.

# <span id="page-17-0"></span>**1.1.2. Antecedentes en el contexto nacional**

(Alcántara, 2017): Efecto del uso de una aplicación móvil de realidad aumentada en el rendimiento académico de las estudiantes de la I.E. N° 82016 Santa Teresita. Cajamarca – Perú

Se detalla lo siguiente:

- Con el uso de la aplicación móvil de realidad aumentada se comprobó la eficiencia del rendimiento académico en las estudiantes, la cual fue comprobada mediante un análisis estadístico.
- La aplicación móvil se desarrolló siguiendo la metodología ágil SCRUM, la cual permitió hacer entregas funcionales y periódicas de la misma.

(Viera, 2017): Procesamiento de imágenes usando OPENCV aplicado en RASPBERRY PI para la clasificación del cacao. Piura – Perú

Se detalla lo siguiente:

- En las aplicaciones de reconocimiento de imágenes se debe tener en cuenta la calidad de las fotografìas. Las sombras aparecen cuando no se ubica de forma adecuada la fuente de iluminación, o existe una escasez de la misma; por otro lado, los brillos aparecen cuando la dirección de la iluminación no es la adecuada.
- La vista es el sentido más importante para la captación de nuestro entorno. Sin embargo, la visión humana se encuentra limitada por el espectro electromagnético (EM). Por otro lado, hoy en días existen dispositivos capaces de percibir de manera completa los rayos gama y las ondas de radio;

la visión por computador imita el proceso del sentido de la vista, usando el análisis y la interpretación de los objetos en una imagen adquirida.

# <span id="page-18-0"></span>**1.1.3. Antecedentes en el contexto local**

(Navarro, 2017): Programa de estrategias utilizando el software educativo JCLIC para mejorar la comprensión de textos en el área de comunicación de los estudiantes de la Institución Educativa Nº10834 del Distrito de José Leonardo Ortiz. Lambayeque - Perú

Se detalla lo siguiente:

• El estudiante desarrolla un rol pasivo dentro de clase y, por ende, no llega a desenvolver sus habilidades completamente. Debido a esto se aplicó el programa de estrategias JCLIC dirigido a los estudiantes del tercer grado de Educación Primaria de la Institución Educativa Nº10834, el cual constó de 10 sesiones de aprendizaje. Este programa se desarrolló con el fin de mejorar la comprensión de textos utilizando herramientas tecnológicas en la enseñanza – aprendizaje. Obteniéndose como resultado la mejora del reconocimiento de texto escrito, inferencias de ideas principales y evaluación del contenido del texto.

# <span id="page-19-1"></span><span id="page-19-0"></span>**1.2. Objetivos**

#### **1.2.1. Objetivo general**

Implementar una aplicación móvil de reconocimiento de imágenes.

#### <span id="page-19-2"></span>**1.2.2. Objetivos específicos**

- Recolectar requerimientos del docente del área de biología.
- Diseñar de forma óptima la base de datos, la cual soporte la información necesaria.
- Diseñar las interfaces, las cuales permitan la interacción del estudiante con la aplicación de la manera más sencilla posible.
- Utilizar bibliotecas especializadas con lectura de patrones para el reconocimiento de imágenes.
- Desarrollar una aplicación móvil en un lenguaje tipado.
- Probar que la aplicación desarrollada sea capaz de reconocer imágenes.

# <span id="page-19-4"></span><span id="page-19-3"></span>**1.3. Bases Teóricas**

#### **1.3.1. Desarrollo web**

El desarrollo web significa construir y mantener sitios web, o aplicaciones que se acceden mediante el navegador, además permite que los sitios tengan una apariencia agradable, un funcionamiento rápido y un buen desempeño para permitir la mejor experiencia de usuario.

Existen una gran variedad de lenguajes que intervienen en el desarrollo web. El lenguaje que se usa en cada momento depende del tipo de tarea que se está realizando.

<span id="page-20-0"></span>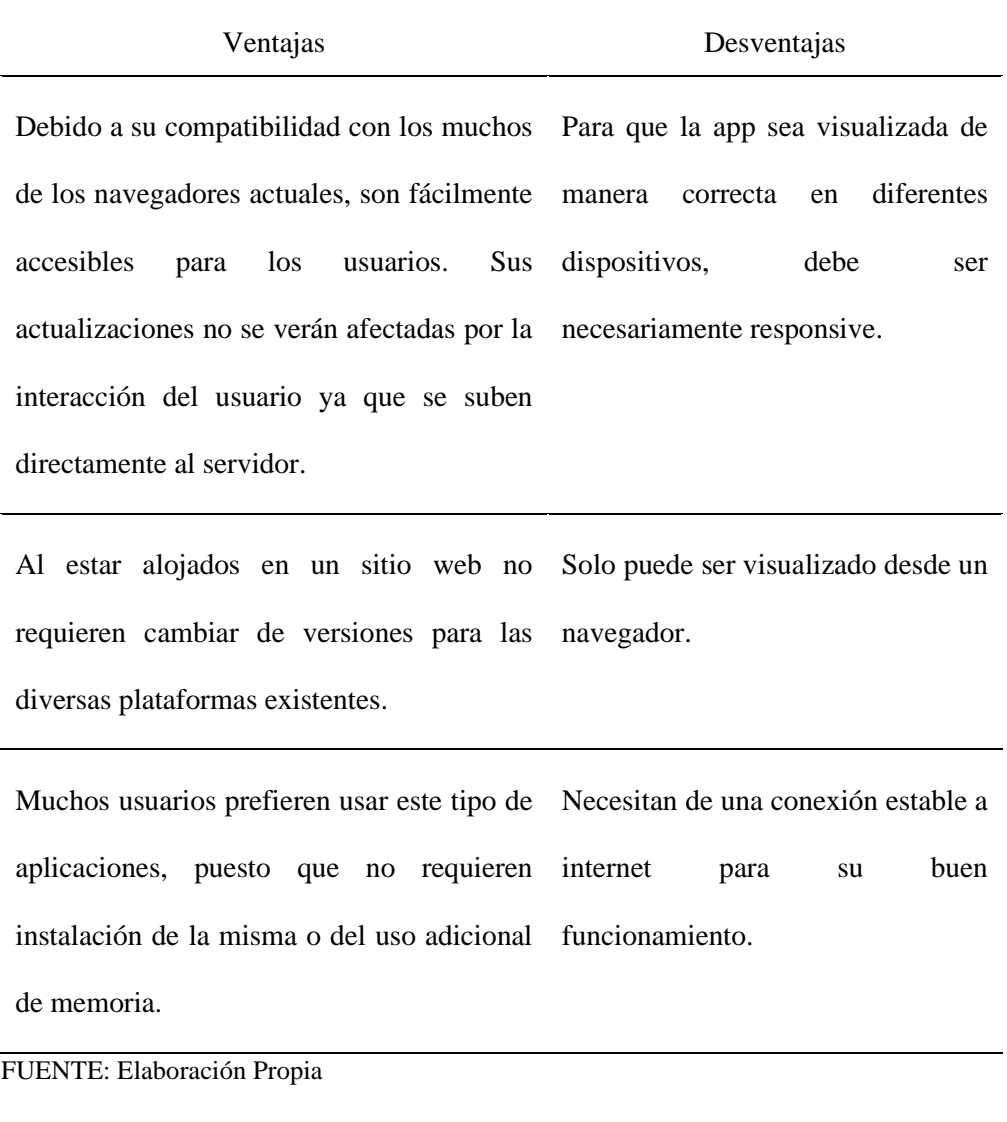

# **1.3.1.1. Clasificación**

 $\overline{a}$ 

ESCUELA IT (2018) menciona que el desarrollo web se clasifica en dos áreas:

• Front-end. Orientado hacia el cliente, es decir lo que podemos ver y utilizar. Las tecnologías y lenguajes usados principalmente son HTML, CSS y Javascript. El desarrollador Front-end se encarga de dar estructura, forma e interactividad a estos elementos del programa.

• Back-end. Orientado hacia el servidor, donde las tecnologías y lenguajes se encuentran relacionadas directamente con el sistema operativo del servidor del sitio web, además analiza las necesidades de la empresa y proporciona soluciones eficientes. Los lenguajes y tecnologías son PHP, NodeJS, Python, .NET e incluye las bases de datos como, MySQL, PostgreSQL, SQL Server.

## **1.3.1.2. Tipos de web**

#### • **Aplicación web tipo estática.**

O también conocidas como páginas estáticas, debido a que son documentos de contenido fijo, que se encuentran alojados en la internet, esto quiere decir que la información presentada no se verá afectada por la interacción que tenga el usuario con la misma.

Son generalmente desarrollados en HTML y CSS.

## • **Aplicación web tipo dinámica.**

Este tipo de páginas es técnicamente más complejo, debido a que utiliza una o más bases de datos para cargar su contenido e información. Estas páginas suelen cambiar dependiendo de cómo interactúe el usuario en ellas.

# $\checkmark$  Características principales:

Las estructuras de estas aplicaciones suelen ser más complejas debido a que usan distintos lenguajes de programación.

- Se administra mediante CMS (Content Management System), gracias a esto los paneles se pueden administrar de forma sencilla, sin tener que requerir de un especialista.
- Para realizar los cambios o actualizaciones no es necesario ingresar al servidor donde se encuentra alojado.
- **Tienda virtual, ecommerce o comercio electrónico.**

Son plataforma de venta donde se ofrecen productos y/o servicios que se conectan con múltiples clientes mediante la internet. Esta plataforma puede ser realizada para un sitio web o una app.

Por lo mismo, estas tiendas online suelen tener medios de pagos mediante tarjetas de créditos o servicios de pago, requiriendo este último conectarse Apis de sus proveedores externos.

- $\checkmark$  Características principales:
	- Sistema de autentificación de usuario tanto de administrador como clientes.
	- En el menú principal suele categorizarse por tipos de productos o servicios.
	- Algunas ecommerces suelen incluir valoraciones y comentarios en cada uno de sus productos o servicios que ofrecen,
	- Cuentan con una sección en donde se cotizan los productos y/o servicios que elige el usuario.
	- Cuentan con un apartado en donde se informan los términos legales de la compra y venta de los productos y/o servicios.
	- Ofrecen diversos sistemas de pagos.

#### • **Portal web app.**

Un portal web es un conjunto de apartados y categorías a través de un home, permitiendo al usuario acceder a la información compartida en las mismas, tales como blogs, foros, mensajes en línea, buscadores, entre otros.

Para estos tipos de web no se necesita un registro previo del usuario, sin embargo, si lo tuviese tendría más opciones con las que pueden interactuar.

#### • **Aplicación web con gestor de contenidos.**

Este tipo de aplicación web aloja diversos gestores de contenidos (CMS) que permiten a los usuarios con perfil administrador, ser capaces de crear y gestionar diversos contenidos para sus aplicaciones web. Su característica principal se basa en la actualización constante de su contenido.

#### <span id="page-23-0"></span>**1.3.2. Desarrollo móvil**

"Las aplicaciones móviles son programas diseñados para ser ejecutados en teléfonos, tablets y otros dispositivos móviles, los cuales permiten al usuario desarrollar actividades profesionales, sociales, lúdicas, etc., acceder a servicios, entre otras opciones" (Softcorp, 2019). Estas mismas han sido capaces de revolucionar la forma de vida de las personas, haciéndolas mucha más fáciles, prácticas y didácticas.

<span id="page-24-0"></span>*Ilustración 1. Arquitectura de aplicativo móvil.*

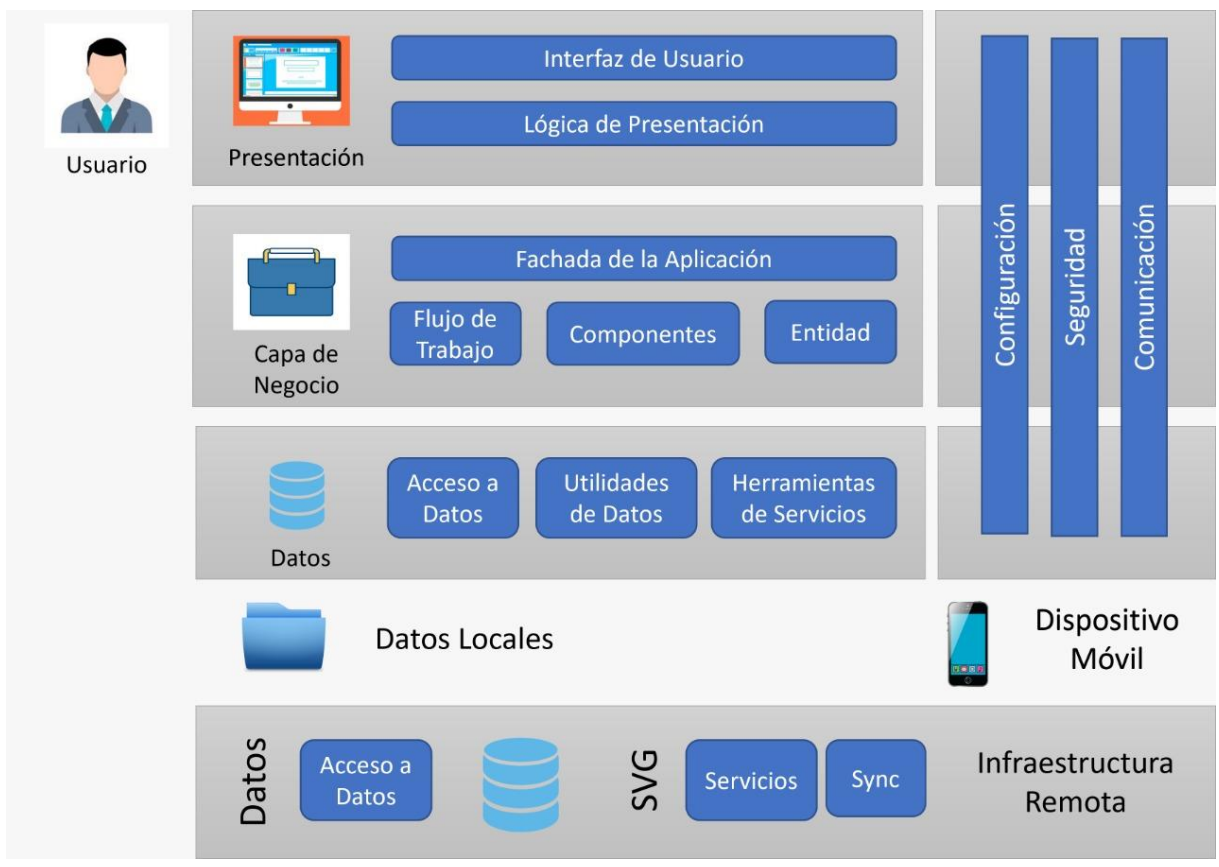

Fuente: Extraído de Pisuwala

# **1.3.2.1. Capa de presentación**

Esta capa abarca componente de interfaz de usuario, así como el proceso de la misma, como lo son: vistas y controladores. El equipo de desarrollo, debe encargarse de definir el diseño y la forma que el aplicativo deberá interactuar con los usuarios finales. (Muñoz Muñoz, 2020)

#### • **Interfaz de usuario**

Es la parte del sistema que permite interactuar al usuario con el aplicativo de manera estática o dinámica. Ayudando a la visualización y mantenimiento de datos.

#### • **Presentación lógica**

Se encarga de sincronizar las interacciones que realiza el usuario con las respuestas que le brinda el sistema, haciendo más fácil la comprensión de la interfaz y por ende mejorando la experiencia del usuario.

#### **1.3.2.2. Capa de negocio**

Esta capa abarca las reglas del negocio, requerimientos no funcionales y flujos de trabajo que junto al usuario final se establecen para la construcción del sistema.

### • **Fachada de aplicación**

"Es un patrón que engloba múltiples clases de un subsistema generando una única operación basada en mensajes, facilitando su uso al usuario final, quien deberá comunicarse mediante una única interfaz" (EcuRed, 2019).

#### • **Flujo de trabajo**

"Es necesario para la automatización de los procesos de larga duración y complejos en un sistema, mediante el uso de herramientas de gestión de procesos, optimizando el servicio ofrecido al usuario y de este modo mejorando su eficiencia" (Pérez, 2018).

#### • **Componentes**

Es el conjunto de librerías o bibliotecas que permiten que las reglas de negocio establecidas se cumplan

### • **Entidad**

Son aquellos datos que representan las entidades del negocio y base de datos.

#### **1.3.2.3. Capa de datos**

Es la que permite comunicar a la capa de negocio con los datos almacenados en la base de datos y viceversa. Esto incluye componentes de acceso a datos, utilidades de datos y herramientas de servicio.

#### • **Acceso a datos**

"Los componentes de acceso a datos sintetizan la lógica necesaria para acceder a los datos subyacentes. Basándose en la funcionalidad de acceso a datos, que permite que la aplicación sea más fácil de configurar y mantener en el tiempo" (Muñoz Muñoz, 2020).

#### • **Utilidades de datos**

"Se encargan de ayudar a la manipulación de datos, datos transformación y acceso a datos mediante funciones, maximizando el rendimiento del acceso a datos y reduciendo los requisitos del desarrollo de los componentes lógicos" (Muñoz Muñoz, 2020).

#### • **Herramientas de servicios**

Se encarga de aislar al aplicativo de sus diversos servicios externos que ayudan al envío, procesamiento y retornos de datos, validando que los formatos de entrada y salida sean los requeridos por la aplicación.

#### <span id="page-26-0"></span>**1.3.3. API**

Una API (Application Programming Interface) es un conjunto de definiciones y protocolos utilizados para desarrollar e integrar el software de las aplicaciones. Permitiendo que sus productos y servicios se relacionen con otros, sin la necesidad de conocer cómo se encuentran implementados; simplificando el desarrollo de las aplicaciones y permitiendo ahorrar tiempo y dinero. (Red Hat, 2021)

P á g i n a 19 | 142

<span id="page-27-0"></span>*Ilustración 2. Funcionamiento de una API.*

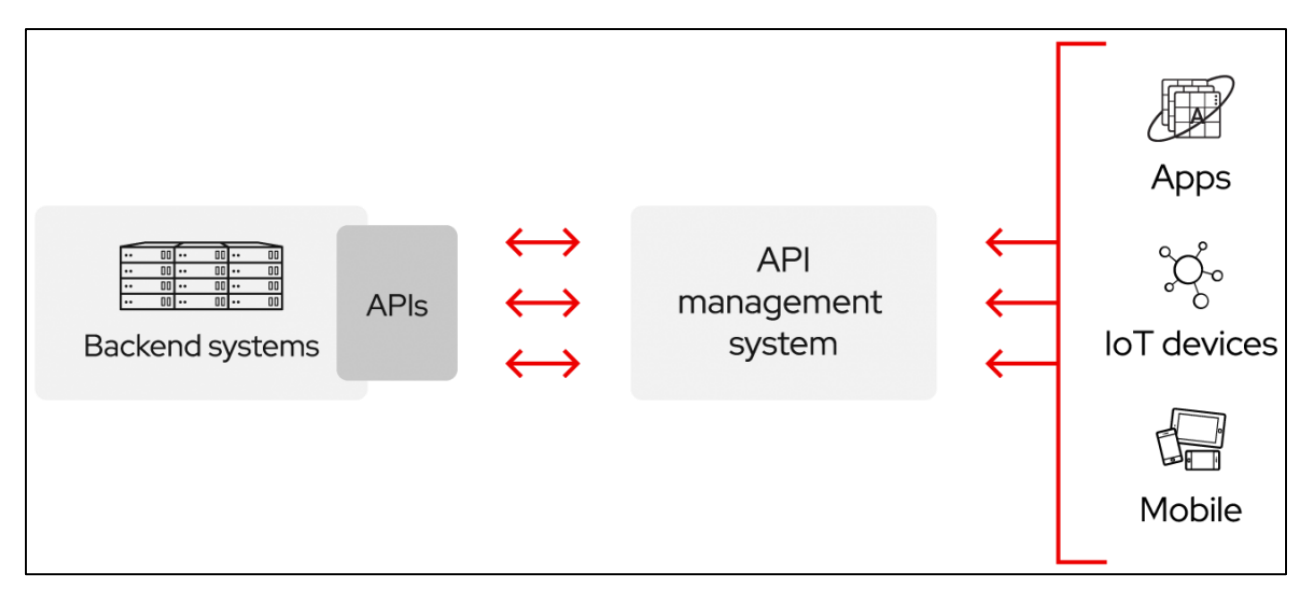

Fuente: Extraído de Red Hat

Red Hat (2021), define tres enfoques respecto a las políticas de las versiones de las API:

- Privado: Las API pueden usarse internamente, por ende, las empresas tienen un mayor control sobre ellas.
- De partners: Este tipo de API únicamente se distribuyen con empresas específicas, ofreciendo flujos de ingresos adicionales, sin afectar la calidad.
- Público: Todos pueden acceder a éstas, por lo que otras empresas pueden desarrollar sus propias API y hacer que interactúen entre ambas, generando así una fuente de innovaciones.

# **1.3.3.1. Tipos de aplicaciones móviles**

# • **Aplicaciones nativas**

La aplicación nativa se encuentra desarrollada y optimizada para un sistema operativo determinado y también para la plataforma de desarrollo del fabricante, como Android, iOS, etc. Estas aplicaciones se adaptan al 100% con las funcionalidades y características del dispositivo, resultando así una mejor experiencia para el usuario. (raona, 2017)

Las aplicaciones nativas suelen consumir menor espacio de memoria que otras aplicaciones como, las híbridas. Están diseñadas para aprovechar al máximo las características del dispositivo donde se encuentran instalados.

<span id="page-28-0"></span>*Tabla 2. Ventajas y desventajas de aplicaciones nativas.*

| Ventajas                                                                   |  |  |  |  | Desventajas                      |                                                     |
|----------------------------------------------------------------------------|--|--|--|--|----------------------------------|-----------------------------------------------------|
| Son                                                                        |  |  |  |  |                                  | capaces de acceder a los Dependiendo del<br>sistema |
| componentes del dispositivo.                                               |  |  |  |  | operativo del dispositivo,<br>se |                                                     |
|                                                                            |  |  |  |  |                                  | deberá que trabajar con<br>un                       |
|                                                                            |  |  |  |  |                                  | lenguaje compatible.                                |
| El usuario tendrá una mejor experiencia El desarrollo en estas tecnologías |  |  |  |  |                                  |                                                     |
| al navegar en el aplicativo.                                               |  |  |  |  | conlleva un mayor costo y        |                                                     |
|                                                                            |  |  |  |  |                                  | tiempo.                                             |
| Actualmente existen diversas tiendas en Al no aplicar técnicas SEO, no es  |  |  |  |  |                                  |                                                     |
| las que se puede subir la app de forma posible posicionar una app móvil    |  |  |  |  |                                  |                                                     |
| gratuita.                                                                  |  |  |  |  | en las búsquedas.                |                                                     |

FUENTE: Elaboración Propia

# • **Web app o webs mobile friendly**

Las Aplicaciones Web App o Webs Mobile Friendly son las más sencilla y más fáciles de manejar, ya que se hacen desde un ordenador y no es necesario para los desarrolladores usar diferentes lenguajes de programación; por lo contrario, los lenguajes utilizados son conocidos como Java Script o el HTML.

| Ventajas                                                          | Desventajas                                             |  |  |
|-------------------------------------------------------------------|---------------------------------------------------------|--|--|
| El código para la programación de esta Se necesita una conexión a |                                                         |  |  |
| es reutilizable.                                                  | internet para poder acceder a                           |  |  |
|                                                                   | esta.                                                   |  |  |
| Menor costo en el desarrollo                                      | Tiene un acceso limitado al<br>hardware del dispositivo |  |  |
| No es necesario su instalación                                    | Pierde visibilidad en las tiendas                       |  |  |
|                                                                   | web ya<br>que<br>no necesitan                           |  |  |
|                                                                   | instalación.                                            |  |  |

<span id="page-29-0"></span>*Tabla 3. Ventajas y desventajas de web app*

FUENTE: Elaboración Propia

Aquí se podrán especificar un Tipo de WebApps:

- Apps Web Responsive Design; consta de una serie de hojas de estilo en CSS3, haciendo capaz que una web ordinaria se transforme en una multi plataforma para adaptarse a todos los tamaños de pantalla que existen. Entre las ventajas de usar esta app web tenemos:
	- Se acabarán los contenidos duplicados ya que se muestra el mismo contenido para cualquier dispositivo solo cambia la manera en que se organizan los componentes de la vista.
	- Al usar la misma pantalla para todas las plataformas, se reducirán los costos para el desarrollo y mantenimiento porque solo los cambios se hacen en una versión y esto repercute en todo.

Entre las desventajas de usar esta app web tenemos:

- El tiempo de carga de las imágenes es mayor debido que solo escala en tamaño y no se usan una especificas por plataforma.

## <span id="page-30-0"></span>**1.3.4. XML y JSON**

XML por las siglas Extensible Markep Languaje, que se traduce a Lenguaje de Marcas Extendibles o también se podría decir que:

"XML es un metalenguaje, es decir es un lenguaje que habla de otro lenguaje. Su función es definir las reglas generales que debe cumplir un lenguaje de marcas y el modo de definirlo" (Tortajada, 2014).

Este tipo de archivos contiene cualquier tipo de información ya sea sensible o del ámbito que uno desee, cada uno de los datos que se guardan aquí es compuesto por una etiqueta, la cual a su vez tendrá otras etiquetas que podrán estar o no anidadas. Cada Etiqueta debe estar bien cerrada, no deben acortarse, ya que cada una tiene un inicio y un fin.

Ventajas de usar archivos XML:

- Pueden ser leídos en diferentes plataformas o sistemas que aun siendo incompatibles ayuda a los programadores intercambiando de una manera más sencilla y fácil los datos entre ellos.
- Ya que los datos se almacenan en solo formato de texto simple, hace más sencilla las futuras expansiones o actualizaciones a un nuevo sistema, navegador o plataforma.
- XML permite la creación de nuevos y diferentes idiomas que son capaces de ser codificados por diferentes tipos de máquinas de lectura. Por ejemplo: RSS (usado en noticias), WAP y WML, XHTML, SMIL, entre otros.

JSON es el acrónimo de JavaScript Object Notation o en español Notación de Objetos JavaScript. Relacionado con la rama del desarrollo de software, cuya principal función es crear un estándar para almacenar e intercambiar información de tipo texto.

Debido a su fácil interpretación para cualquier programa, se ha convertido en los últimos años en una estándar para el intercambio de información entres sistemas ampliamente utilizado.

"JSON es un formato ligero, que se utiliza para el intercambio de datos en aplicaciones Web. La simplicidad de éste a provocado la generalización de su uso; es una buena alternativa especialmente, al formato XML" (Robledo, 2016, p.232).

JSON admite valores como serie, número y booleanos, mas no admite valores como octales ni hexadecimales. Toda la conversión de tipos de datos se delegará al objeto de negocio y lo que este soporte, por eso es aconsejable que el tipo coincida entre los datos JSON y los objetos de negocio correspondientes.

| Tipo        | Ventajas                                            | Desventajas           |  |  |  |  |
|-------------|-----------------------------------------------------|-----------------------|--|--|--|--|
|             | Uniforme<br>Formato                                 | y Archivos XML cuando |  |  |  |  |
|             | conforme a los estándares. llegan a ser muy grandes |                       |  |  |  |  |
|             |                                                     | consumen mucho ancho  |  |  |  |  |
| <b>XML</b>  |                                                     | de banda.             |  |  |  |  |
|             | Interacción de<br>forma                             |                       |  |  |  |  |
|             | remota entre los sistemas                           |                       |  |  |  |  |
|             | de una manera fácil.                                |                       |  |  |  |  |
|             | Formato de datos Para                               | la l<br>seguridad     |  |  |  |  |
| <b>JSON</b> | relativamente simple, fácil requiere de mecanismos  |                       |  |  |  |  |
|             | de leer y escribir.                                 |                       |  |  |  |  |

<span id="page-32-0"></span>*Tabla 4. Ventajas y desventajas, XML y JSON*

externos como expresiones regulares. Admite varios lenguajes como: ActionScript, C++, C#, ColdFusion, Java, JavaScript, Perl, PHP, Python, Ruby y otros lenguajes del lado del servidor para su sencillo análisis.

FUENTE: Elaboración Propia

#### <span id="page-33-0"></span>**1.3.5. Java y kotlin**

# **1.3.5.1. Java**

Java es un lenguaje de programación desarrollado por James Gosling y fue lanzado al mercado en el año 1995. Se creó con la idea de ser un lenguaje de programación cuya estructura fuese simple y permitiese su ejecución en diversos sistemas operativos y en múltiples dispositivos. (Muradas, 2021)

Es un lenguaje de programación orientado a objetos, el cual permite a los desarrolladores construir programas, los cuales se pueden elaborar en diversas plataformas y ser ejecutados en diferentes dispositivos, tales como: teléfonos móviles, centro de datos, dispositivos portátiles, consolas de videojuegos, computadoras y en el internet. Además, "este lenguaje ofrece un manejo

automático de la memoria y cuyos objetos no hacen referencia a datos fuera de sí mismos o de otros objetos" (campusMVP, 2019).

# • **Características**

Según Muradas (2021) menciona las carcaterísticas del lenguaje java:

- $\checkmark$  Es un lenguaje de programación distribuido, orientado a objetos e independiente de plataforma.
- $\checkmark$  Es multiplataforma y cuenta con altos niveles de seguridad.
- $\checkmark$  Su curva de aprendizaje es rápida, por ser un lenguaje de simple escritura.
- $\checkmark$  Pueden ser ejecutado en diversos equipos portables inteligentes lo que hace que se convierta en portable.
- $\checkmark$  Cuenta con un liberador de memoria, el cual permite liberar y optimizar la misma.
- $\checkmark$  Es multihilo, es decir, en el mismo programa se realiza de forma simultánea una serie de tareas, mejorando la velocidad de ejecución, así como el rendimiento del software desarrollado. Todo esto permite que el lenguaje sea receptivo e interactivo ante el aumento de concurrencia.
- $\checkmark$  A través de XML (Extensible Markup Language) se pueden crear sitios web dinámicos.
- $\checkmark$  Permite el uso de funciones y clases, los cuales soportan el uso de operadores lógico, bloques, expresiones y sentencias.

 $\checkmark$  Posee una amplia biblioteca y una gran comunidad activa en la web siendo este punto una de las grandes ventajas para los programadores en general.

## **1.3.5.2. Kotlin**

En el año 2011 la empresa JetBrains saca a la luz el proyecto Kotlin, sin embargo, no es hasta el año 2012 que su código fuente es liberado al público. El líder de este proyecto Andrey Breslav indicó que Kotlin nace de la idea de superar a Java sin dejar de operar con el código de este, siendo un lenguaje orientado a objetos y de calidad industrial. Por ello, este está pensado para ejecutarse con la JVM (Java Virtual Machine) y Android. (Muradas, 2021)

Kotlin es un lenguaje moderno de programación estáticamente tipado. Éste ofrece múltiples ventajas entre ellas, la compatibilidad con JDK (ya que asegura la ejecución en dispositivos Android), un alto grado de rendimiento y también la interoperabilidad con Java (es decir permite el uso de las bibliotecas de Android). (KOTLIN, 2017)

# • **Características**

Según Muradas (2021) menciona las carcaterísticas del lenguaje java:

- $\checkmark$  Su curva de aprendizaje corta, gracias a la fácil lectura de su simple sintaxis.
- ✓ Permite desarrollos multiplataforma convirtiéndolo en interoperable.
- $\checkmark$  Su desarrollo es soporte para Android Studio.
- $\checkmark$  Es de fácil migración y de bajo riesgo. Con Kotlin es posible testear sólo una parte del código y no alterarla en su totalidad, pudiendo migrar por completo el proyecto a Kotlin o dejarlo en código Java, tan sólo importando una API de Java.
- $\checkmark$  Uno de los grandes beneficios que podemos destacar es que Kotlin elimina los NPE (Null Pointer Exception) del código, es decir que el tipo de la variable es inferido por el compilador, en donde el valor puede variar, pero su tipo no.
- $\checkmark$  Es posible manejar un constructor primario y de ser necesario constructores secundarios.
- $\checkmark$  Para aquellos sistemas que manejen la API RESTful y analicen objetos de tipo JSON podemos almacenar los valores de las propiedades dentro de una clase.
- $\checkmark$  Es posible trabajar con frameworks o librerías JQuery, React, Angular, entre otros.
- $\checkmark$  Trabaja con funciones anónimas y funciones de orden superior, las funciones anónimas son aquellas que podemos identificar mediante sus entradas o salidas (resultados), mientras que las funciones de orden superior son las que pueden optar por tomar como entrada o argumento otra función.

#### **1.3.6. Reconocimiento de Imágenes**

Tradicionalmente el reconocimiento automático de imágenes ha sido una tarea difícil, basada en algoritmos deterministas y con una gran tasa de errores. Sin embargo, esta disciplina dio un gran salto cualitativo hace aproximadamente dos

años, cuando la "Deep learning" se empezó a volver algo común. Estos sistemas no solo son capaces de aprender por sí mismos a reconocer objetos, sino además son competentes de dotarlos de significado y manejar conceptos abstractos. (campusMVP, 2015)

También se encontraron algunas técnicas las cuales han sido utilizadas para estas investigaciones, como la utilización de redes neuronales artificiales, esta se encuentra inspirada en el funcionamiento del sistema nervioso.

(Universidad Internacional de Valencia, 2019) menciona que existen varios grupos que se favorecen del reconocimiento de imágenes. Algunos de ellos son:

- La aplicación de EBay, el cual permite detectar artículos usando la cámara.
- Una red neuronal que convierte fotos en blanco y negros a imágenes brillantes.
- La inteligencia artificial de Facebook, que se encarga de interpretar las fotografías que suben los usuarios, adecuando la publicidad dirigida para cada cuenta.

Las posibilidades de esta tecnología son extensas; el entrenamiento de una red neuronal para lograr el reconocimiento de imágenes es complejo tanto en el cerebro humano como en un dispositivo.

Por eso, aunque la visión por ordenador permite adquirir el sentido de la vista, no garantiza la comprensión del universo físico en el entorno del objeto que se visualiza. Esta es una cualidad compleja con la que actualmente se está trabajando para su desarrollo en la tecnología. (Universidad Internacional de Valencia, 2019)

#### **1.3.6.1. La precisión en el reconocimiento de imágenes**

"Es relativamente sencillo lograr que un dispositivo reconozca una imagen en específico, sin embargo, cuesta mucho más lograr que este mismo dispositivo pueda reconocer cosas en estados que no esperan" (Universidad Internacional de Valencia, 2019).

La forma en que trabaja el reconocimiento de imágenes, mayormente, involucra la creación de una red neuronal que procesa los píxeles individuales de una imagen. Los desarrolladores alimentan estas redes con una cantidad de imágenes, para "enseñarles" cómo reconocer imágenes similares. (Universidad Internacional de Valencia, 2019)

Este avance resulta importante para el desarrollo de los robots que requieran reconocer y categorizar con rapidez y precisión diversos objetos en su entorno; por ejemplo, con esta tecnología existen los vehículos sin conductor, que utilizan la visión por ordenador y el reconocimiento de imágenes para identificar a peatones, señales de tráfico y vehículos. (Universidad Internacional de Valencia, 2019)

#### **1.3.7. Proceso de Aprendizaje**

El proceso de aprendizaje conecta una serie de factores internos y externos con el que se desea transmitir conocimientos especiales o generales sobre una materia, generando así una modificación de la conducta. Así mismo, la edad de los estudiantes es un factor muy relevante en el aprendizaje, debido a que hay múltiples elementos que se deben considerar, como lo son: el entorno educativo, la motivación y las propias habilidades de los estudiantes. (United Studies, 2018)

Yánez (2016), a su vez, menciona que la labor formativa de toda institución educativa debe estar enfocada para ayudar al estudiante e irse formando, completando y perfeccionando constantemente.

#### **1.3.7.1. Estilos y modelos de aprendizaje**

El termino estilo de aprendizaje hace referencia a la forma individual que cada persona tiene para aprender y adquirir el conocimiento. Los métodos usados durante este proceso pueden variar dependiendo el interés, prioridad o moda global, las cuales son capaces de definir el estilo de aprendizaje. (López Ramírez, 2016)

Los rasgos cognitivos, afectivos y fisiológicos sirven para detectar cómo los estudiantes perciben las acciones a su alrededor e interactúan en sus ambientes de aprendizaje, es decir, depende de estos rasgos la forma en que los estudiantes estructuran sus contenidos, forman y utilizan conceptos, interpretan la información, resuelven los problemas y seleccionan medios de representación (visual, auditivo, kinestésico). (López Ramírez, 2016)

Encontramos algunos modelos más comunes:

#### • **Modelo de estilos de aprendizaje de Felder y Silverman**

Los autores, el ingeniero químico Richard Felder y la psicóloga Linda K. desarrollaron un modelo de Estilos de Aprendizaje que inició en 1988 y terminó en 1993.

La intención de estos autores, es hacer que los profesores, acepten e identifiquen que los estudiantes pueden aprender de diversas maneras, unos prefieren la práctica que la teoría, otros perciben mejor la información de manera visual que verbal y otros son autodidactas. (López Ramírez, 2016)

Este modelo está dado a partir de las respuestas que generan ciertas interrogantes, como lo son, la forma de cómo se percibe, procesa y comprenden la información, qué modalidad sensorial es más efectiva y cómo trabajan dicha información lo estudiantes. (López Ramírez, 2016) Felder y Silverman (1998) señalan lo siguiente:

- $\checkmark$  El estilo sensitivo engloba al sujeto que tiene una preferencia por lo que sucede en su entorno y los detalles, este tiende a ser concreto y práctico. En sus características tenemos, que tienen una gran capacidad memoria y prefieren el contacto directo con la realidad.
- $\checkmark$  El estilo intuitivo abarca las habilidades creativas e innovadoras, se centran en las teorías y los significados, sin embargo, no les agrada la repetición ya que se encuentran orientados a descubrir posibilidades y relaciones nuevas, entienden rápidamente abstracciones y formulaciones matemáticas.
- $\checkmark$  El estilo visual, hace referencia hacia gráficas, videos y demostraciones, esto indica que recuerdan mejor lo que ven. Les gustan las explicaciones orales u escritas.
- $\checkmark$  En el estilo verbal, sus características que lo identifican son escribir y hablar, por lo que recuerdan mejor lo que escriben o escuchan. El trabajo en equipo es una herramienta que ayuda a

estimular este estilo de aprendizaje ya que escuchan las explicaciones de sus compañeros.

- $\checkmark$  El estilo secuencial son las habilidades que tienen el estudiante de seguir paso a paso los caminos lógicos siempre y cuando la información se presente de manera lógica. Siguen procedimientos lineales y aumenta la comprensión cuando el contenido se presenta en trazos lineales.
- $\checkmark$  En el estilo global el sujeto tiende a tener un pensamiento holístico, no se centran en los pasos sino más bien en la solución. En ocasiones presentan dificultad para dar conocer cómo se realizó una actividad o ejercicio.
- $\checkmark$  En el estilo activo los alumnos prefieren trabajar la información a partir del debate, la aplicación y la explicación. Muchas veces procuran ver cómo funcionan las cosas en vez de pensar en ellas antes de probarlas. Le gusta el trabajo en grupo.
- $\checkmark$  En el estilo reflexivo, el sujeto presenta habilidades para trabajar la información mediante la escucha y el pensamiento individual, tiende a ser reflexivo y piensa las cosas antes de ejecutarlas por lo que, prefieren trabajar solos.

# • **Modelo de Kolb**

"Kolb infiere que para aprender el sujeto debe procesar la información que recibe, es decir poner en práctica todo lo aprendiendo. En este modelo se abordan cuatro estilos de aprendizaje: activo, reflexivo, teórico y pragmático" (López Ramírez, 2016).

- $\checkmark$  Estilo activo, hace referencia a experiencias directas, como lo son: saltar, correr, llorar, reír, etc.
- ✓ Estilo teórico, son experiencias abstractas, como: leer, escuchar, etc.
- $\checkmark$  Estilo reflexivo, se presenta a partir de experiencias concretas.
- $\checkmark$  Estilo pragmático, se da a partir de experiencias abstractas, en donde se va experimentando de forma activa con la información recibida.

# **1.3.8. Librería o biblioteca**

Zorita (2016) menciona que éstas son una serie de funcionalidades compiladas y codificadas en un lenguaje de programación que sirven como métodos o interfaces para realizar la funcionalidad que se necesite; además abarcan especificaciones de diversas funcionalidades previamente construidas y pueden ser añadidas a otros programas.

# **1.3.8.1. Bibliotecas estáticas**

Es una librería usada en programas durante su desarrollo. Una vez que se cree el ejecutable, este no dependerá de dicha librería y aunque sea borrada esta no afectará al funcionamiento del programa. Por ejemplo, si la librería tiene dos funciones y nuestro programa sólo llama a una, sólo se copia esa función. (Chuidiang, 2017)

*Ilustración 3. Gráfica de Biblioteca Estática*

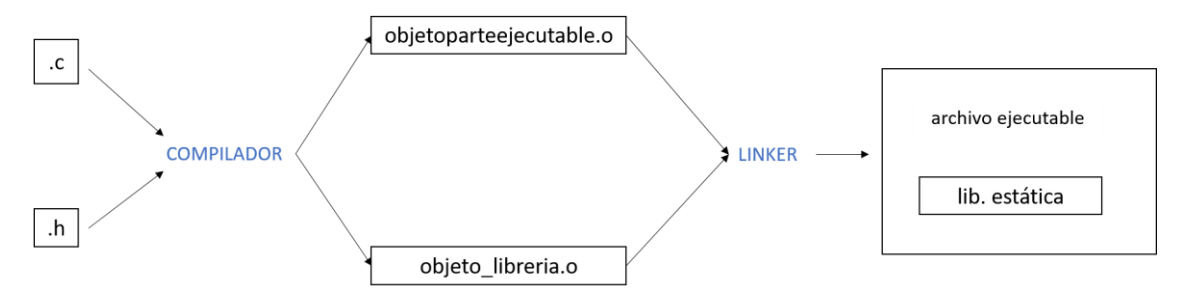

Fuente: Extraído de Luzem

IBM (2019) refiere como las bibliotecas estáticas se comportan, en función de los recursos que hacen referencia a ellas, es decir:

- Si una aplicación utiliza una biblioteca estática, una copia de esta se aísla en tiempo de ejecución, esto quiere decir que dicha copia no está disponible para los recursos fuera de la aplicación.
- Si un servicio utiliza una biblioteca estática, una copia de esta se aísla en tiempo de ejecución, esto quiere decir que dicha copia no está disponible para los recursos fuera del servicio.
- Si un recurso independiente utiliza una biblioteca estática, esta estará disponible para todos los recursos independientes desplegados en el mismo servidor de integración que la biblioteca.

Las bibliotecas estáticas son más rápidos en la ejecución debido a que las funciones que se utilizan están dentro del ejecutable.

# **1.3.8.2. Bibliotecas dinámicas**

Es una librería que no crea una copia en el programa al compilarlo. Cuando se tenga el ejecutable, cada vez que el código necesite algo de la librería, irá

a buscarlo a ésta directamente. Si esta se llegara a borrar, nuestro programa no funcionara correctamente. (Chuidiang, 2017) La ejecución es más lenta a causa de tener que ir a buscar la librería fuera

del ejecutable.

*Ilustración 4. Gráfica de Biblioteca Dinámica*

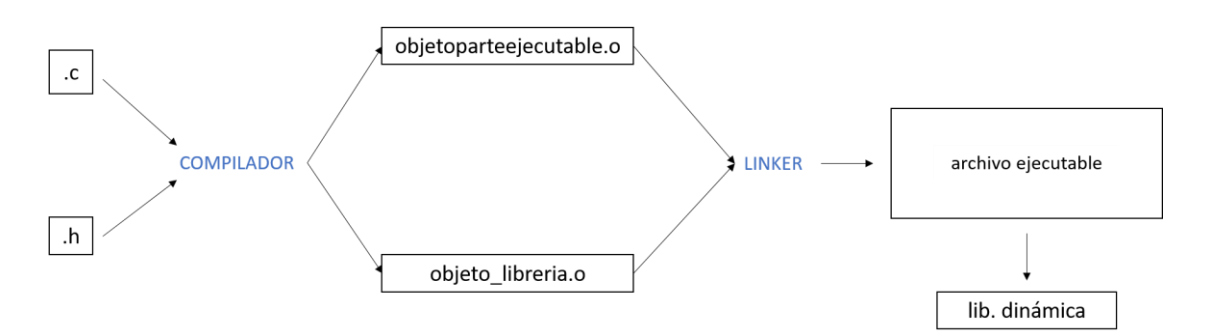

Fuente: Extraído de Luzem

# **1.3.9. Metodología Mobile-D**

Mobile-D es una metodología de desarrollo para aplicaciones móviles. (Gómez & Hernández, 2016) mencionan que ésta se compone de 5 fases:

*Ilustración 5. Fases y Etapas de Mobile-D*

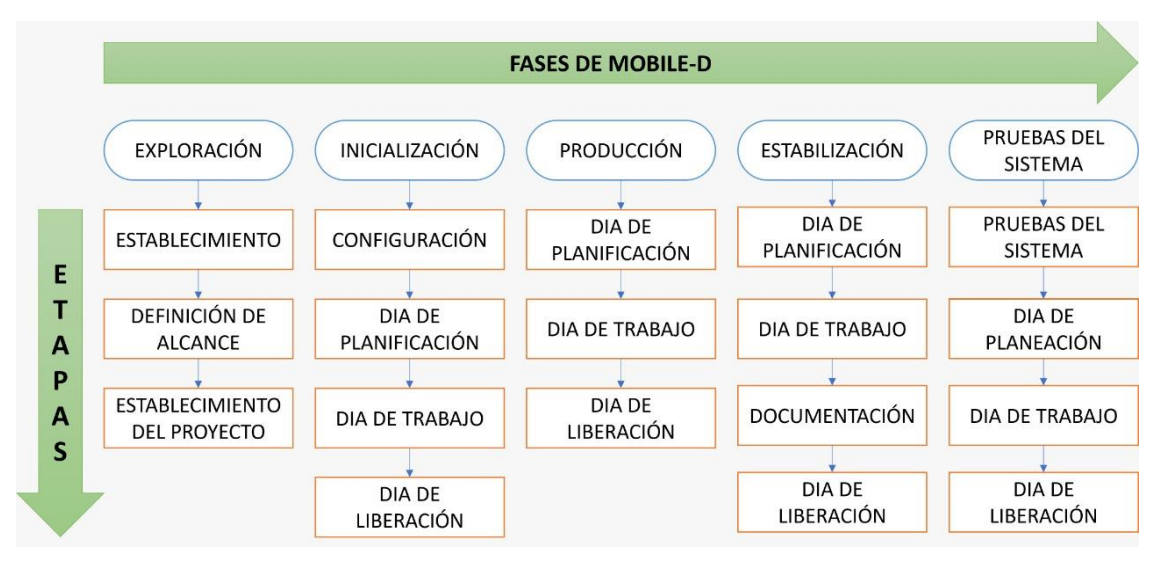

Fuente: Extraído de Ceprosimad

#### **1.3.9.1. Fase de exploración**

En esta primera fase, el equipo que se encarga del desarrollo de la aplicación debe encargarse de realizar un plan y fijar las características del proyecto. Esto se lleva a cabo en tres etapas: establecimientos de actores, definición del alcance y el establecimiento de proyectos. (Amaya, 2013)

Amaya (2013), menciona que las tareas en las cuales el cliente participa de forma activa son:

- La planificación inicial del proyecto.
- Los requisitos de recogida.
- El establecimiento de procesos.
- Plan de capacitación.

# **1.3.9.2. Fase de inicialización**

"En esta segunda fase, los programadores preparan y determinan todos los recursos necesarios. Se acondicionan los recursos necesarios que se usarán en las siguientes fases, a su vez se establece el entorno técnico (herramientas físicas, tecnológicas y de comunicaciones)" (Amaya, 2013). Esta fase se divide en cuatro etapas:

- Puesta en marcha del proyecto.
- Planificación inicial.
- Día de prueba.
- Día de salida.

#### **1.3.9.3. Fase de producción**

"En esta tercera fase, se trabaja con la programación de tres días: planificación, trabajo y lanzamiento, estos se repiten de forma iterativa hasta realizar todas las funcionalidades requeridas" (Amaya, 2013).

- **Días de planificación:** Se planifica el desarrollo del trabajo en términos de requerimientos y tareas, mejorándolos y priorizándolos. Así mismo se adecuan las pruebas que se llevarán a cabo en la integración.
- **Días de trabajo:** Las tareas se realizan durante el día de trabajo, desarrollando e integrando el código con los repositorios existentes.
- **Días de lanzamiento:** En el último día se lleva a cabo la integración del sistema, siempre y cuando el desarrollo es llevado por más de una persona en el mismo grupo, por último, se realizan las pruebas de aceptación del cliente que fueron planificadas en el primer día.

# **1.3.9.4. Fase de estabilización**

"En esta cuarta fase, se realizan las últimas acciones de integración para asegurarnos que el sistema funciona correctamente y además se realiza la documentación" (Amaya, 2013).

Esta será la fase más importante en los proyectos multi-equipo, debido a que los desarrolladores realizarán actividades similares a las que se realiza en la fase de producción, con la diferencia que todo el esfuerzo será dirigido a la integración del sistema. (Amaya, 2013)

#### **1.3.9.5. Pruebas del sistema**

La última fase (prueba y reparación del sistema) tiene como objetivo la disponibilidad de una versión estable y funcional del sistema. El producto debe estar terminado e integrado, para que finalmente se pruebe con los requisitos solicitados por el cliente, eliminando así los defectos encontrados. (Amaya, 2013)

#### **1.3.10. SCRUM**

Es un marco de trabajo ágil usado en el desarrollo de software, basándose en un proceso iterativo, continuo e incremental, el cual llega a ser adaptable, rápido, flexible y eficaz; su objetivo principal es satisfacer la necesidad del cliente ofreciéndole valor al aplicativo durante el desarrollo del proyecto. (Digité, 2021)

"El desarrollo nace de la idea general de lo que se va a construir, con esto se elabora una lista de características ordenadas por prioridad (product backlog) de lo que el propietario del producto quiere obtener" (Digité, 2021).

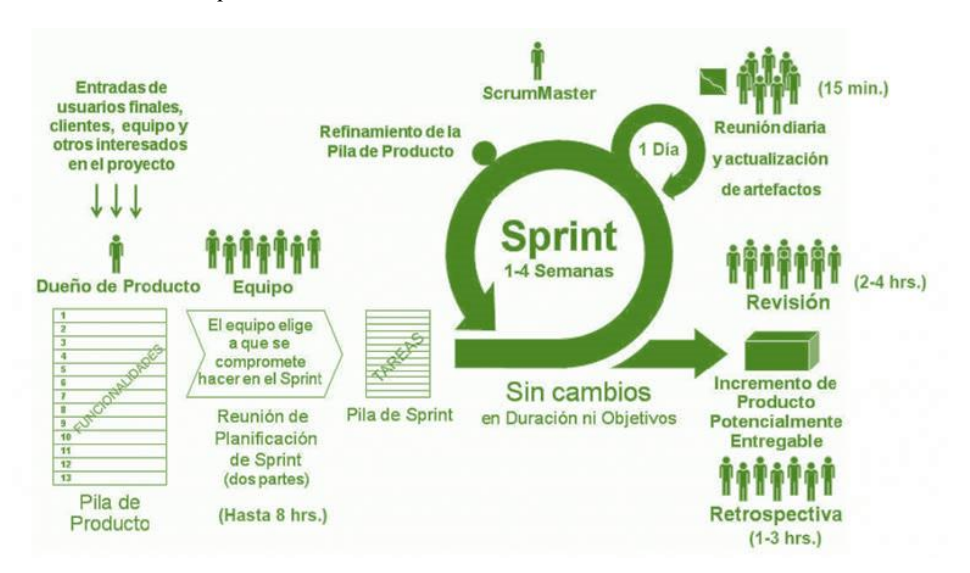

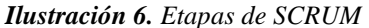

Fuente: Extraído de Antevenio

#### **1.3.10.1.Roles**

(Digité, 2021) Menciona las características de los roles:

• **Scrum master:** Es el encargado de dirigir al equipo guiándolo para que cumpla con las reglas y procesos de la metodología. Así mismo, proporcionando coaching, mentoring y formación al equipo, reduciendo los impedimentos que puedan aparecer en el proyecto.

Por otro lado, trabaja de la mano con el Product Owner maximizando el retorno de ingreso (ROI).

• **Product owner (PO) o Propietario del Producto:** Es el representante de los clientes que van a utilizar el software a desarrollar. Se encargan de definir las características del aplicativo y es el que prioriza las historias de usuario incorporadas en el Product Backlog.

Se centra en la parte de negocio y es responsable del retorno de ingreso (ROI) del proyecto.

• **Equipo:** Es el grupo de profesionales cuyos conocimientos son necesarios para el correcto desarrollo del proyecto generando un software de calidad.

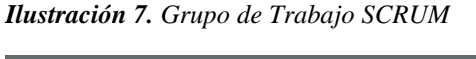

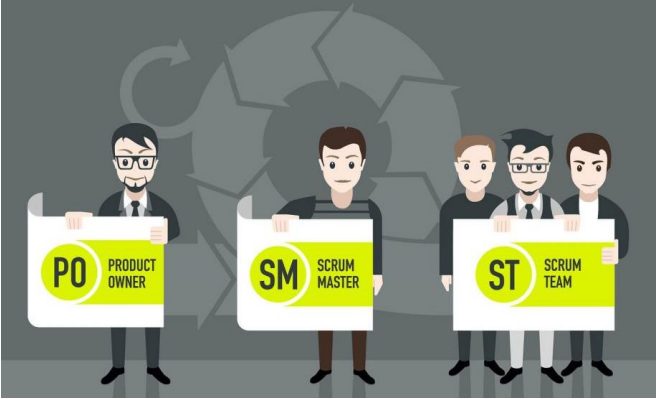

Fuente: Extraído de Deloitte

#### **1.3.11. Base de Datos Relacional**

Una base de datos relacional es una recopilación de elementos llamados "datos" con relaciones predefinidas entre ellos. Estos elementos se organizan en un conjunto de tablas conformadas por columnas y filas. Las tablas se utilizan para guardar información sobre estos objetos, por otro lado, las columnas guardan un determinado tipo de dato y un campo almacena el valor real de un atributo, y las filas representan una recopilación de valores relacionados de un objeto o entidad. (Amazon, 2019)

# **1.4. Definición y Operacionalización de Variables:**

#### **1.4.1. Variable Independiente**

| Variable<br>independiente | Definición                          | Dimensión                                          | Indicadores                                               |  |
|---------------------------|-------------------------------------|----------------------------------------------------|-----------------------------------------------------------|--|
|                           | Es un proceso complejo              | Total de imágenes                                  | 40 clases de imágenes                                     |  |
|                           | que requiere una serie              | detectadas                                         | aprendidas.                                               |  |
| Sistema de                | de pasos sucesivos,                 | Confiabilidad de                                   | Nivel de confianza del                                    |  |
| reconocimiento            | donde los datos son                 | las imágenes                                       | reconocimiento debe ser                                   |  |
| de imágenes               | procesados para que la              | reconocidas                                        | mayor al 90%.                                             |  |
|                           | computadora los pueda<br>reconocer. | Resolución de<br>imágenes para el<br>entrenamiento | La resolución mínima<br>debe ser de $320x240$<br>pixeles. |  |

*Tabla 5. Variables Independientes*

# **1.4.2. Variable Dependiente**

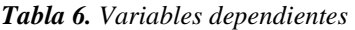

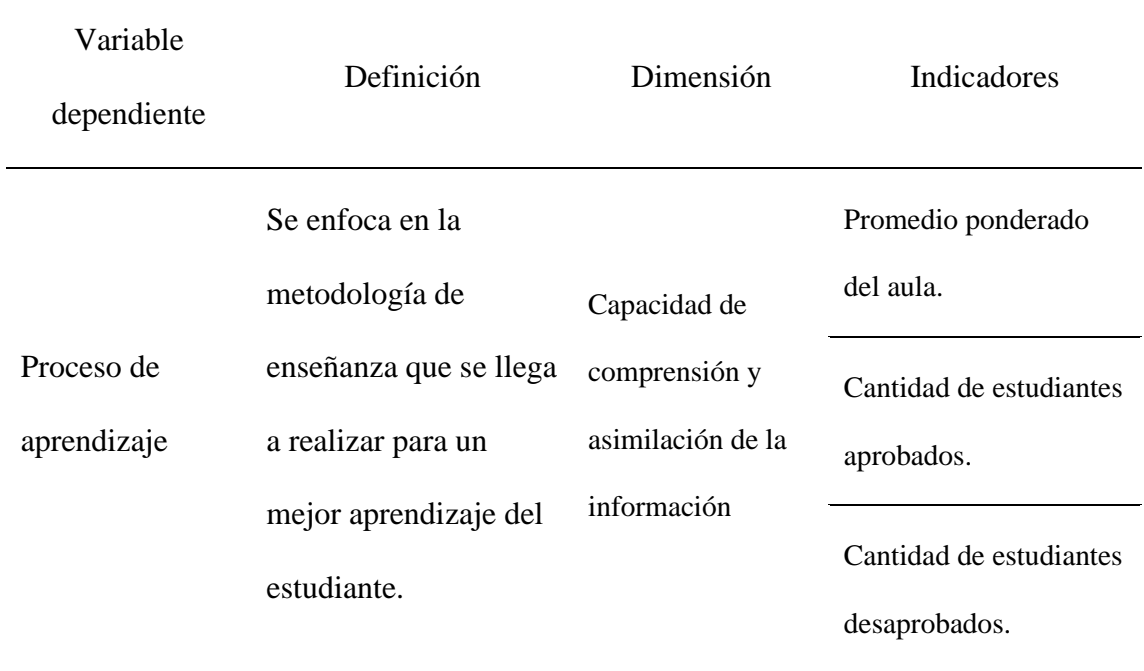

# **2. CAPÍTULO II. MÉTODOS Y MATERIALES**

#### **2.1. Diseño de contrastación de hipótesis**

La implementación de la aplicación de reconocimiento de imágenes para los estudiantes de cuarto grado de secundaria en la I.E.P. Santos Llatas College será verificado mediante la investigación preexperimental, esto quiere decir que el proceso de aprendizaje será evaluado para saber cuánto aprendieron los estudiantes con el uso de la herramienta desarrollada a comparación de la metodología llevada en clase.

#### **2.2. Población, muestra**

#### **2.2.1. Población**

La población la conforman 15 alumnos del cuarto grado de secundaria en la I.E.P. Santos Llatas College.

# **2.2.2. Muestra**

La muestra la conforman 15 alumnos del cuarto grado de secundaria en la I.E.P. Santos Llatas College

#### **2.3. Técnicas e instrumentos**

Las técnicas e instrumentos de evaluación son las herramientas que se usarán para obtener evidencias del desempeño de los alumnos en un proceso de enseñanza y aprendizaje.

En este informe la técnica a utilizar será la observación y el instrumento que será utilizado es la encuesta, donde:

- **Observación.** Es una técnica investigativa, en donde se establece una relación entre el sujeto que observa (estudiantes del 4° grado de secundaria de la I.E.P. Santos Llatas College) y el objeto que es observado (el aplicativo móvil de reconocimiento de imágenes) para la recopilación de información.
- **Encuesta.** Es un método de investigación en donde se recopilan datos, los cuales son utilizados para obtener información mediante un cuestionario de un tema en específico, dirigido hacia cierto grupo de personas.

Para nuestro proyecto se realizaron 3 encuestas:

- ✓ ANEXO 01: La encuesta se aplicó antes de la elaboración del aplicativo móvil, con el objetivo de recopilar información sobre el uso que los estudiantes del 4° grado de secundaria de la I.E.P. Santos Llatas College les dan a sus celulares y saber el tipo de sistema operativo de estos, ya que en base a ello, pudimos conocer en qué lenguaje se desarrollaría el aplicativo.
- $\checkmark$  ANEXO 03: La encuesta se aplicó a la muestra de estudiantes del 4 $\circ$ grado de secundaria de la I.E.P. Santos Llatas College, al finalizar las pruebas con el aplicativo. Con el objetivo de conocer si el aplicativo cumplió con las expectativas de aceptación.
- $\checkmark$  ANEXO 04: La encuesta se aplicó a la muestra de estudiantes del 4 $\circ$ grado de secundaria de la I.E.P. Santos Llatas College, al finalizar las pruebas con el aplicativo. Con el objetivo de conocer si el aplicativo cumplió con los indicadores de la variable dependiente.

## **3. CAPITULO III: RESULTADOS Y DISCUSIÓN**

Se inició con la investigación y desarrollo en paralelo de un reconocedor de imágenes usando el marco de trabajo SCRUM y del dispositivo móvil usando la metodología MOBILE-D, orientados hacia los estudiantes de 4to grado de secundaria.

Como último desarrollo se realizó un aplicativo web trabajado con SCRUM que, mediante el uso de un API, devuelve información del objeto detectado al aplicativo móvil.

#### **3.1. Reconocimiento de imágenes**

Mediante la suite de código ANACONDA se trabajó con Python y la librería de Tensorflow Lite para el aprendizaje y clasificación del reconocimiento de imágenes.

Se trabajó con 40 clases, los cuales son representados por animales (ANEXO 02) para posteriormente brindar información biológica de estos. En donde se obtuvieron 3000 imágenes de extensión ,jpg y .jpeg por cada clase, para cada una de estas se dividieron en 2 carpetas:

- Carpeta Entrenamiento: Consta del 80% del total de imágenes por clase. En esta carpeta se almacenan las imágenes que serán utilizadas para el entrenamiento del reconocedor de imágenes.
- Carpeta Validación: Consta del 20% del total de imágenes por clase. En esta carpeta se almacenan las imágenes que serán utilizadas para el testeo del reconocedor de imágenes y así comprobar que tanto pudo aprender.

#### **3.1.1. Evaluación de procesos**

# **3.1.1.1. Fases de elaboración del reconocimiento de imágenes**

| Nro.               | Requisito                                                        | Descripción                                                                                                    |  |
|--------------------|------------------------------------------------------------------|----------------------------------------------------------------------------------------------------|--|
| FASE01             | Investigación y análisis de<br>la librería Tensorflow Lite.      | Lectura de la documentación<br>de tensorflow lite y búsqueda<br>de ejemplos guía.                                                             |  |
| FASE02             | Preparación de ambiente de<br>trabajo                            | Descarga e instalación de los<br>programas y librerías<br>necesarias.                                                                         |  |
| FASE <sub>03</sub> | Desarrollo y pruebas del<br>código de aprendizaje<br>automático. | Implementación de código<br>para la creación de nodos de<br>aprendizaje y pruebas con una<br>pequeña muestra de 1000<br>imágenes de 5 clases. |  |
| FASE04             | Determinación de la lista de<br>clases                           | Selección de 40 clases, cada<br>una integrada por 3000<br>imágenes para su respectivo<br>entrenamiento y validación.                          |  |

*Tabla 7. Fases de la elaboración del reconocimiento de imágenes*

FUENTE: Elaboración Propia

#### **3.1.2. Desarrollo del Sprint**

Los sprints abarcan las sugerencias de mejora, el diseño y la construcción de las fases de elaboración, finalizando con la evaluación y el monitoreo del sprint actual.

## **3.1.2.1. Sugerencias de mejora y optimización de procesos**

En cada sesión para los Sprint backlogs se obtuvieron distintos métodos para la creación de código de aprendizaje. Cada uno fue desarrollado y probado buscando el que mejor se adaptara a lo necesitado. El desarrollo puede verse en el ANEXO 05, así como en los cuadros descritos a continuación:

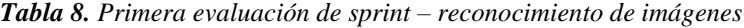

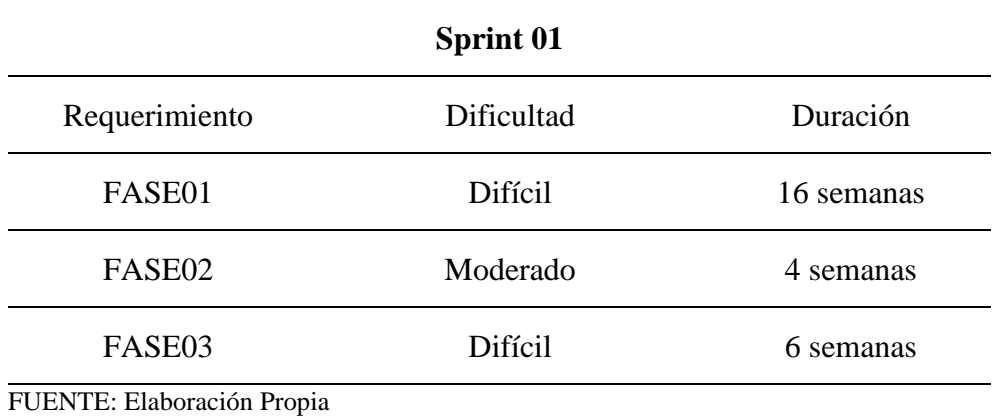

*Tabla 9. Segunda evaluación de sprint – reconocimiento de imágenes*

| <b>Sprint 02</b> |            |            |  |
|------------------|------------|------------|--|
| Requerimiento    | Dificultad | Duración   |  |
| FASE01           | Difícil    | 10 semanas |  |
| FASE03           | Moderado   | 2 semanas  |  |

FUENTE: Elaboración Propia

*Tabla 10. Tercera evaluación de sprint - reconocimiento de imágenes*

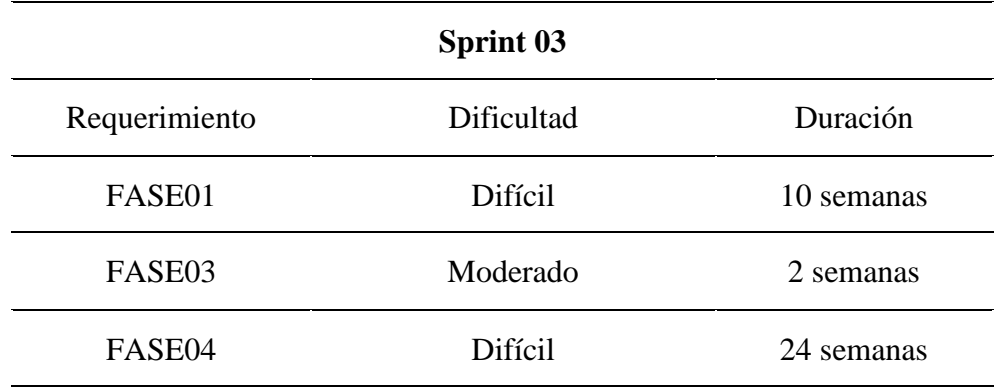

# **3.1.2.2. Construcción e implementación de la aplicación**

Para la construcción del código de aprendizaje se usaron las siguientes librerías:

- $\checkmark$  Tensorflow: Es una biblioteca de código [abierto](https://es.wikipedia.org/wiki/C%C3%B3digo_abierto) para [aprendizaje automático](https://es.wikipedia.org/wiki/Aprendizaje_autom%C3%A1tico) a través de un rango de tareas.
- ✓ SYS: Este módulo provee acceso a algunas variables usadas o mantenidas por el intérprete y a funciones que interactúan fuertemente con el intérprete.
- ✓ Image: Librería gratuita que permite la edición de imágenes directamente desde Python. Soporta una variedad de formatos, incluidos los más utilizados como GIF, JPEG y PNG.

#### • **Estructura**

*Ilustración 8. Estructura de carpetas para el entrenamiento*

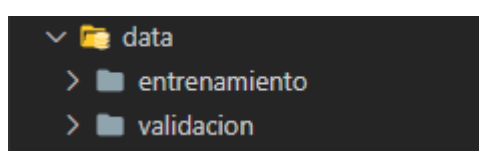

FUENTE: Elaboración Propia

#### • **Implementación del código**

*Ilustración 9. Código de entrenamiento*

```
import sys
from PIL import Image
Image.LOAD_TRUNCATED_IMAGES = True
import os
from tensorflow.python.keras.preprocessing.image import ImageDataGenerator
from tensorflow.python.keras_import_optimizers
from tensorflow.python.keras.models import Sequential
from tensorflow.python.keras.layers import Dropout, Flatten, Dense, Activation
from tensorflow.python.keras.layers import Convolution2D, MaxPooling2D
from tensorflow.python.keras import backend as K
from tensorflow.python.keras import applications
K.clear_session()
data_entrenamiento = ', / data/entrenamiento'data validacion = './data/validacion'
longitud, altura = 224, 224entrenamiento_datagen = ImageDataGenerator(rescale=1. / 255, shear_range=0.2, zoom_range=0.2, horizontal_flip=True)
test datagen = ImageDataGenerator(rescale=1. / 255)
entrenamiento generador = entrenamiento datagen.flow from directory(
    data_entrenamiento, target_size=(altura, longitud), batch_size=32, class_mode='categorical')
validacion_generador = test_datagen.flow_from_directory(
    data validacion, target size=(altura, longitud), batch size=32, class mode='categorical')
#creamos red convolucional
mn=applications.mobilenet.MobileNet()
cnn=Sequential()
for capa in mn. layers:
   cnn.add(capa)
cnn.layers.pop()
for layer in cnn. layers:
   layer.trainable=False
cnn.add(Dense(44, activation='softmax'))
cnn.compile(loss='categorical crossentropy', optimizer=optimizers.Adam(lr=0.0004), metrics=['accuracy'])
cnn.fit_generator(entrenamiento_generador, steps_per_epoch=150, epochs=5, validation_data=validacion_generador, validation_steps=200)
#una vez entrenado generamos los archivos
cnn.save('./modelo/modelo.h5')
cnn.save weights('./modelo/pesos.h5')
cnn.save('./MyModel tf', save format='tf')
FUENTE: Elaboración Propia
```
*Ilustración 10. Código para transformar el archivo .h5 a .tflite*

```
import tensorflow as tf
model = tf.keras.models.load_model('model.h5')
converter = tf.lite.TFLiteConverter.from keras model(model)
tflite model = converter.convert()
open ("model.tflite", "wb").write (tflite model)
```
# **3.1.2.3. Resultados del aprendizaje**

Al culminar el aprendizaje se obtendrán dos archivos modelo y se podrá utilizar uno de

ellos en el aplicativo móvil para el reconocimiento de imágenes: model.tflite y

modelh5.tflite

#### *Ilustración 11. Aprendizaje del reconocimiento de imágenes*

Epoch 2/250 150/150 [=============================] - 145s 968ms/step - loss: 0.6435 - accuracy: 0.8891 - val loss: 0.7883 - val accuracy: 0.8325 Epoch 3/250 150/150 [=============================] - 158s 1s/step - loss: 0.6586 - accuracy: 0.8999 - val\_loss: 0.7881 - val\_accuracy: 0. 8314 Epoch 4/250  $150/150$  [=== --------------------------] - 1165 776ms/step - loss: 0.6699 - accuracy: 0.8799 - val\_loss: 0.7882 - val\_accuracy: 0.8308 Epoch 5/250 ---------------------------] - 144s 963ms/step - loss: 0.6580 - accuracy: 0.8810 - val\_loss: 0.7902 - val\_accuracy:  $150/150$  [=== 0.8311 Epoch 6/250 150/150 [============================] - 118s 785ms/step - loss: 0.6426 - accuracy: 0.8962 - val\_loss: 0.7879 - val\_accuracy:  $98338$ Epoch 7/250  $150/150$  [=== 8.8297 Epoch 8/250 150/150 [=============================] - 121s 807ms/step - loss: 0.6627 - accuracy: 0.8916 - val\_loss: 0.7920 - val\_accuracy: 0.8303 Epoch 9/250  $150/150$  [=== ==========================] - 1265 843ms/step - loss: 0.6628 - accuracy: 0.8924 - val\_loss: 0.7887 - val\_accuracy: 0.8319 Epoch 10/250 150/150 [==============================] - 124s 829ms/step - loss: 0.6491 - accuracy: 0.8898 - val\_loss: 0.7901 - val\_accuracy:  $0.8317$ 

FUENTE: Elaboración Propia

#### Archivos generados

#### *Ilustración 12. Archivos generados del aprendizaje*

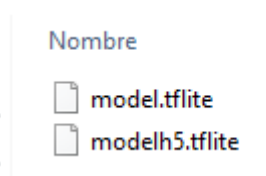

#### **3.2. Desarrollo de la aplicación móvil**

Consta de 5 fases, las cuales son explicadas a continuación:

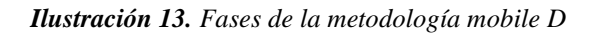

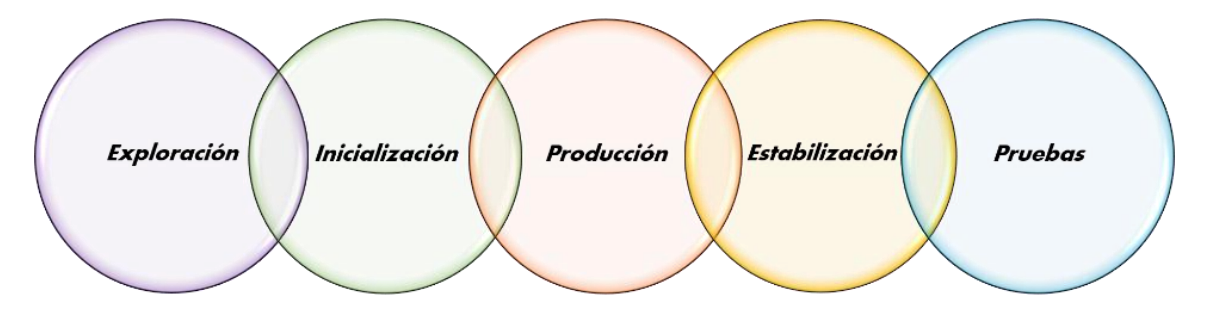

FUENTE: Elaboración Propia

#### **3.2.1. Fase 01: Exploración**

# **3.2.1.1. Establecimientos de actores**

En este punto se definió el desarrollo de las actividades a realizar (ANEXO 05),así como a los involucrados del proyecto, identificándose las tareas, roles y responsabilidades de los mismos.

- Equipo de diseño y desarrollo: 2 investigadores.
- Usuario de soporte: Profesor/encargado del mantenimiento del aplicativo.
- Usuarios de la aplicación: Estudiantes del 4to grado de secundaria.

#### **3.2.1.2. Definición del alcance**

En base a los resultados obtenidos de la primera encuesta, ANEXO 01 se obtuvo la información necesaria para conocer las necesidades de los estudiantes de secundaria en la I.E.P. Santos Llatas College.

La encuesta 01 (ANEXO 01) incluyó 5 preguntas que recopilan información sobre el uso que los estudiantes del 4° grado de secundaria de la I.E.P. Santos Llatas College, les dan a sus celulares. El propósito de esta encuesta es saber si la muestra de la población de estudiantes cuenta con teléfonos inteligentes, preferencias de los tipos de aplicaciones que descargan y otras características que serán descritas a continuación:

# **Pregunta N°1:**

# **¿Cuenta con un teléfono celular inteligente o "Smartphone"?**

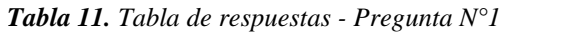

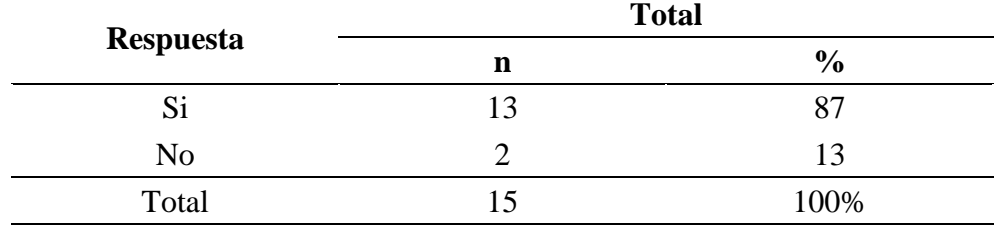

FUENTE: Elaboración Propia

## **Interpretación:**

De un total de 15 estudiantes el 87% cuenta con un celular inteligente

o Smartphone.

### **Pregunta N°2:**

## **¿Con qué frecuencia descarga aplicaciones en su móvil?**

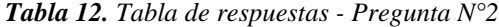

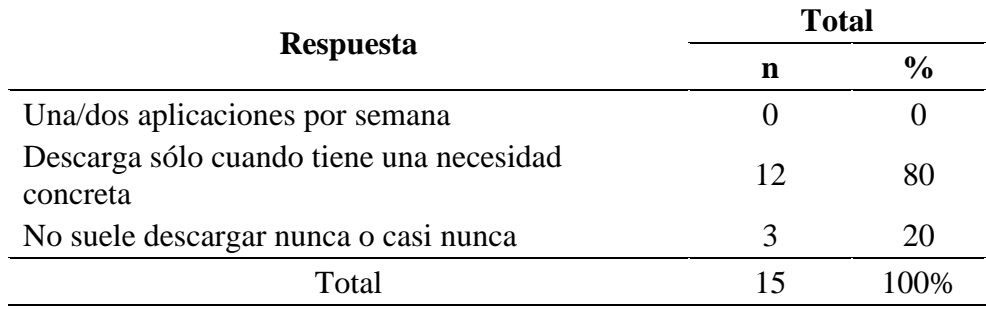

FUENTE: Elaboración Propia

# **Interpretación:**

De un total de 15 estudiantes el 80% descarga aplicaciones móviles por una necesidad concreta.

# **Pregunta N°3:**

# **¿Cuál suele ser el motivo de su descarga de aplicaciones móviles?**

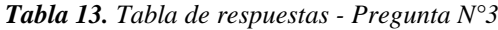

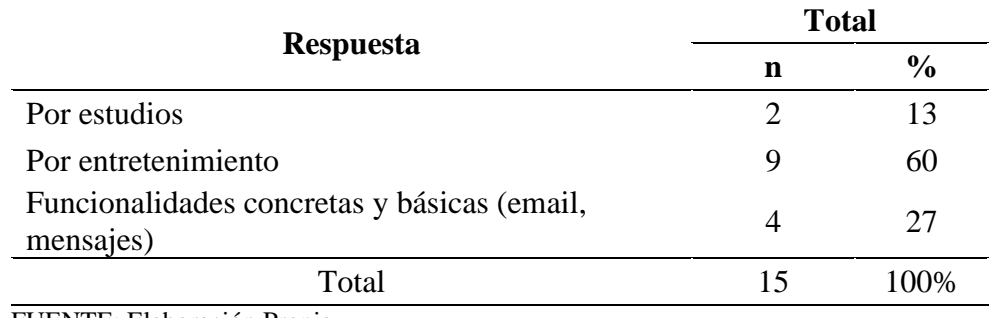

FUENTE: Elaboración Propia

# **Interpretación:**

De un total de 15 estudiantes el 60% de ellos descarga aplicaciones

móviles para entretenimiento.

# **Pregunta N°4:**

**Ordene las características de las aplicaciones móviles considerando la importancia que tiene para usted cada una de ellas. Partiendo del 1 como el más importante.**

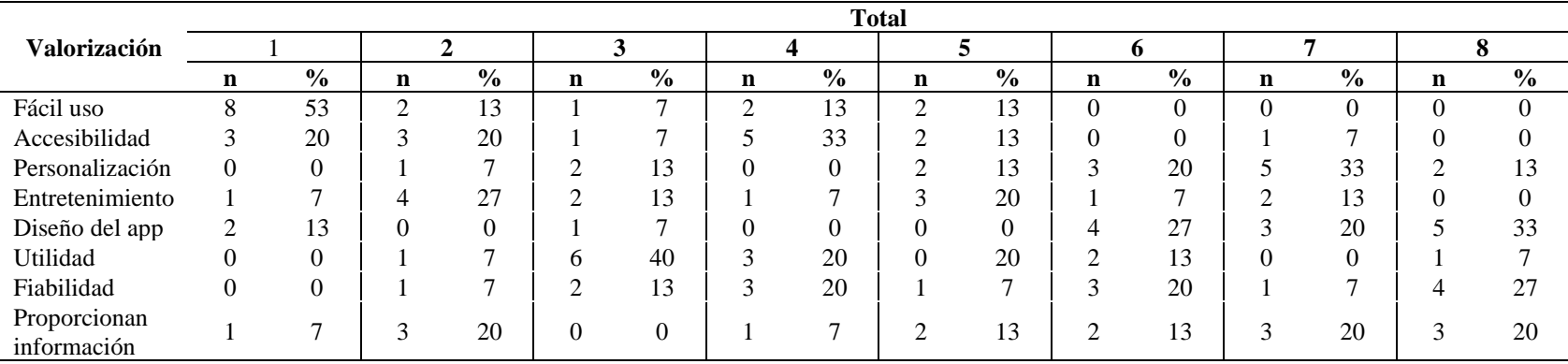

*Tabla 14. Tabla de respuestas - Pregunta N°4*

FUENTE: Elaboración Propia

# **Interpretación:**

De un total de 15 alumnos se obtuvo que el 53% de ellos piensa que el fácil uso es el punto más importante para un aplicativo móvil,

mientras que el 33% piensan que el diseño del app es el menos importante.

#### **Pregunta N°5:**

# **¿ De dónde acostumbra descargar las aplicaciones?**

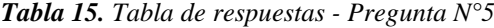

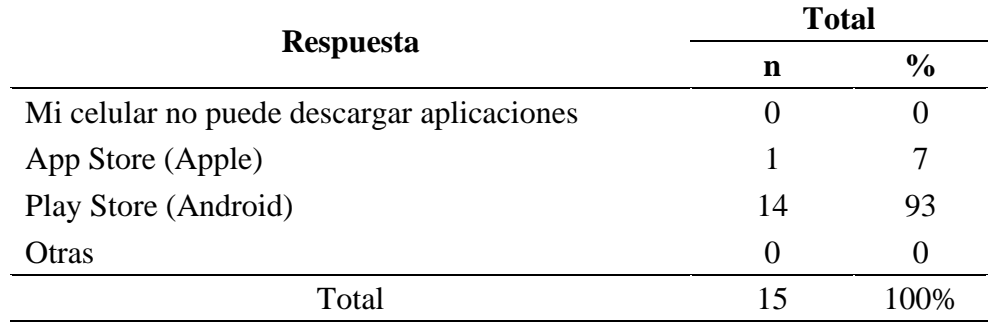

FUENTE: Elaboración Propia

#### **Interpretación:**

De un total de 15 estudiantes el 93% de ellos descarga aplicativos desde la Play Store, por lo que concluimos que casi todos los estudiantes del 4° de secundaria tienen celulares del sistema operativo Android.

#### • **Requerimientos iniciales**

Como parte inicial del análisis, se investigó qué temas se trabajan en la I.E.P. Santos Llatas College del 4° grado de secundaria en el curso de biología, obteniendo los siguientes temas: sistema respiratorio, sistema circulatorio, sistema digestivo y excreción.

Debido a las características que tiene el aplicativo desarrollado se obtuvieron las imágenes descritas en el ANEXO 02, para que a partir de estas podamos brindar la información de sus respectivos temas a los estudiantes.

# • **Requerimientos funcionales**

| Requerimiento              | Requisito                               | Descripción                                                                      |  |  |
|----------------------------|-----------------------------------------|----------------------------------------------------------------------------------|--|--|
| <b>RF001</b>               | Acceder a la cámara del<br>dispositivo  | Permite obtener la foto del<br>objeto que se quiere reconocer.                   |  |  |
| <b>RF002</b>               | Reconocer objeto                        | Envía la información de la foto<br>tomada al modelo<br>reconocimiento de objetos |  |  |
| RF003                      | Visualizar la información<br>del objeto | Mediante la clase se obtiene su<br>información e imágenes.                       |  |  |
| FUENTE: Elaboración Propia |                                         |                                                                                  |  |  |

*Tabla 16. Requerimientos funcionales del aplicativo móvil*

# • **Requerimientos no funcionales**

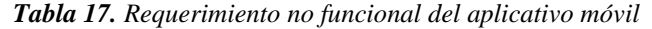

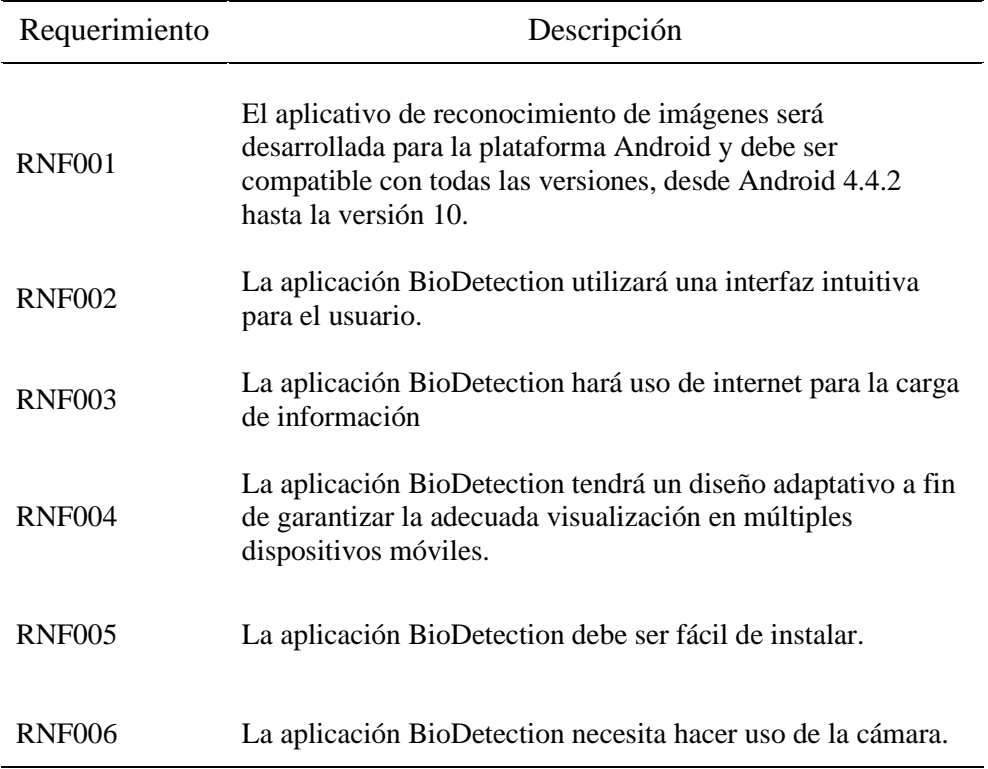

#### • **Análisis de los requerimientos**

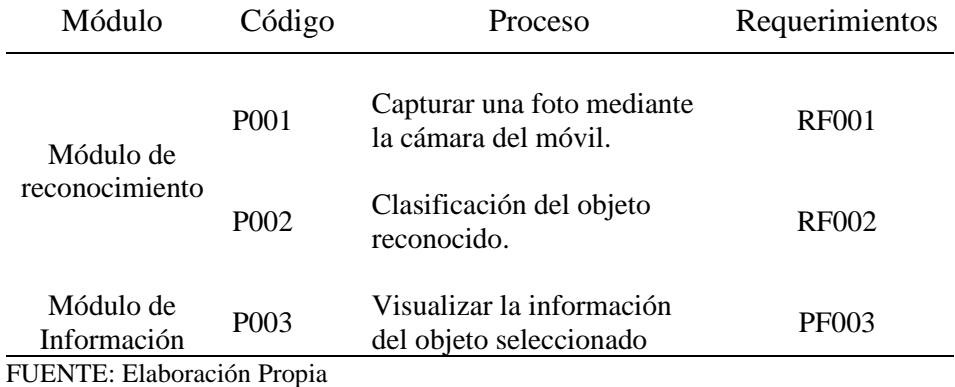

*Tabla 18. Análisis de los requerimientos del aplicativo móvil*

La aplicación sólo puede ser ejecutada en dispositivos con el Sistema Operativo Android desde la versión 4.4.2 en adelante.

Adicional a ello, la aplicación móvil debe estar conectado a Internet o utilizar datos móviles para obtener la información.

Para visualizar una nueva clase será necesario realizar un nuevo aprendizaje del reconocedor de imágenes así como también deberá agregarse el nombre de la clase en el archivo labels.txt

### **3.2.1.3. Establecimiento del proyecto**

**Figma:** Programa usado para diseñar y crear el prototipo de la interfaz móvil que facilite la experiencia de usuario.

**Android Studio:** El aplicativo móvil fue desarrollado en la plataforma de Android Studio en el lenguaje de programación kotlin versión 1.4.32 y utiliza las siguientes bibliotecas:

- Volley, facilita y agiliza el uso de redes en apps.
- TensorFlow Lite, ejecuta el modelo de reconocimiento de imágenes en el dispositivo.
- Camera Kit y exifinterface, permite acceder y manipular la cámara del dispositivo y almacena la de información de la foto.
- Material Design Google y SpinKit para la interfaz del aplicativo

# **3.2.2. Fase 02: Inicialización**

Es la etapa donde se realizaron las actividades de las configuraciones relacionadas al entorno de desarrollo y diseño de la aplicación móvil.

# **3.2.2.1. Planificación Inicial**

En esta actividad se establecen los pre-requisitos para cada proceso

# • **Análisis de procesos y Pre-requisitos**

Es fundamental cumplir con algunos pre-requisitos para el desarrollo de los procesos, con la finalidad de implementar la funcionalidad de estos sin inconvenientes.

# ✓ **P001 - Capturar una foto mediante la cámara del móvil**

Activar los permisos de la cámara.

# ✓ **P002 – Clasificación del objeto reconocido**

- Registrar la lista de objetos a reconocer.
- Validar el nivel de confianza 90% del objeto detectado.
- Obtener archivo labels.txt, donde se encuentran las clases que reconoce el aplicativo.
- Obtener archivo model.tflite, donde se tiene lo aprendido de todas las clases para su clasificación.

# ✓ **P003 - Visualizar la información del objeto seleccionado**

- Registrar la información e imágenes de los objetos que se podrán reconocer.
- Creación de une Api web para el envío de datos.

# • **Planificación de fases**

Las fases con sus respectivas iteraciones han sido desarrolladas para la aplicación de reconocimiento de imágenes, como se visualiza en la Tabla 19, donde se detalla cada iteración realizada para las etapas de producción, estabilización y pruebas.

| Fase           | <b>Iteración</b>                         | Descripción                                                                                                    |  |  |
|----------------|------------------------------------------|----------------------------------------------------------------------------------------------------|--|--|
| Exploración    | Iteración 0                              | Establecimientos de actores<br>Definición del alcance.<br>Establecimiento del proyecto.                                      |  |  |
| Inicialización | Iteración 0                              | Configuraciones para el aplicativo<br>$\overline{\phantom{a}}$<br>móvil<br>Planificación Inicial<br>Definición de interfaces |  |  |
| Producción     | Iteración 1: Módulo de<br>reconocimiento | Implementación del módulo<br>Reconocimiento.<br>Actualización de historias de<br>usuario.                                    |  |  |
|                | Iteración 2: Módulo de<br>Información    | Implementación del módulo<br>$\sim$<br>Información.<br>Actualización de historias de<br>usuario.                             |  |  |
| Estabilización | Iteración 3: Módulo de<br>reconocimiento | Refactorización del módulo de<br>Reconocimiento.<br>Establecimiento de interfaces<br>definitivas.                            |  |  |
|                | Iteración 4: Módulo de<br>Información    | Refactorización del módulo de<br>Información.<br>Establecimiento de interfaces<br>definitivas.                               |  |  |
| Pruebas        | Iteración 5: Pruebas de<br>Aplicación    | Pruebas funcionales<br>Pruebas de aceptación<br>Pruebas para evaluación de<br>$\overline{\phantom{0}}$<br>conocimientos.     |  |  |

*Tabla 19. Fases del aplicativo móvil*

# **3.2.2.2. Arquitectura del Sistema**

La aplicación BioDetection está compuesta por los siguientes componentes: un usuario móvil, un servidor web, un servidor de base de datos y APIS.

La aplicación se conecta a la web service mediante internet y que esta a su vez obtiene datos del Data Base mediante una API. Esto se puede observar en la Ilustración 14.

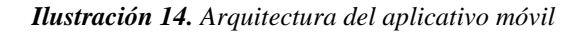

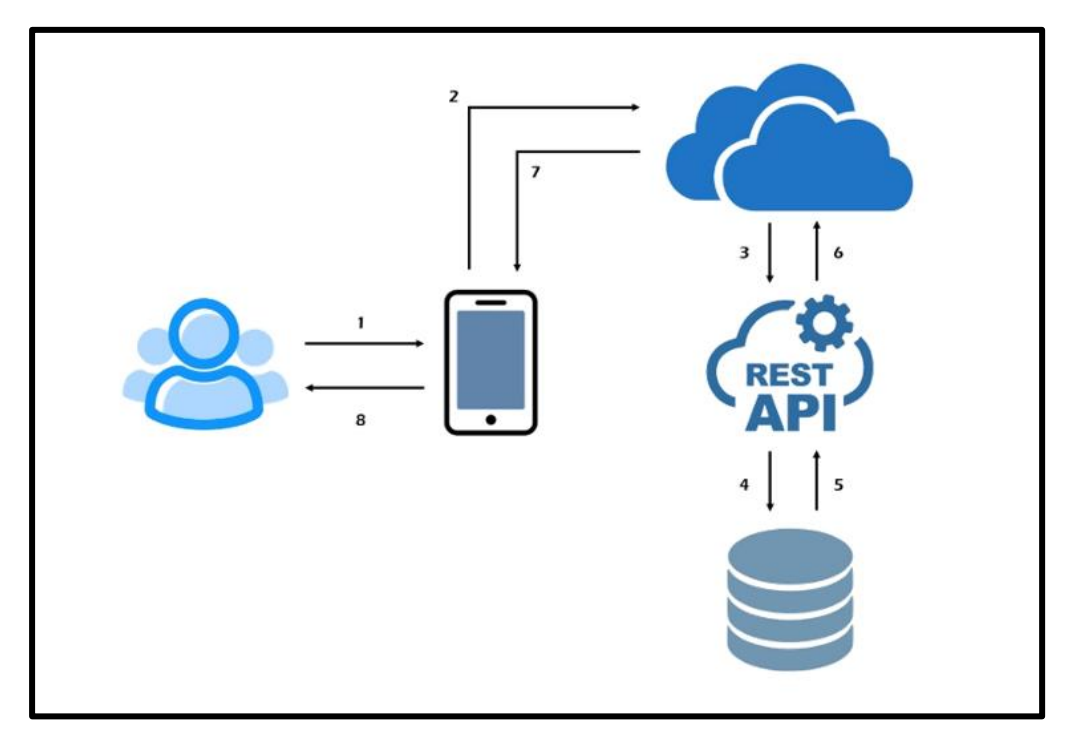

## **3.2.2.3. Diseño de la Base de Datos**

El siguiente modelo representa la estructura de base de datos diseñada y utilizada para la aplicación BioDetection. Se implementará una Base de Datos relacional para almacenar y sincronizar los datos, este estará subido en un hosting.

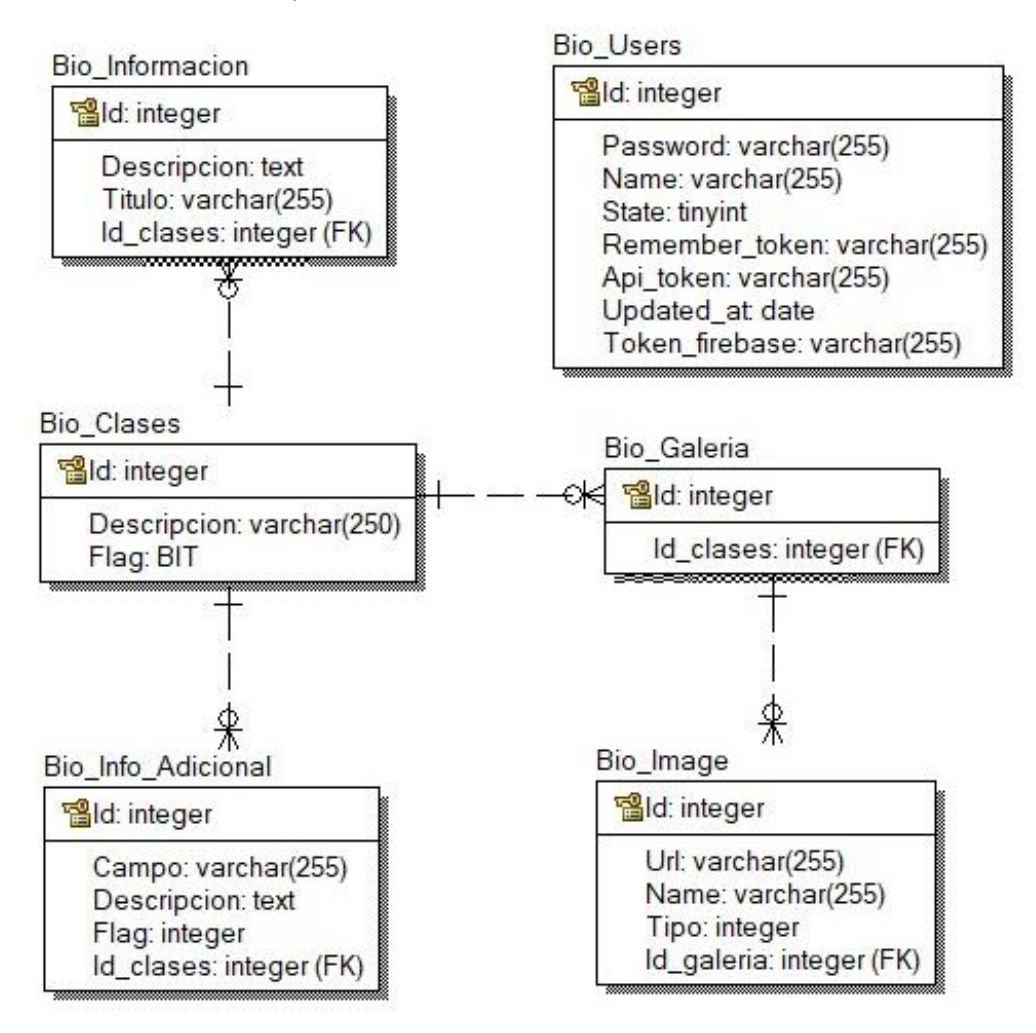

*Ilustración 15. Diseño físico de la base de datos*

# **3.2.2.4. Descripción de la Interfaz de Usuario**

Al iniciar el aplicativo BioDetection mostrará una pantalla de bienvenida donde se mostrará el logo, seguido se mostrará el módulo de reconocimiento y posterior a ello el módulo de información.

En cada módulo se describirá el nivel de esfuerzo realizado, en un rango del 1 al 10, siendo 1 el nivel más fácil y 10 el más complicado.

# ✓ **Módulo de bienvenida**

Al abrir la aplicación BioDetection se mostrará la pantalla de bienvenida por 3 segundos, el cual se encuentra compuesto por el logo y un fondo negro.

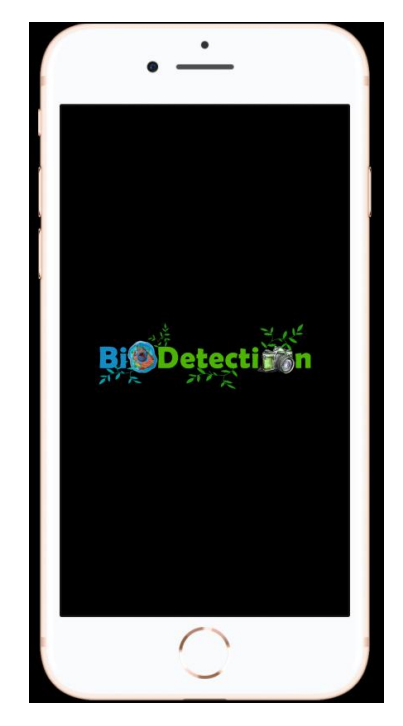

*Ilustración 16. Módulo de bienvenida del aplicativo móvil*

FUENTE: Elaboración Propia

A continuación, describimos el Storycards del prototipo mostrado en la Tabla 20, el cual describe la valoración de dificultad y su respectivo funcionamiento:

*Tabla 20. Storycards del módulo de bienvenida del aplicativo móvil*

| Número/ | <b>Tipo</b> | <b>Dificultad</b> |                | <b>Esfuerzo</b> |                | Prioridad |
|---------|-------------|-------------------|----------------|-----------------|----------------|-----------|
| Id      |             | <b>Antes</b>      | <b>Después</b> | <b>Estimado</b> | Gastado        |           |
| 01      | Nuevo       | Fácil             | Fácil          | 5               | $\overline{4}$ | Bajo      |
|         | Fijo        | Moderado          | Moderado       |                 |                | Medio     |
|         | Mejora      | Difícil           | Difícil        |                 |                | Alto      |

## **Descripción**

Cuando el usuario ingreso al aplicativo la primera pantalla a visualizar será la de

bienvenida donde se muestra el logo del aplicativo por un lapso de 3 segundos.

# **Excepciones**

Ninguna
- ✓ **Módulo de reconocimiento**
	- **Pantalla principal de la captura de foto**

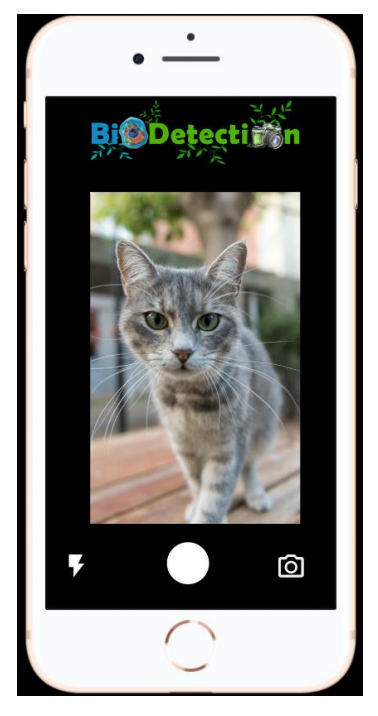

*Ilustración 17. Pantalla principal del aplicativo móvil*

FUENTE: Elaboración Propia

*Tabla 21. Storycards de la pantalla principal del aplicativo móvil*

| Número/ | <b>Tipo</b>  | <b>Dificultad</b> |                | <b>Esfuerzo</b> |         | Prioridad |
|---------|--------------|-------------------|----------------|-----------------|---------|-----------|
| Id      |              | <b>Antes</b>      | <b>Después</b> | <b>Estimado</b> | Gastado |           |
| 02      | <b>Nuevo</b> | Fácil             | Fácil          |                 | 8       | Bajo      |
|         | Fijo         | Moderado          | Moderado       | 5               |         | Medio     |
|         | Mejora       | Difícil           | Difícil        |                 |         | Alto      |
|         |              |                   |                |                 |         |           |

# **Descripción**

En esta pantalla se le permitirá al usuario capturar las fotos del objeto que se desea reconocer.

Adicional a ello el usuario tiene la opción de encender el flash y de cambiar de la cámara posterior a cámara frontal.

# **Excepciones**

Si el usuario no acepta los permisos que necesita el aplicativo para acceder a la cámara, esta no podrá cumplir con su función.

FUENTE: Elaboración Propia

# - **Pantalla detección de objeto**

*Ilustración 18. Pantalla de detección de objeto del aplicativo móvil*

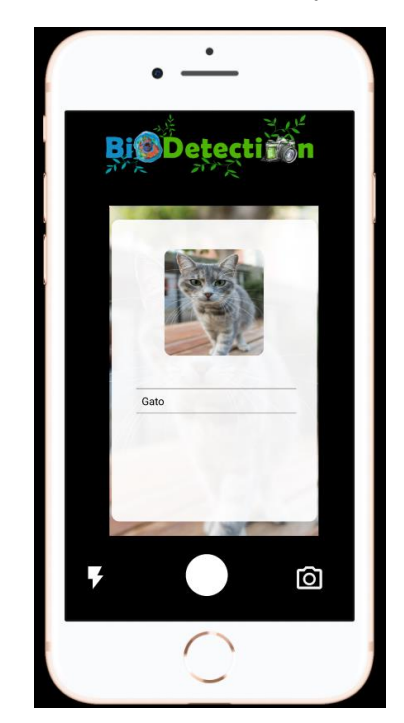

FUENTE: Elaboración Propia

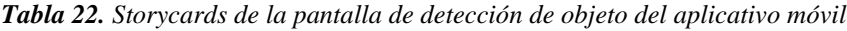

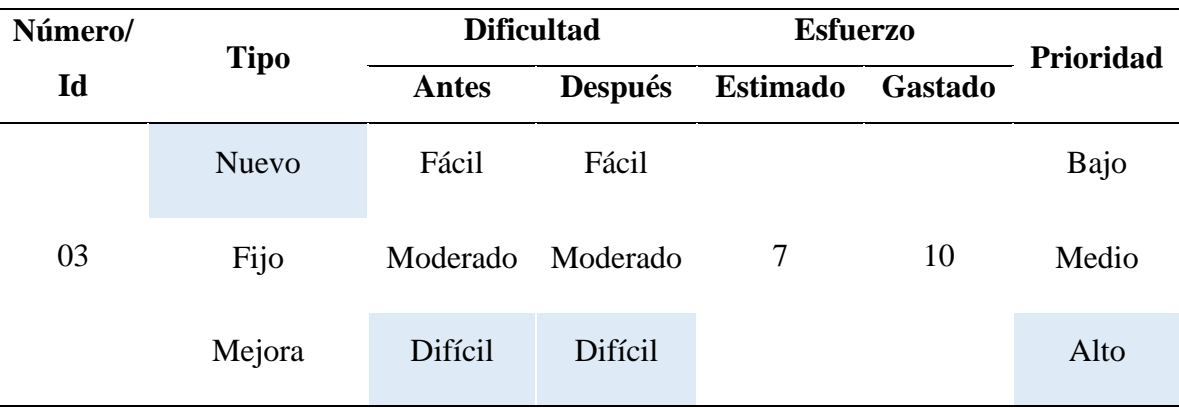

## **Descripción**

Después de que el usuario ha tomado la fotografía, el sistema se encargará de listar las posibles opciones del objeto detectado. A continuación, el usuario debe seleccionar una de las opciones mostradas.

## **Excepciones**

Ninguna

FUENTE: Elaboración Propia

# ✓ **Módulo de información**

# - **Pantalla de visualización de información**

*Ilustración 19. Pantalla de visualización de información del aplicativo móvil*

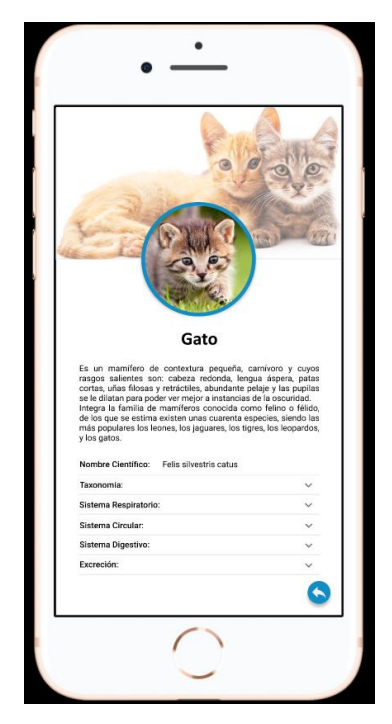

FUENTE: Elaboración Propia

| Número/ | <b>Tipo</b>  | <b>Dificultad</b> |                | <b>Esfuerzo</b> |         | Prioridad |
|---------|--------------|-------------------|----------------|-----------------|---------|-----------|
| Id      |              | <b>Antes</b>      | <b>Después</b> | <b>Estimado</b> | Gastado |           |
| 04      | <b>Nuevo</b> | Fácil             | Fácil          |                 | 6       | Bajo      |
|         | Fijo         | Moderado          | Moderado       | 6               |         | Medio     |
|         | Mejora       | Difícil           | Difícil        |                 |         | Alto      |

*Tabla 23. Storycards de la pantalla de visualización de información del aplicativo móvil*

# **Descripción**

El usuario visualizará la información de la opción seleccionada en el módulo anterior.

Para volver al módulo de reconocimiento y capturar una nueva foto, deberá seleccionar el botón que se muestra en la parte inferior derecha de la pantalla ...

## **Excepciones**

Si el dispositivo móvil no cuenta con conexión a internet no podrá mostrarse la información del objeto.

FUENTE: Elaboración Propia

# **3.2.2.5. Configuraciones para el aplicativo móvil**

**Tipo de Proyecto:** Aplicación Nativa Android

# **Configuraciones:**

- Uso de la librería de Volley para facilita y agiliza el manejo de redes en apps.
- Uso de la librería de Camera Kit para la obtención de permisos y manipulación de la cámara del dispositivo.
- Obtención de la información del objeto detectado mediante un Api Rest.

• Uso de la librería de TensorFlow Lite para el reconocimiento y obtención de objeto.

#### **3.2.3. Fase 03 y 04: Producción y Estabilización**

El desarrollo de los procesos que fueron diseñados se iniciará en la fase de producción, esta fase se ira repitiendo hasta terminar de implementar todas las funcionalidades de la aplicación con sus respectivas pruebas.

# **3.2.3.1. Estándares de codificación**

#### • **Patrón de codificación**

Vista-Controlador: Este es uno de los patrones más usados para el desarrollo de un aplicativo en Android, usado tanto para pequeños como grandes sistemas, la finalidad de este patrón es separar la lógica del negocio con la vista, debido a que consumen datos de un Web Services.

#### • **Estándares de programación**

Para el desarrollo de este aplicativo se utilizaron los estándares de buenas prácticas, con la finalidad de la comprensión del código.

A continuación, se describirá la estructura de los estándares utilizados:

- ✓ Clases: Los nombres de las clases están escritos con el tipo de notación Pascal Case, en donde esta está compuesta por la primera letra de cada palabra en mayúscula. Por ejemplo: PresentacionActivity.
- ✓ Variables y Constantes: Los nombres de las variables y constantes están escritos con el tipo de notación Camel Case, en

donde esta está compuesta con la primera letra de cada palabra este en mayúscula a excepción de la primera palabra.

- ✓ Métodos: Los nombres de los métodos están escritos con el tipo de notación Camel Case, en donde esta está compuesta con la primera letra de cada palabra este en mayúscula a excepción de la primera palabra. El nombre descriptivo al proceso que realizan.
- ✓ Comentarios: Las anotaciones que se dejaron dentro del código siguen las siguientes estructuras:

Para comentar una línea específica de código:

Ejemplo: //Comentario.

Para comentar un conjunto de líneas de código:

Ejemplo: /\* Comentario

Conjunto de líneas de Comentario \*/

# **3.2.3.2. Estructura de Directorios de la aplicación**

El proyecto ha sido creado bajo la siguiente estructura de directorio (ver Ilustración 20), para el mejor entendimiento de los desarrolladores.

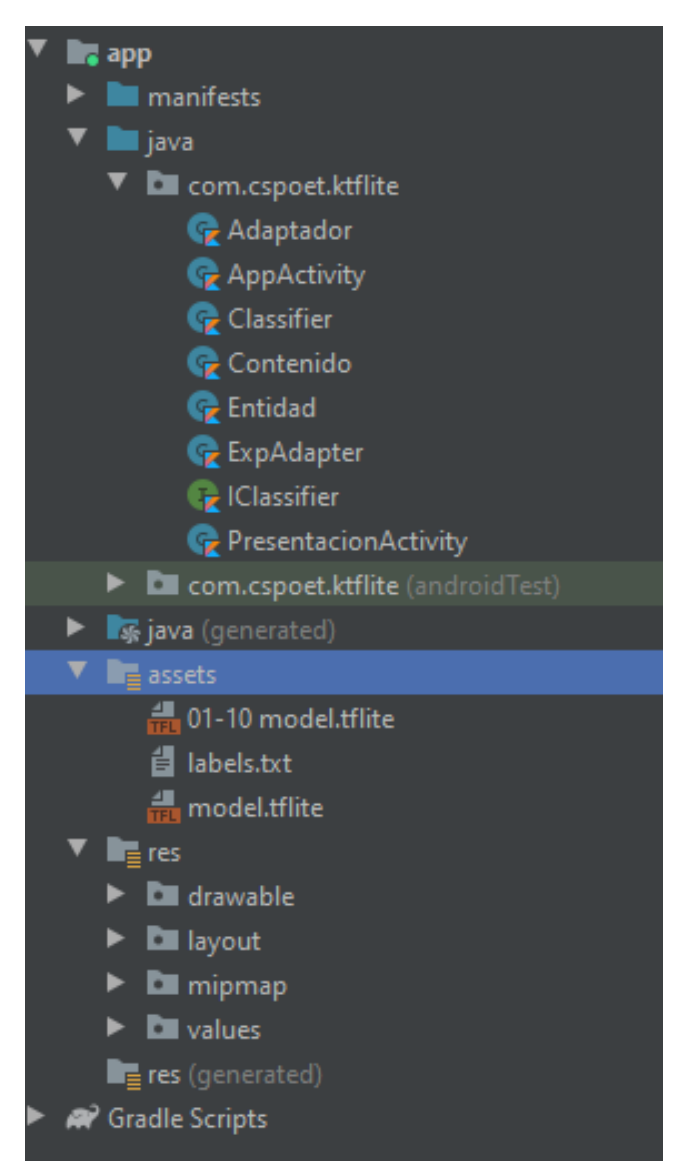

*Ilustración 20. Estructura de directorios del aplicativo móvil*

FUENTE: Elaboración Propia

# **3.2.3.3. Desarrollo de la aplicación**

Donde:

• Acceder a la cámara del dispositivo

*Ilustración 21. Permiso de acceso a la cámara del dispositivo*

| <com.wonderkiln.camerakit.cameraview< th=""></com.wonderkiln.camerakit.cameraview<> |
|-------------------------------------------------------------------------------------|
| android:id="@+id/cameraView"                                                        |
| android: layout_width="match_parent"                                                |
| android: layout_height="match_parent"                                               |
| android: layout_gravity="center"                                                    |
| app:layout_constraintEnd_toEndOf="parent"                                           |
| app:layout_constraintStart_toStartOf="parent"                                       |
| app:layout_constraintTop_toBottomOf="parent" />                                     |

FUENTE: Elaboración Propia

*Ilustración 22. Código de acceso a la cámara del dispositivo*

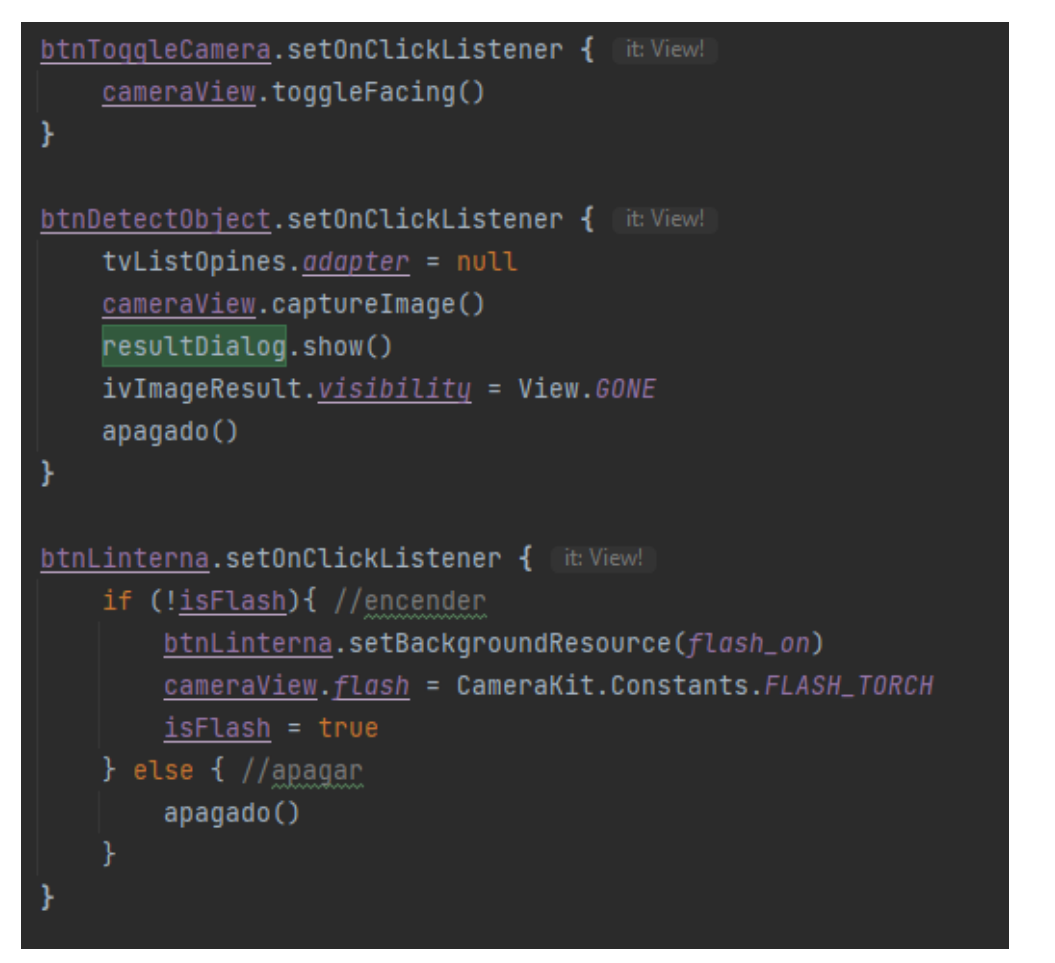

• Reconocer objeto

*Ilustración 23. Código para reconocer objeto*

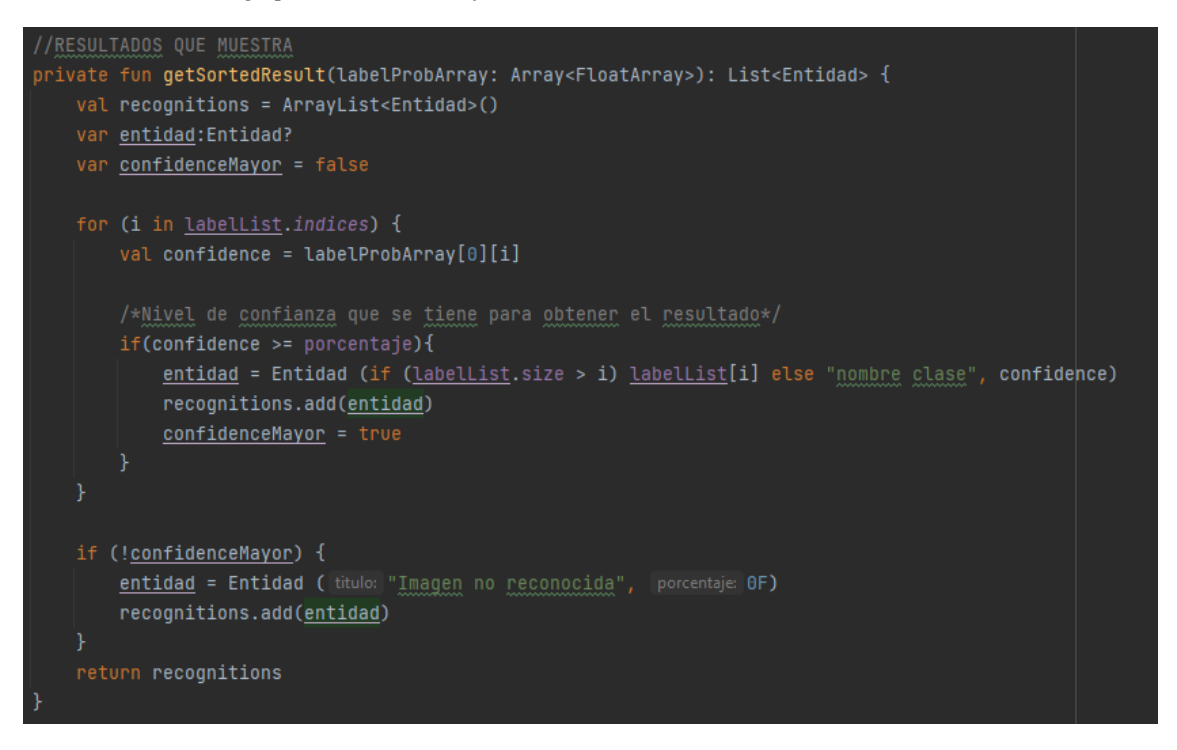

FUENTE: Elaboración Propia

*Ilustración 24. Código para mostrar objeto reconocido*

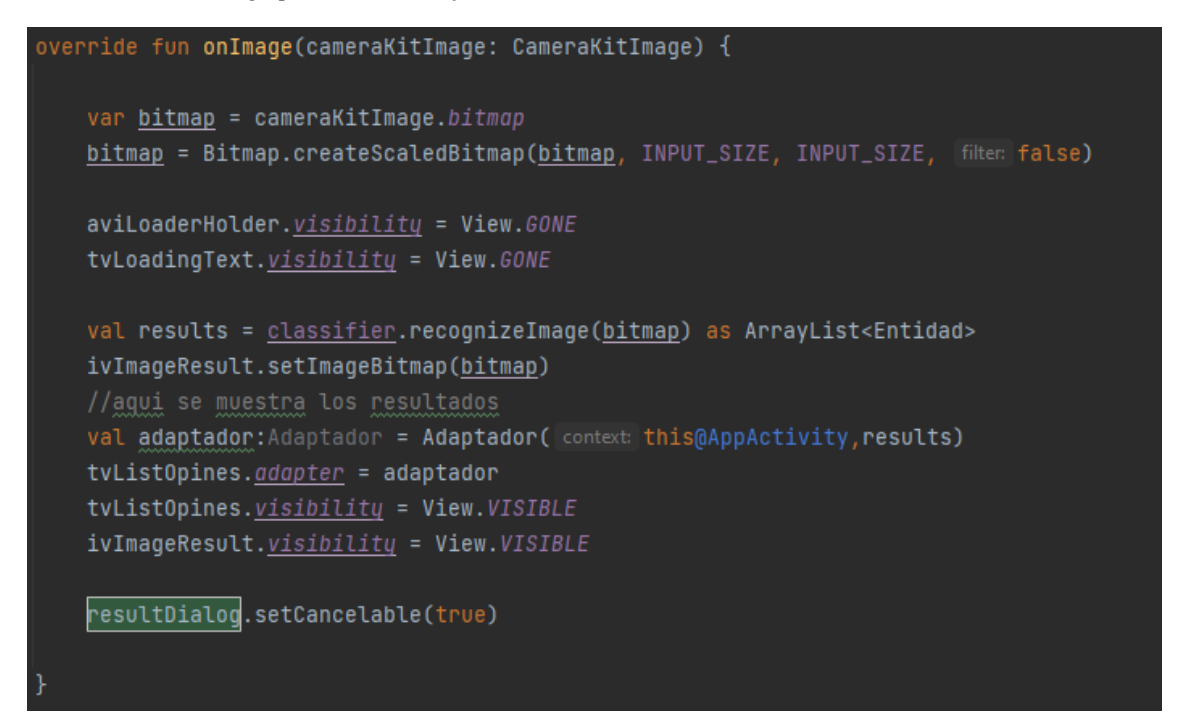

• Visualizar la información del objeto

*Ilustración 25. Código que se comunica con el api externo*

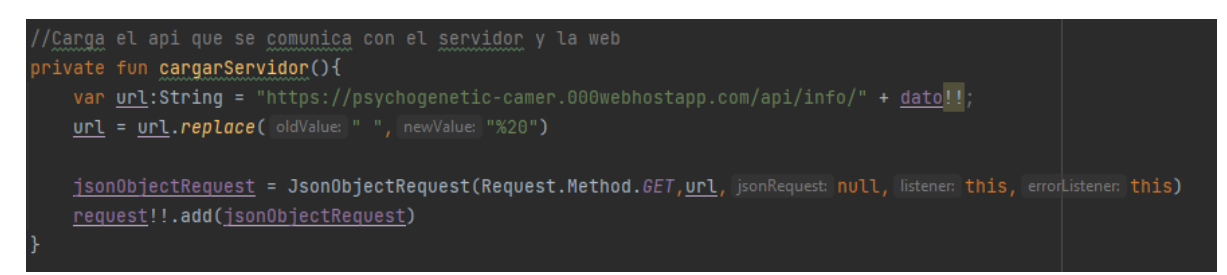

FUENTE: Elaboración Propia

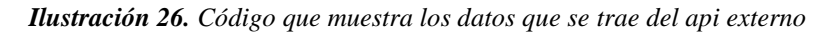

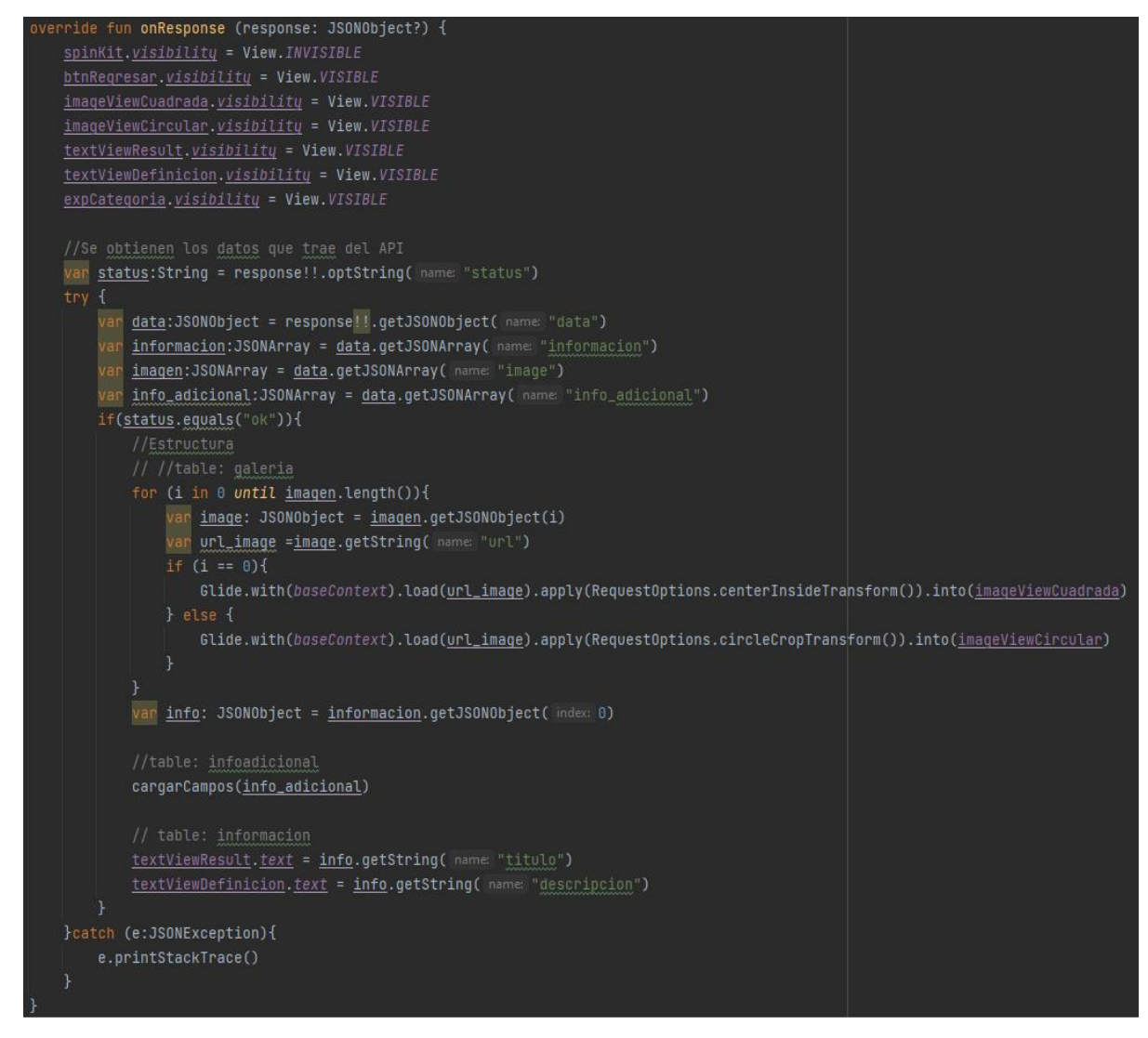

FUENTE: Elaboración Propia

## **3.2.4. Fase 05: Pruebas**

#### **3.2.4.1. Pruebas Funcionales**

Para el desarrollo de estas pruebas fue necesario cumplir con los

requerimientos obtenidos en la fase de análisis.

• RF001: Acceder a la cámara del dispositivo

*Tabla 24. Caso de prueba: Acceder a la cámara del dispositivo*

| Caso de prueba: Acceder a la cámara del dispositivo |                             |  |  |  |
|-----------------------------------------------------|-----------------------------|--|--|--|
| Código: CP01                                        | <b>Requerimiento: RF001</b> |  |  |  |
| Descripción:                                        |                             |  |  |  |

Comprobar que el usuario es capaz de acceder a la cámara del dispositivo y pueda

capturar una foto.

El usuario debe ser capaz de encender/apagar el flash de la cámara, así como acceder a

la cámara posterior y frontal del dispositivo.

# **Condición de ejecución:**

El usuario debe permitir el acceso de la aplicación para acceder a la cámara del

dispositivo.

### **Pasos:**

El usuario debe abrir el aplicativo.

El aplicativo muestra el módulo de bienvenida, a continuación, se muestra la solicitud de acceso a la cámara.

El usuario debe aceptar la solicitud de acceso a la cámara.

El usuario debe tomar una foto al objeto de prueba.

# **Resultado esperado:**

El aplicativo deberá mostrar una lista con los posibles objetos reconocidos.

# **Resultado:**

Exitoso

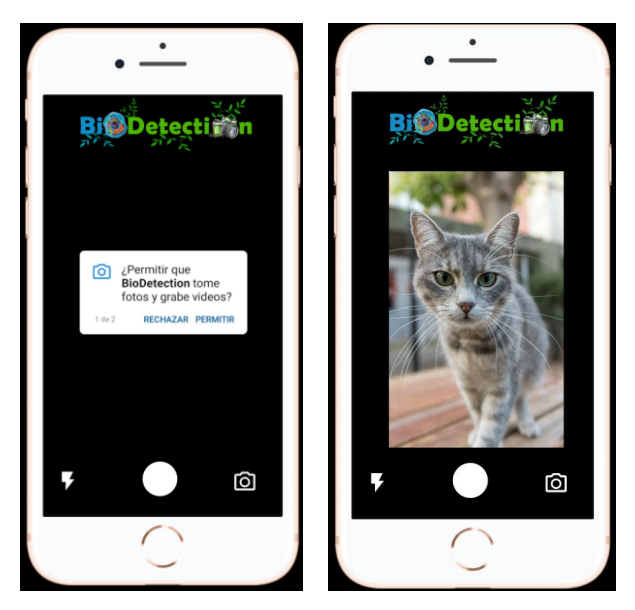

*Ilustración 27. Ejecución de la prueba para acceder a la cámara del dispositivo*

• RF002: Reconocer objeto

**Tabla 25.** Caso de prueba: Reconocer objeto

#### **Caso de prueba: Reconocer objeto**

**Código:** CP02 **Requerimiento:** RF002

## **Descripción:**

Comprobar que el sistema sea capaz de mostrar una lista con los posibles objetos

reconocidos de la imagen enviada.

# **Condición de ejecución:**

El usuario deberá tomar una foto teniendo en cuenta la luz y la orientación de la misma

para que esta sea enviada al reconocedor de objetos.

#### **Pasos:**

El usuario debe tomar una foto al objeto de prueba.

El aplicativo mostrará una lista de los posibles objetos reconocidos de la imagen, en caso de no reconocer ningún objeto mostrará un mensaje informativo.

# **Resultado esperado:**

El usuario podrá seleccionar una de las opciones mostradas con la finalidad de mostrar el módulo de información, en un tiempo estimado de 3 segundos.

# **Resultado:**

Exitoso

*Ilustración 28. Ejecución de la prueba para reconocer objeto*

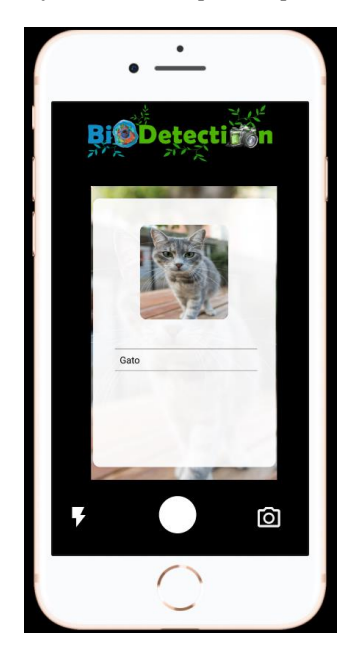

• RF003: Visualizar la información del objeto

*Tabla 26. Caso de prueba: Visualizar la información del objeto*

| Caso de prueba: Visualizar la información del objeto                                  |  |  |  |
|---------------------------------------------------------------------------------------|--|--|--|
| Código: CP03<br><b>Requerimiento: RF003</b>                                           |  |  |  |
| Descripción:                                                                          |  |  |  |
| El sistema debe ser capaz de mostrar la información e imágenes correctamente del      |  |  |  |
| objeto seleccionado.                                                                  |  |  |  |
| Condición de ejecución:                                                               |  |  |  |
| El usuario deberá seleccionar una opción de la lista de posibles objetos reconocidos. |  |  |  |
| Pasos:                                                                                |  |  |  |

Ninguno.

# **Resultado esperado:**

Muestra la información e imágenes del objeto reconocido, en un tiempo estimado de 12 segundos.

**Resultado:**

Exitoso

*Ilustración 29. Ejecución de la prueba para visualizar la información del objeto*

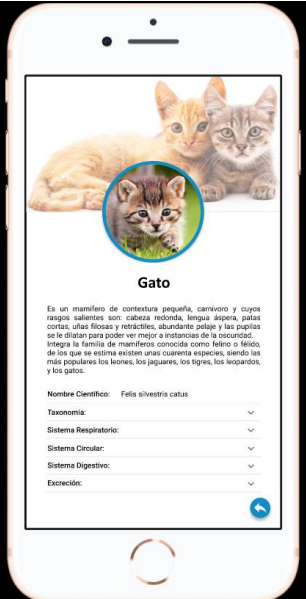

FUENTE: Elaboración Propia

# **3.2.4.2. Pruebas de Aceptación**

La encuesta 02 (ANEXO 03) incluyó 6 preguntas, las cuales recopilan información sobre la aceptación que tuvo el dispositivo entre los alumnos a los que se les aplicó la prueba, obteniendo los siguientes resultados:

## **Pregunta N°1:**

# **¿Qué te pareció el aplicativo?**

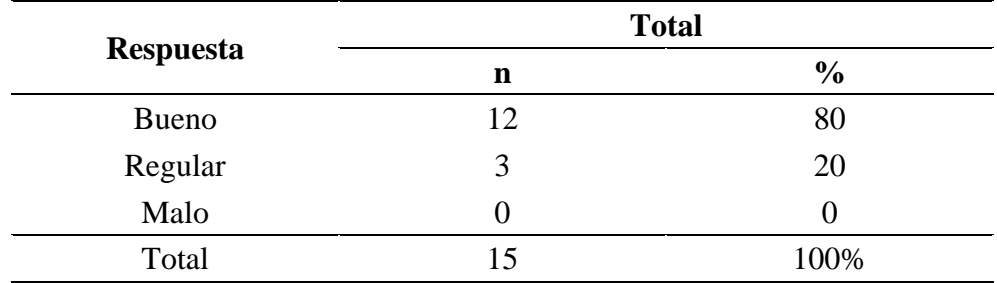

FUENTE: Elaboración Propia

# **Interpretación:**

De un total de 15 estudiantes el 80% considera que el aplicativo es bueno y solo un 20% lo considera regular.

## **Pregunta N°2:**

## **¿El aplicativo fue de fácil uso?**

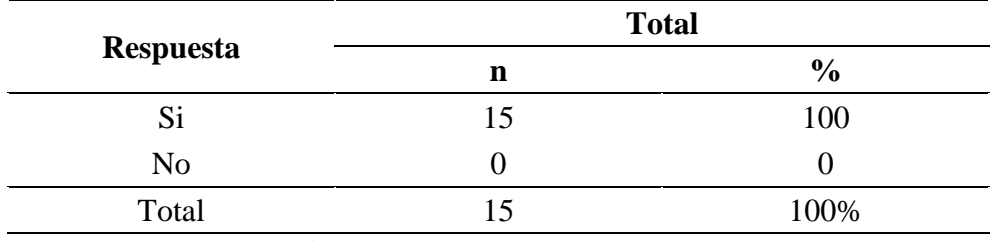

FUENTE: Elaboración Propia

# **Interpretación:**

De un total de 15 estudiantes, el 100% de ellos afirma que el aplicativo es de fácil uso.

# **Pregunta N°3:**

**¿Le recomendaría el aplicativo a tus amigos/conocidos?**

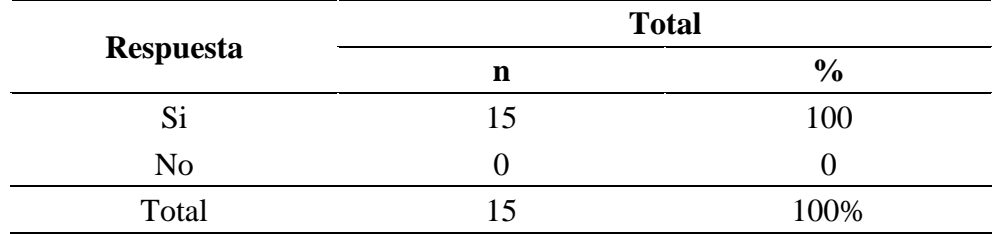

FUENTE: Elaboración Propia

# **Interpretación:**

De un total de 15 estudiantes, el 100% de ellos afirma que recomendaría el aplicativo a sus amigos o conocidos.

## **Pregunta N°4:**

**¿La información recibida por el aplicativo te fue de utilidad?**

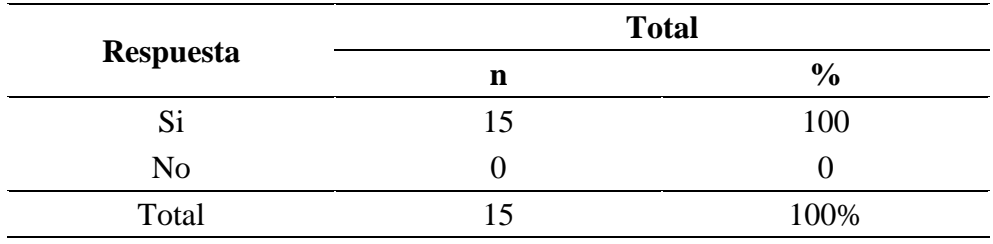

FUENTE: Elaboración Propia

# **Interpretación:**

De un total de 15 estudiantes, el 100% de ellos afirma que la información recibida por el aplicativo le fue de utilidad.

# **Pregunta N°5:**

**¿Conoces algún aplicativo parecido?**

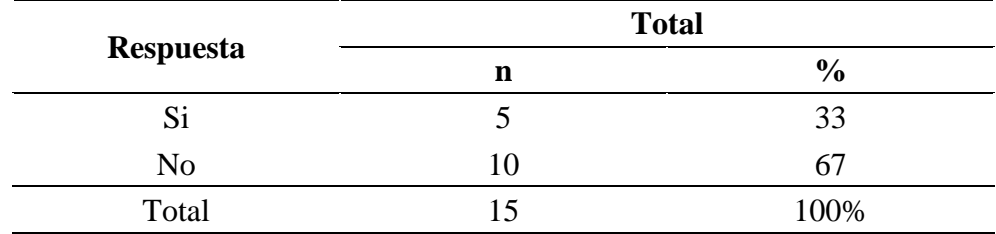

FUENTE: Elaboración Propia

# **Interpretación:**

De un total de 15 estudiantes el 67% de ellos afirma que no ha llegado a conocer algún aplicativo parecido al presentado.

### **Pregunta N°6:**

**¿En comparación a las clases convencionales, te pareció más atractivo usar el aplicativo?**

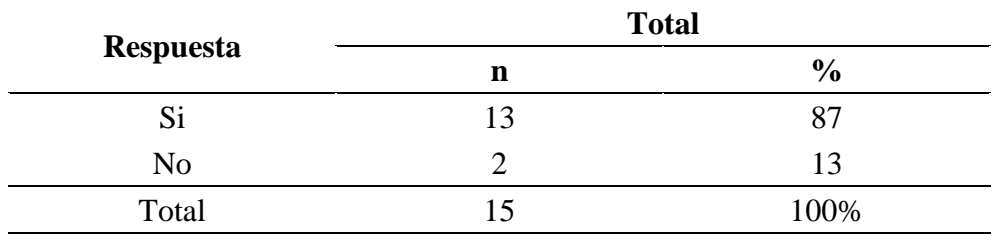

FUENTE: Elaboración Propia

#### **Interpretación:**

De un total de 15 estudiantes, el 87% de ellos afirma que a comparación a las clases convencionales el uso del aplicativo le pareció más atractivo.

#### **3.2.4.3. Pruebas para Evaluación de Conocimientos.**

Se aplicó la encuesta 03 (ANEXO 04), la cual consta de 5 preguntas, con el objetivo de comparar el modelo de enseñanza tradicional vs. el uso de la herramienta BioDetection, para determinar qué tanto pueden aprender los alumnos de la I.E.P. Santos Llatas College. Se observan los siguientes resultados:

## **Pregunta N°1:**

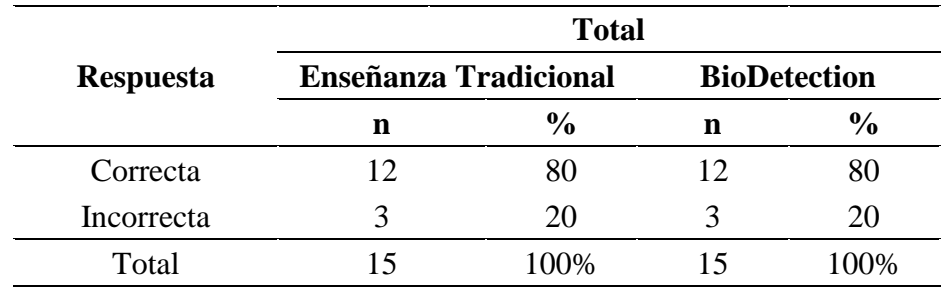

# **El exoesqueleto de los artrópodos está estructurado por el polisacárido**

FUENTE: Elaboración Propia

## **Interpretación:**

Observamos, que de un total de 15 estudiantes el 80% de ellos respondieron de forma correcta, para ambos métodos de enseñanza.

## **Pregunta N°2:**

# **Los arácnidos son artrópodos que tienen**

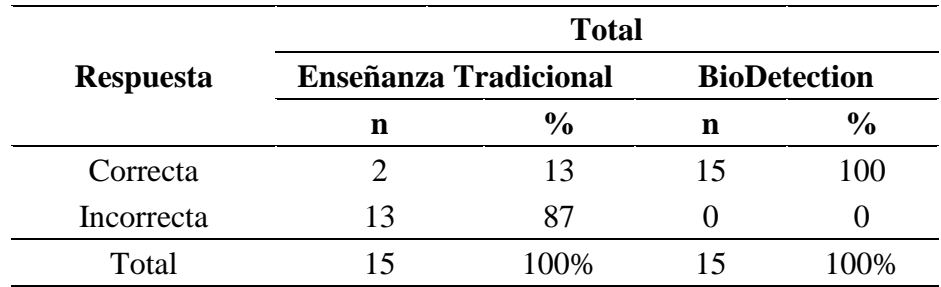

FUENTE: Elaboración Propia

# **Interpretación:**

Observamos, que de un total de 15 estudiantes el 87% de ellos respondieron de forma incorrecta con el modelo de enseñanza tradicional. Mientras que después de usar el aplicativo BioDetection el 100% contestó de forma correcta.

#### **Pregunta N°3:**

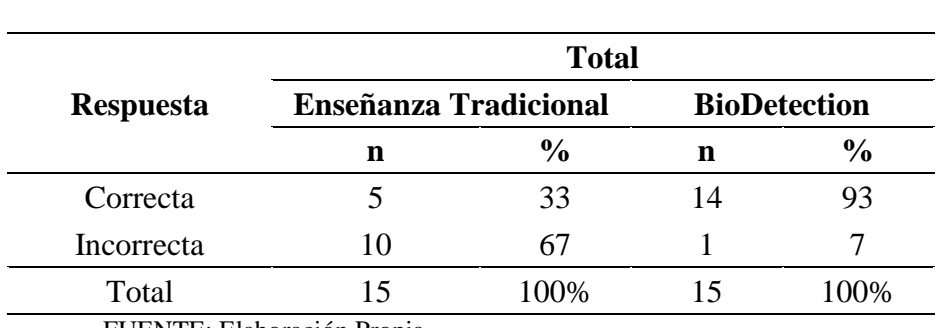

**Las larvas de las mariposas son tan voraces, que llegan a ser consideradas plagas para la agricultura debido a que**

FUENTE: Elaboración Propia

#### **Interpretación:**

De un total de 15 estudiantes el 67% de ellos respondieron de forma incorrecta usando el modelo de enseñanza tradicional. Mientras que del total, el 93% de ellos respondieron de forma correcta después de usar del aplicativo móvil.

## **Pregunta N°4:**

**Animales que responden a los estímulos sólo por efectos aislados, ya que carecen de tejido nervioso**

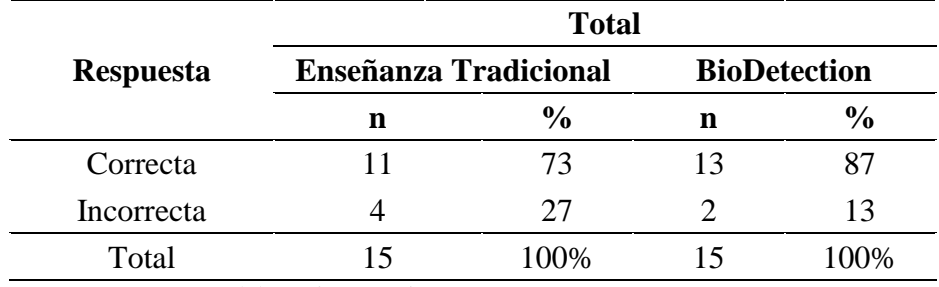

FUENTE: Elaboración Propia

#### **Interpretación:**

P á g i n a 83 | 142 Observamos, que de un total de 15 estudiantes el 73% de ellos respondieron de forma correcta con el modelo de enseñanza tradicional. Mientras que después de usar el aplicativo BioDetection, el 14% más del total respondieron de forma correcta a la cuarta pregunta.

## **Pregunta N°5:**

**¿Qué tipo de animales, tienen un tipo de circulación cerrada simple y completa?**

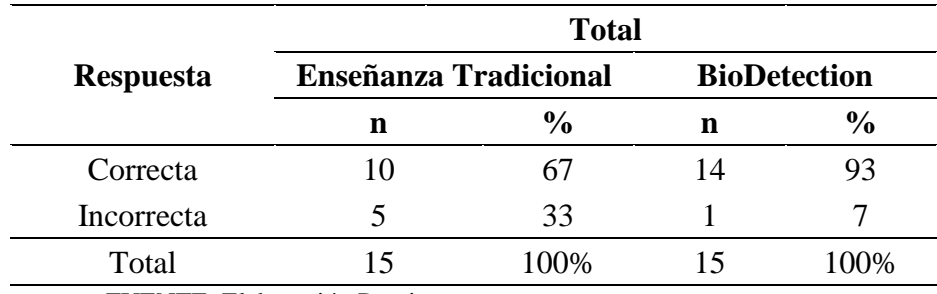

FUENTE: Elaboración Propia

#### **Interpretación:**

De un total de 15 estudiantes el 67% de ellos respondieron la quinta pregunta de forma correcta usando el modelo de enseñanza tradicional. Mientras que después de haber usado el aplicativo móvil, el 93% de ellos respondieron de forma correcta.

A modo resumen, hemos obtenido los siguientes resultados alineados a los indicadores de la variable independiente:

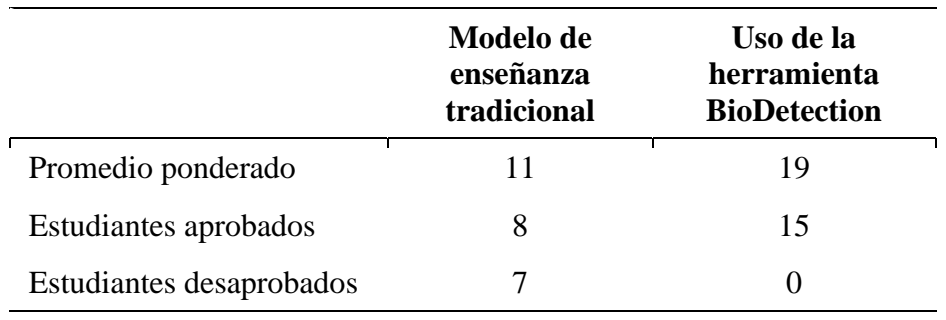

## **3.3. Desarrollo del aplicativo web**

El aplicativo web fue desarrollado en laravel 5.8 usando el marco de trabajo SCRUM, el cual consta de 5 fases las cuales se encuentra en un ciclo repetitivo hasta cumplir con los requerimientos funcionales y no funcionales detallados en el product backlog.

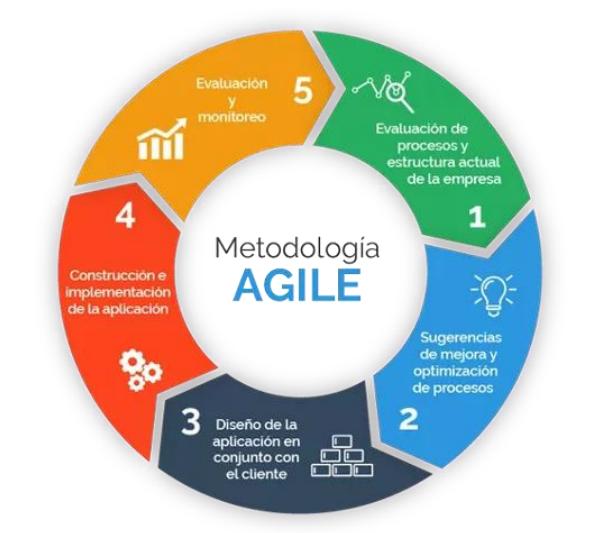

*Ilustración 30. Fases de la metodología agile SCRUM*

FUENTE: Elaboración Propia

#### **3.3.1 Evaluación de procesos**

#### **3.3.1.1. Requerimientos funcionales**

*Tabla 27. Requerimientos funcionales*

| Requerimiento | Requisito                                       | Descripción                                                                                  |  |
|---------------|-------------------------------------------------|----------------------------------------------------------------------------------------------|--|
| <b>RF001</b>  | Loguear con cuenta propia<br>de la aplicación   | Permite acceder a la aplicación<br>mediante el usuario<br>previamente creado.                |  |
| <b>RF002</b>  | Actualizar usuario y<br>contraseña              | Permite actualizar el usuario y<br>la contraseña de la aplicación.                           |  |
| RF003         | Registrar las clases que se<br>podrán reconocer | Permite registrar el nombre de<br>la clase que se podrá reconocer<br>en el aplicativo móvil. |  |
| <b>RF004</b>  | Cargar imágenes para ser<br>registradas         | Permite obtener imágenes<br>desde el equipo donde se está<br>ejecutando la web.              |  |
|               |                                                 | Página 85   142                                                                              |  |

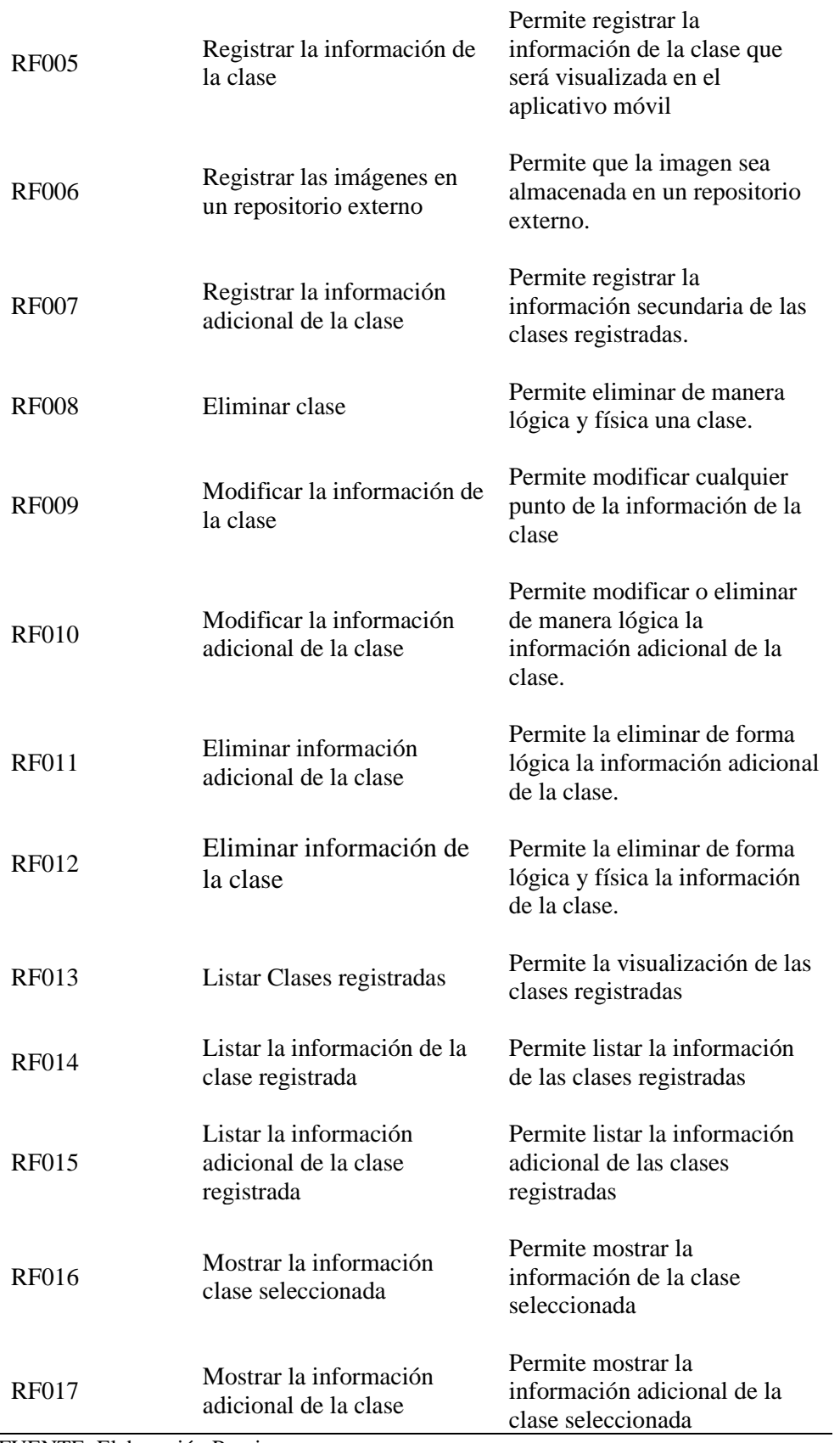

# **3.3.1.2. Requerimientos no funcionales**

| Requerimiento              | Descripción                                                                                                    |
|----------------------------|----------------------------------------------------------------------------------------------------|
| <b>RNF001</b>              | La web que administra el aplicativo de reconocimiento de<br>imágenes sera desarrollada en laravel 5.8 y debe ser<br>compatible con los navegadores actuales. |
| <b>RNF002</b>              | La web BioDetection utilizará una interfaz intuitiva para el<br>usuario.                                                                                     |
| <b>RNF003</b>              | La web BioDetection hará uso de internet para el registro y<br>carga de información.                                                                         |
| <b>RNF004</b>              | La web BioDetection tendrá un diseño adaptativo a fin de<br>garantizar la adecuada visualización en múltiples<br>navegadores.                                |
| <b>RNF005</b>              | Por temas de seguridad podrá actualizar las credenciales de<br>usuario.                                                                                      |
| FUENTE: Elaboración Propia |                                                                                                    |

*Tabla 28. Requerimientos no funcionales*

# **3.3.1.3. Product backlog**

| Prioridad      | Requerimiento | Requisito                                                 |
|----------------|---------------|-----------------------------------------------------------|
| 1              | <b>RF003</b>  | Registrar las clases que se podrán<br>reconocer.          |
| $\overline{2}$ | <b>RF004</b>  | Cargar imágenes para ser registradas                      |
| 3              | <b>RF005</b>  | Registrar la información de la clase                      |
| $\overline{4}$ | <b>RF007</b>  | Registrar la información adicional de la<br>clase         |
| 5              | <b>RF013</b>  | Listar Clases registradas                                 |
| 6              | <b>RF014</b>  | Listar la información de la clase<br>registrada           |
| 7              | <b>RF015</b>  | Listar la información adicional de la<br>clase registrada |
| 8              | <b>RF016</b>  | Mostrar la información clase<br>seleccionada              |

*Tabla 29. Product backlog*

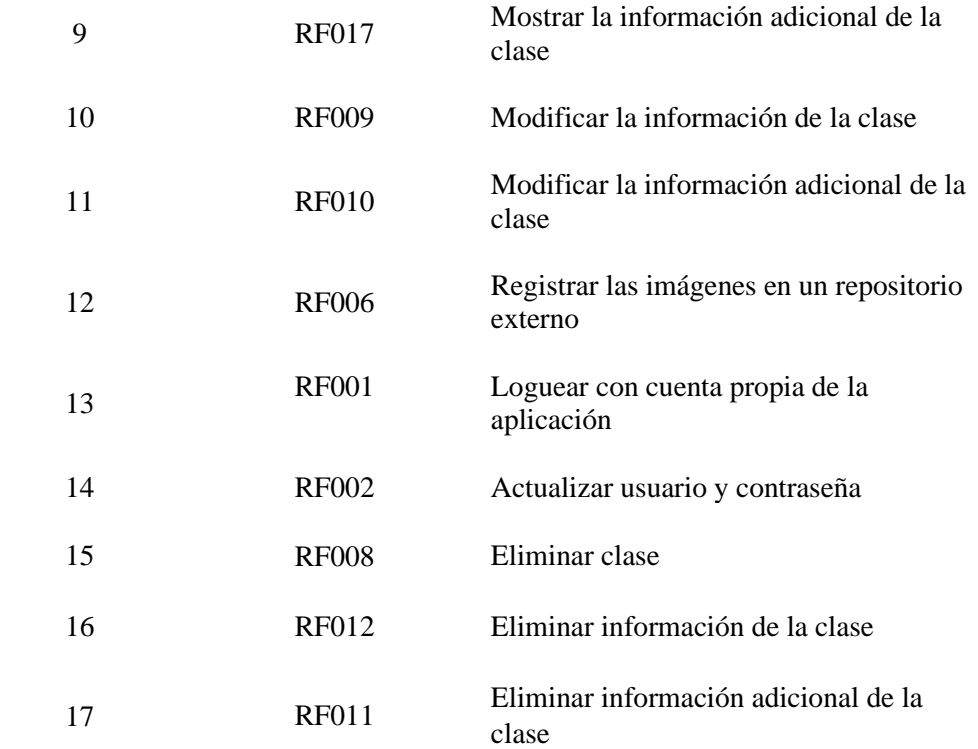

#### **3.3.1.4. Limitaciones**

No se podrá registrar más de un usuario en la aplicación

El encargado de administrar la web deberá brindar información de fuentes confiables debido a que el aplicativo no valida este punto.

# **3.3.1.5. Establecimiento del proyecto**

**Laravel:** Framework de código abierto para desarrollar aplicaciones y servicio web en php, usado para el desarrollo del aplicativo web y el api que envía la información de la clase al aplicativo móvil.

**Json:** Formato de texto sencillo para el intercambio de datos, usado para el envió de la información de la clase al aplicativo móvil.

**Api Externa ImgBB:** Api externa que permite el registro y modificación de las imágenes en el repositorio ImgBB.

#### **3.3.2 Desarrollo del Sprint**

Los sprints abarcan las sugerencias de mejora, el diseño y la construcción de los requerimientos, finalizando con la evaluación y el monitoreo del sprint actual.

### **3.3.2.1. Sugerencias de mejora y optimización de procesos**

En el ANEXO 05 se detalla el cronograma de actividades para el desarrollo de la aplicación web y en cada sesión de los sprints backlogs se determinaron las mejoras del sistema, como el siguiente caso:

Al momento de registrar una clase, este podía ser usado en el aplicativo móvil a pesar de no tener información registrada generando errores al momento de visualizar, se optó por integrar un flag que indicara cuando una clase tenga registrada su información y con esto permitir su uso en el aplicativo móvil.

|                            | <b>Sprint 01</b> |           |  |  |
|----------------------------|------------------|-----------|--|--|
| Requerimiento              | Dificultad       | Duración  |  |  |
| <b>RF003</b>               | Fácil            |           |  |  |
| <b>RF004</b>               | Fácil            | 4 semanas |  |  |
| <b>RF005</b>               | Moderado         |           |  |  |
| ELENTE, Eleboración Dronio |                  |           |  |  |

*Tabla 30. Primer sprint del aplicativo web*

FUENTE: Elaboración Propia

*Tabla 31. Segundo sprint del aplicativo web*

|               | <b>Sprint 02</b> |           |
|---------------|------------------|-----------|
| Requerimiento | Dificultad       | Duración  |
| <b>RF007</b>  | Moderado         |           |
| <b>RF013</b>  | Moderado         | 4 semanas |

*Tabla 32. Tercer sprint del aplicativo web*

|               | Sprint 03  |           |
|---------------|------------|-----------|
| Requerimiento | Dificultad | Duración  |
| <b>RF014</b>  | Moderado   |           |
| <b>RF015</b>  | Moderado   | 4 semanas |

*Tabla 33. Cuarto sprint del aplicativo web*

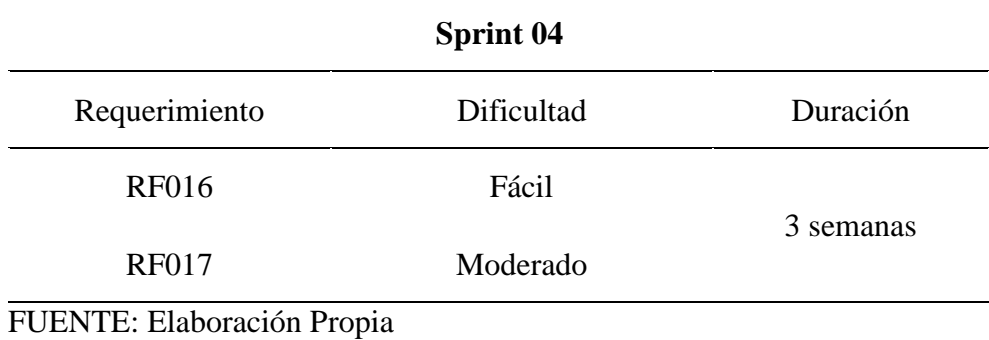

*Tabla 34. Quinto sprint del aplicativo web*

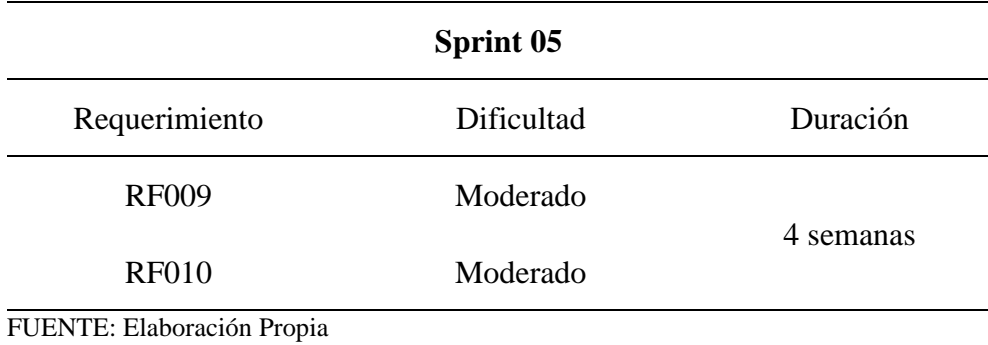

*Tabla 35. Sexto sprint del aplicativo web*

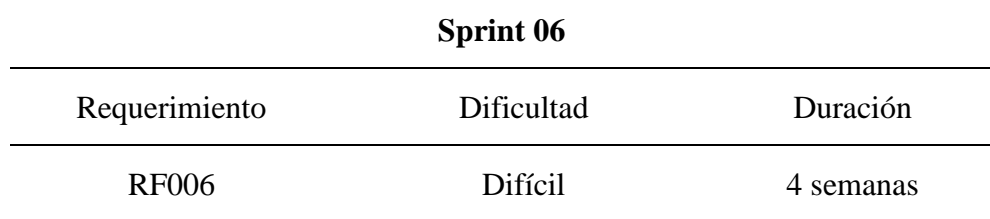

*Tabla 36. Séptimo sprint del aplicativo web*

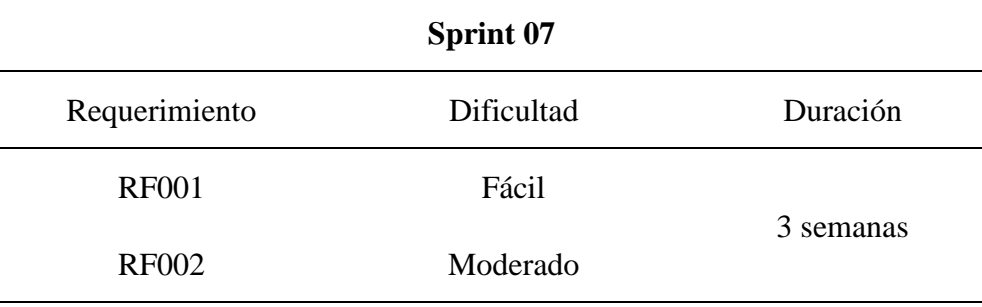

FUENTE: Elaboración Propia

*Tabla 37. Octavo sprint del aplicativo web*

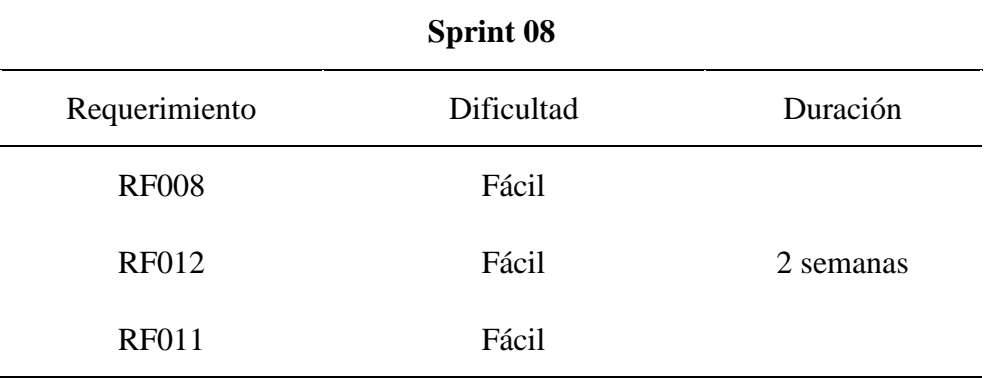

# **3.3.2.2. Diseño de la aplicación web**

Durante el desarrollo de cada sprint se presentaba un prototipo que abarcaría el requerimiento, en algunos casos se optó por modificar el prototipo general y agregarle funcionalidades.

 $\checkmark$  Módulo inicio de sesión

*Ilustración 31. Módulo de inicio de sesión*

**Bi** Detection

FUENTE: Elaboración Propia

✓ Módulo Perfil

*Ilustración 32. Módulo perfil*

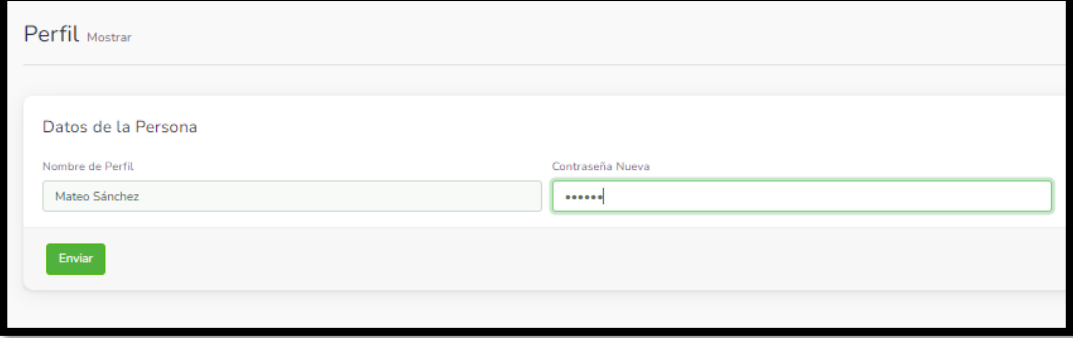

*Ilustración 33. Validación de contraseña actual*

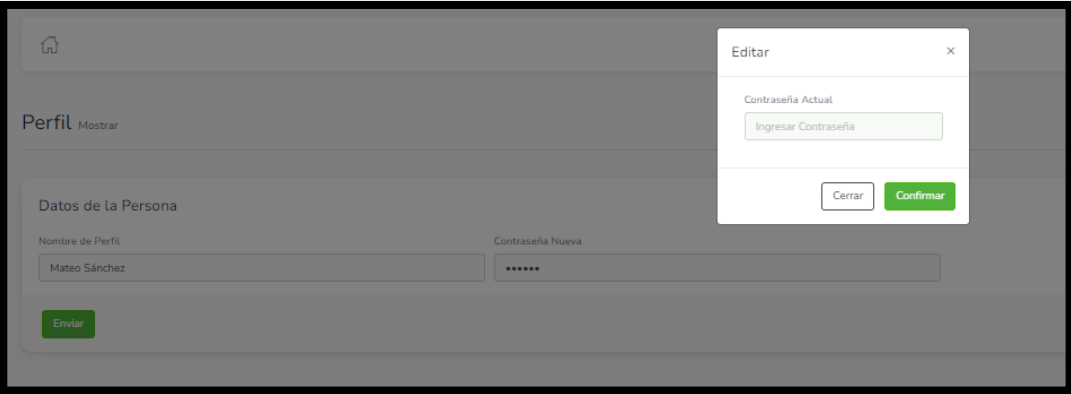

FUENTE: Elaboración Propia

✓ Módulo de información de la clase

*Ilustración 34. Módulo de información de la clase*

| Mostrar 10<br>entradas                     |           |                            | Buscar:                     |
|--------------------------------------------|-----------|----------------------------|-----------------------------|
| Nr.<br>$11 -$                              | Titulo    | <b>Acción</b>              | 11                          |
| $\mathbf{1}$                               | araña     | $\oslash$ 0 $\omega$       |                             |
| $\overline{2}$                             | condor    | $\oslash$ 0 0              |                             |
| $\overline{\mathbf{3}}$                    | delfin    | $\oslash$ 0 $\blacksquare$ |                             |
| $\overline{4}$                             | conejo    | $\oslash$ 0 $\blacksquare$ |                             |
| 5                                          | elefante  | $O$ $\Box$ $\oplus$        |                             |
| 6                                          | ardilla   | $O$ $\Box$ $\oplus$        |                             |
| $\overline{7}$                             | escorpion | $O$ $\Box$ $\oplus$        |                             |
| 8                                          | ballena   | $\oslash$ 0 0              |                             |
| $9\,$                                      | buho      | $\oslash$ 0 $\omega$       |                             |
| 10                                         | caballo   | $\oslash$ 0 0              |                             |
| Mostrando desde 1 hasta 10 de 39 registros |           |                            | 2 3 4 Siguiente<br>Anterior |

✓ Módulo de la clase

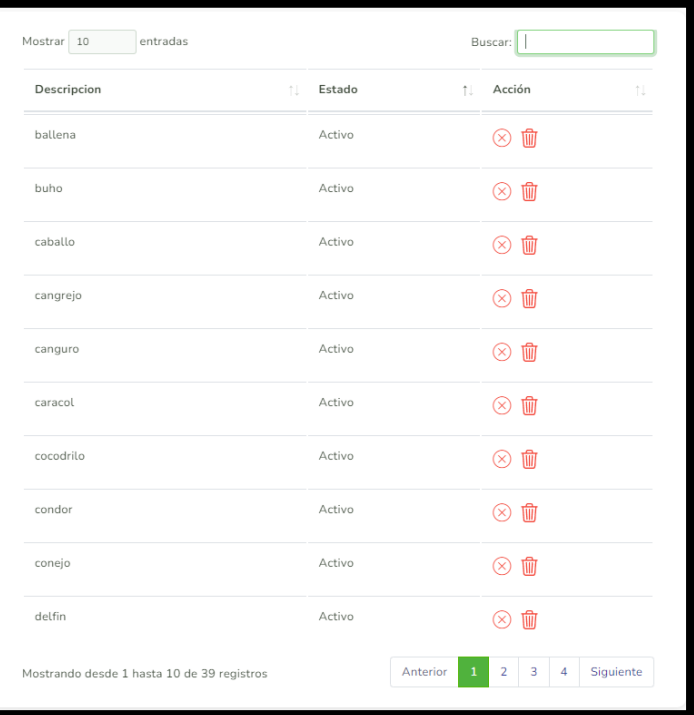

*Ilustración 35. Módulo de la clase*

FUENTE: Elaboración Propia

✓ Módulo información adicional de la clase

*Ilustración 36. Módulo de información adicional de la clase*

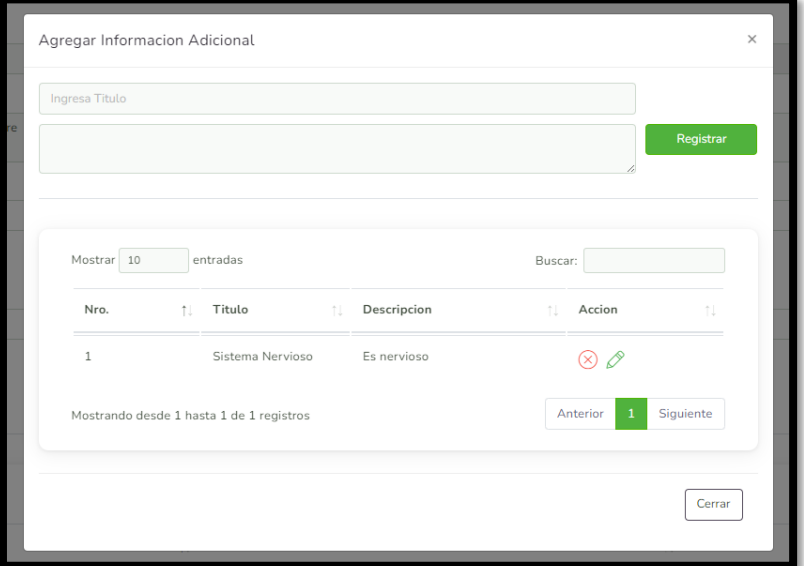

FUENTE: Elaboración Propia

#### **3.3.2.3. Construcción e implementación de la aplicación**

Para la construcción del aplicativo web se utilizaron diversas herramientas tecnológicas:

- ✓ Laravel: Framework de código abierto que se utiliza en el desarrollo de aplicaciones y servicios web en PHP.
- ✓ JQuery: Librería multiplataforma de JavaScript, que permite la interacción con los documentos HTML, el manejo del árbol DOM y la interacción de la técnica AYAX en página web.
- $\checkmark$  Json: Es un modelo de texto sencillo que permite el intercambio de datos.
- ✓ Datatables: Extensión de jQuery, el cual nos permite construir tablas con las siguientes características: paginación, búsqueda, ordenamiento por columnas, etc.
- $\checkmark$  Bootstrap: Biblioteca multiplataforma de código abierto para diseñar sitios y aplicaciones web.

# • **Estructura del aplicativo web**

El proyecto web ha sido creado bajo la siguiente estructura de directorio (ver Ilustración 37), para un mejor entendimiento de los desarrolladores.

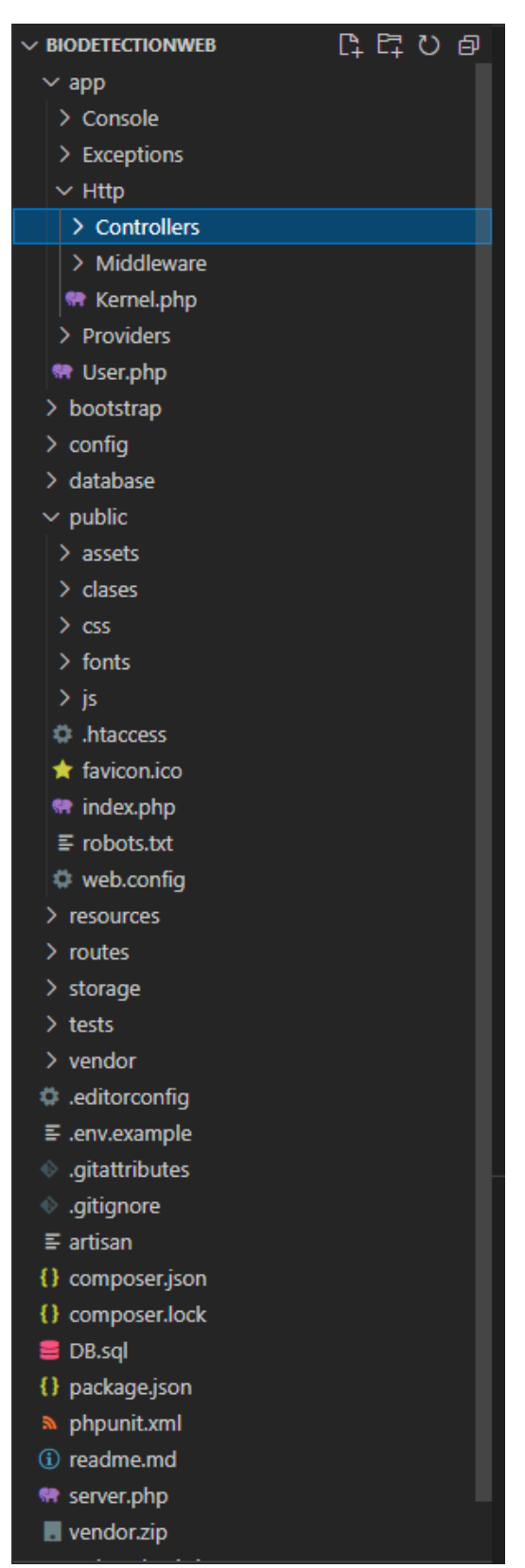

*Ilustración 37. Estructura del aplicativo web*

FUENTE: Elaboración Propia

#### • **Implementación del código**

✓ Registrar las clases que se podrán reconocer.

*Ilustración 38. Registrar las clases que se podrán reconocer*

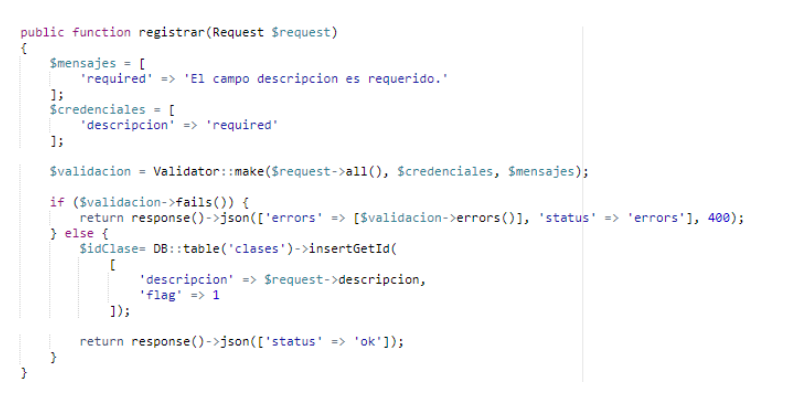

FUENTE: Elaboración Propia

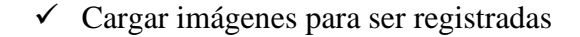

*Ilustración 39. Cargar imágenes para ser registradas*

```
imagen_cabecera.addEventListener('change', function () {
       const file = this.files[0];
        if(file)....,<br>const fileType = this.files[0].type;<br>const fileName = this.files[0].name;
               const fileName = this.files = html<br>
const image = new Image(100,100);<br>
if(fileType == 'image/jpeg' || fileType == 'image/png'){<br>
const reader = new TileReader();<br>
reader.onload = () =>{<br>
const result = reader.result;<br>
imag
                               b( #Lexco_imagen_cabecera ).ncmi( )<br>img_previa_cabecera.innerHTML = ''<br>img_previa_cabecera.append(image);
                        ۰,
                        reader.readAsDataURL(file);
       lelse!
               ٦
y);
imagen_perfil.addEventListener('change', function () {<br>const file = this.files[0];
     if(file){<br>
const fileType = this.files[0].type;<br>
const fileType = this.files[0].type;<br>
const fileName = his.files[0].name;<br>
const image = numage(100,100);<br>
if(fileType == 'image/png'){<br>
const reader = new FileReader();<br>
ce
                                : conserved the conservation<br>image.src = result;<br>image.className = fileName;<br>$("#texto_imagen_perfil").html(fileName);
                               b( #Lexto_Imagen_per+11 ).ntml(+<br>img_previa_perfil.innerHTML = ''<br>img_previa_perfil.append(image);
                        \mathbf{r}reader.readAsDataURL(file):
       \text{else}se;<br>$("#texto_imagen_perfil").html('Elegir Imagen');<br>img_previa_perfil.innerHTML = "<i class='fas fa-image fa-5x'></i>";
        ٦
\});
```
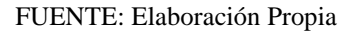

## ✓ Registrar la información de la clase

*Ilustración 40. Registrar la información de la clase*

```
public function storeWebData(Request $request)
      $mensajes = [<br>'required' => 'El campo es requerido.',<br>'image' => 'Las 2 imagenes son requeridas.',
      ];<br>$credenciales = [<br>'descripcion' => 'required',<br>'id_lases' => 'required',<br>'titulo' => 'required',<br>'imagen_cabecera_enviar'=> 'required|image',<br>'imagen_perfil_enviar'=> 'required|image'<br>};
      \overline{1}:
      $validacion = Validator::make($request->all(), $credenciales, $mensajes);
      if ($validacion->fails()) {
             pvailuacion->tails()) {<br>return response()->json(['errors' => [$validacion->errors()], 'status' => 'errors'], 400);
     return response()->json(['errors' => [$validacion->errors()], 'status' => 'errors'], 400);<br>} else {<br>$imagen_cabecera_enviar = $request->imagen_cabecera_enviar;<br>$imam=Image_cabecera = $imagen_cabecera_enviar->getClientOrigi
            $client<sub> </sub>cache<sub> </sub> are <code> new Client()</code>;$respuesta_cabecera = $cliente_cabecera->post("https://api.imgbb.com/1/upload?key
                   spuesta_canecera = >cinente_canecera->post("nttps://api.imgob.com/i/upioad-xey<br>=20dd2365548486ad984127c15fa5453d", [<br>-headers' => ['enctype' => 'multipart/form-data','Content-Type' => 'application/x-www-form<br>"ence napame
                    -differenced<br>
form_params' => [<br>
'image' => $image_cabecera,<br>
'name' => $nameImage_cabecera
                   <sup>1</sup>
            \overline{1});
            $imagen_perfil_enviar = $request->imagen_perfil_enviar;<br>$nameImage_perfil = $imagen_perfil_enviar->getClientOriginalName();<br>$image_perfil = base64_encode(file_get_contents($imagen_perfil_enviar->getRealPath()));
            $cliente_perfil = new Client();
            $respuesta_perfil = $cliente_perfil->post("https://api.imgbb.com/1/upload?key
                   -uriencoded ],<br>'form_params' => [<br>'image' => $image_perfil,<br>'name' => $nameImage_perfil
                    h
            \left| \right|);
            $json_respuesta_cabecera = json_decode($respuesta_cabecera->getBody()->getContents());
            $json_respuesta_perfil = json_decode($respuesta_perfil->getBody()->getContents());
            $idGaleria = DB::table('galeria')->insertGetId([<br>| 'id_clases' => $request->id_clases
             _{\rm 1)};
            $idImagen = DB::table('image')->insertGetId(
                   'url' => $json_respuesta_cabecera->data->url,<br>'tipo' => 1,<br>'name' => $json_respuesta_cabecera->data->title,<br>'id_galeria' => $idGaleria
            \left| \cdot \right\rangle$idImagen = DB::table('image')->insertGetId(
                    'url' => $json_respuesta_perfil->data->url,
                   "url" => »json_respuesta_perril->data->url,<br>"tipo" => 2,<br>"name" => $json_respuesta_perfil->data->title,<br>"id_galeria" => $idGaleria
            \left\vert 1\right\rangle ;
            $idInformacion= DB::table('informacion')->insertGetId(
                   \mathbf{r}'descripcion' => $request->descripcion,<br>'id_clases' => $request->id_clases,<br>'titulo' => $request->titulo
                   \overline{1}:
             DB::table('clases')->where([<br>['id', '=', $request->id_clases]
            \frac{1}{1}」,<br>->update([
                    'flag' \Rightarrow 2\overline{1}return response() \rightarrow json([ 'status' \Rightarrow 'ok']);3
```
FUENTE: Elaboración Propia

### $\checkmark$  Registrar la información adicional de la clase

*Ilustración 41. Registrar la información adicional de la clase*

```
public function registrar(Request $request)
    $mensajes = ['required' => 'El campo descripcion es requerido.'
    \overline{1}:
    %<b>redenciales</b> = <math>[</math>"<br>"titulo_info_adicional" => "required",<br>"descripcion_info_adicional" => "required"
    \overline{1}:
    $validacion = Validator::make($request->all(), $credenciales, $mensajes);
    if ($validacion->fails()) {
         .<br>return response()->json(['errors' => [$validacion->errors()], 'status' => 'errors'], 400);
    \frac{1}{2} else {
         $idClase= DB::table('infoadicional')->insertGetId(
              \lbrack'campo' => $request->titulo_info_adicional,
                   'descripcion' => $request->descripcion_info_adicional,
                   'id_clases' => $request->id_clases,
                   'flag' => 1
              \left| \right);
         return response()->json(['status' => 'ok']);
    È
J.
```
FUENTE: Elaboración Propia

#### $\checkmark$  Listar Clases registradas

*Ilustración 42. Listar Clases registradas con información*

```
public function indexWeb()
\overline{A}$clases = DB::table('clases')->leftJoin('informacion', 'clases.id', '=', 'informacion.id_clases')<br>->select('clases.*')->whereNull('informacion.id_clases')->get();
      return response()->json([
            'status' => 'ok',<br>'data' => [
                   .a −∠ <sub>L</sub><br>'clases' => $clases
             þ
      1);
Ï
```
*Ilustración 43. Listar Clases registradas*

```
public function showWeb()
\{\text{Sclasses} = DB::table('classes') - \text{Select('*')-}\get();
    return response()->json([
        'data' => $clases
    1);
}
```
FUENTE: Elaboración Propia

#### $\checkmark$  Listar la información de la clase registrada

*Ilustración 44. Listar la información de la clase registrada*

```
public function showWeb()
      $informacion = DB::table('clases')->leftJoin('informacion', function ($join) {<br>$join->on('clases.id', '=', 'informacion.id_clases');<br>})->join('galeria', function ($join) {
      %join->on('clases.id', '=', 'galeria.id_clases');<br>})->join('image as cab', function (%join) {<br>%join->on('cab.id_galeria', '=', 'galeria.id')
      >pun->unc ("cab.tipo", "=", ");<br>})->join('image as perfil', function ($join) {<br>$join->on('perfil.id_galeria', '=', 'galeria.id')<br>->where('perfil.tipo', '=', 2);<br>})->select('galeria.id as id_galeria','perfil.name as perfil_
              cabecera_name','cab.url as cabecera','clases.descripcion as nombre','clases.id as idClases','informacion
               .titulo','informacion.descripcion')
      \rightarrowget();
      return response()->json(
             Ţ.
                     'data' \Rightarrow $informacion
             \overline{1}\overline{\phantom{a}}٦
```
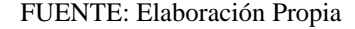

#### ✓ Listar la información adicional de la clase registrada

*Ilustración 45. Listar la información adicional de la clase registrada*

```
public function showWeb($id)
\overline{f}$informacion = DB::table('infoadicional')->where('id_clases', '=',$id)
    \rightarrowselect()\rightarrowget();
    return response()->json(
         T
               'data' \Rightarrow$informacion
          h
     );
Ä
```
✓ Mostrar la información clase seleccionada

*Ilustración 46. Mostrar la información clase seleccionada*

```
$('#ul-info-list').on('click', '#editarClase', function (e) {
    e.preventDefault();<br>
$("#editar").css("display","");<br>
$("#enviar").css("display","");<br>
xar datos = table.row($(this).parents('tr')).data();
    var titulo = datos['titulo'];
    var idClases = datos['idClases'];
    var descripcion = datos['descripcion']
    idGaleria = datos['id_galeria'];
    $( '#titulo') . val(titulo);$('#contenido').val(descripcion);
    const imageCabecera = new Image(100,100);
    imageCabecera.src = datos['cabecera'];
    img_previa_cabecera.innerHTML = '';
    img_previa_cabecera.append(imageCabecera);
    S("#texto_imagen_cabecera").html(datos['cabecera_name']);<br>const imagePerfil = new Image(100,100);
    imagePerfil.src = datos['perfil'];<br>img_previa_perfil.innerHTML = '';
    $( '# \text{close'} ). \text{html}(\text{html});$('#clase').attr("disabled","disabled");
\});
```
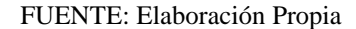

 $\checkmark$  Mostrar la información adicional de la clase

*Ilustración 47. Mostrar la información adicional de la clase*

```
$('#ul-info-adicional-list').on('click', '#editarInfoAdicional', function (e) {
    e.preventDefault();
    $("#editar_info_adicional").parent().css("display","");
    $("#registrar_info_adicional").parent().css("display","none");<br>var datos = tablaInfoAdicional.row($(this).parents('tr')).data();
    var titulo_info_adicional = datos['campo'];
    var id_info_adicional = datos['id'];
    var descripcion_info_adicional = datos['descripcion'];
    $('#titulo_info\_adicional') .val(titulo_info\_adicional);$('#descripcion_info_adicional').val(descripcion_info_adicional);
    $('#editar_info_adicional').attr("attr-id-info-adicional",id_info_adicional);
\}:
```
#### $\checkmark$  Modificar la información adicional de la clase

*Ilustración 48. Modificar la información adicional de la clase*

```
public function updateWebData(Request $request)
     $mensajes = ["required" => "El campo descripcion es requerido."
     \overline{1}:
    %<i>creden</i> <math>l</math> <math>l</math> <math>l</math> <math>l</math>'titulo_info_adicional' => 'required',
         "descripcion_info_adicional" => "required"
    \overline{1}:
    $validacion = Validator::make($request->all(), $credenciales, $mensajes);
    if ($validacion->fails()) {
         return response()->json(['errors' => [$validacion->errors()], 'status' => 'errors'], 400);
    \} else {
         $idClase= DB::table('infoadicional')->where([
             ['id_clases', '=', $request['id_clases']],<br>['id', '=', $request['id_clases']],
         \overline{\phantom{a}}-\rangleupdate([
               'campo' => $request->titulo_info_adicional,
               'descripcion' => $request->descripcion_info_adicional
         1:
         return response()->json(['status' => 'ok']);
    3
٦
```
FUENTE: Elaboración Propia

 $\checkmark$  Registrar las imágenes en un repositorio externo

*Ilustración 49. Registrar las imágenes en un repositorio externo*

```
$imagen_cabecera_enviar = $request->imagen_cabecera_enviar;
$nameImage_cabecera = $imagen_cabecera_enviar->getClientOriginalName();
$image_cabecera = base64_encode(file_get_contents($imagen_cabecera_enviar->getRealPath()));
$cliente_cabecera = new Client();
$respuesta_cabecera = $cliente_cabecera->post("https://api.imgbb.com/1/upload?key
    =20dd2365548486ad984127c15fa5453d", [
    'headers' => ['enctype' => 'multipart/form-data','Content-Type' => 'application/x-www-form
        -urlencoded'],
    'form_params' =>['image' => $image_cabecera,
        'name' => $nameImage cabecera
    \overline{1}\left| \cdot \right|
```
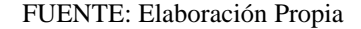

#### ✓ Modificar la información de la clase

*Ilustración 50. Modificar la información de la clase*

```
public function updateWebData(Request $request)
     Smensajes = \Gamma'required' => 'El campo es requerido.'
     );<br>$credenciales = [<br>'descripcion' => 'required',<br>'id_clases' => 'required',<br>'titulo' => 'required'
     \overline{1}:
     if($request->imagen_cabecera_enviar != 'undefined'){
            nrequest->imagen_tauecera_envian := unuerineu );<br>$imagen_cabecera_enviar = $request->imagen_cabecera_enviar;<br>$nameImage_cabecera = $imagen_cabecera_enviar-><mark>getClientOriginalName</mark>();
            $image_cabecera = base64_encode(file_get_contents($imagen_cabecera_enviar->getRealPath()));
            $cliente_cabecera = new Client();
            $respuesta_cabecera = $cliente_cabecera->post("https://api.imgbb.com/1/upload?key
                  = 20d d 2365548486ad 984127c15f a5453d,
                  "headers" => ['enctype' => 'multipart/form-data', 'Content-Type' => 'application/x-www-form
                        -urlencoded'],
                  -uricuoueur<br>
form_params' => [<br>
'image' => $image_cabecera,<br>
'name' => $nameImage_cabecera
                  \overline{1}์]);
           $json_respuesta_cabecera = json_decode($respuesta_cabecera->getBody()->getContents());
            DB::table('image')->where([
                  curry comments of the second final part of the comments of the comments of the comments of the comments of the comments of the comments of the comments of the comments of the comments of the comments of the comments of the
            \left(1\right)」)<br>->update([<br>'url' => $json_respuesta_cabecera->data->url,<br>'name' => $json_respuesta_cabecera->data->title<br>]);
            1);
     if($request->imagen_perfil_enviar != 'undefined'){
           prequest-zimagen_perrii_enviar := underined ){<br>$imagen_perfil_enviar = $request->imagen_perfil_enviar;<br>$nameImage_perfil = $imagen_perfil_enviar->getClientOriginalName();
            $image_perfil = base64_encode(file_get_contents($imagen_perfil_enviar->getRealPath()));
            \text{fcliente\_perfil} = new \text{Client}();
            $respuesta_perfil = $cliente_perfil->post("https://api.imgbb.com/1/upload?key
                  =20dd2365548486ad984127c15fa5453d", [<br>-20dd2365548486ad984127c15fa5453d", [<br>'headers' => ['enctype' => 'multipart/form-data','Content-Type' => 'application/x-www-form
                        -urlencoded'],
                  "form_params" => [<br>"image" => $image_perfil,<br>"name" => $nameImage_perfil
                  \mathbf{I}\left| \cdot \right|$json_respuesta_perfil = json_decode($respuesta_perfil->getBody()->getContents());
            DB::table('image')->where([
                  ['id_galeria', '=', $request['id_galeria']],<br>['id_galeria', '=', $request['id_galeria']],
            E)
             .,<br>>update([
                          => $json_respuesta_perfil->data->url,
                  "un1"
                  'name' => $json_respuesta_perfil->data->title
            1):
     ٠,
     DB::table('informacion')->where([
           ['id_clases', '=', $request['id_clases']]
     \overline{1}-\frac{1}{2} - -\frac{1}{2}'descripcion' => $request->descripcion,
            'titulo' => $request->titulo
     \overline{1}return response()->json(['status' => 'ok']);
٦
```
 $\checkmark$  Loguear con cuenta propia de la aplicación

*Ilustración 51. Loguear con cuenta propia de la aplicación*

```
public function loginWeb(Request $request)
    %credenciales = $this-> validate(request(), [:<br>"name" => "required",<br>"password" => "required",
         'state'=> 'required',
    ], [<br>"name.required" => "El campo es requerido.",<br>"password.required" => "El campo es requerio"
          'password.required' => 'El campo es requerido',
         "state.required" => "El campo es requerido"
    \ket{1}if (Auth::attempt($credenciales)) {
         return redirect('/home');
    \overline{\phantom{a}}return back()->withErrors(['name' => 'Las credenciales no coinciden con nuestros registros.'])
         ->withInput(request(['name']));
\rightarrow
```
FUENTE: Elaboración Propia

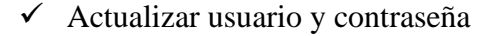

*Ilustración 52. Actualizar usuario y contraseña*

```
public function updateWeb(Request $request)
€
    $mensajes = ["required" => "El campo es requerido."
    \overline{1}:
    $credenciales = [<br>'nombre' => 'required'
    \exists:
   $validacion = Validator::make($request->all(), $credenciales, $mensajes);
    if ($validacion->fails()) {
         return response()->json(['errors' => [$validacion->errors()], 'status' => 'errors'], 400);
    \} else {
         suc<br>| $user_demo = Auth::id();<br>|if ($request['password'] != '') {
              DB::table('users')->where('id', '=', $user_demo)
                   ->update([
                        --------<br>'name' => $request['nombre'],<br>'password' => Hash::make($request['password'])
                  \left( \right);
         }else{
              DB::table('users')->where('id', '=', $user_demo)
                   ->update([
                      "name" => $request['nombre']
                   \vert1);
         ٦
         return response()->json(['status' => 'ok']);
    Ì.
٦
```
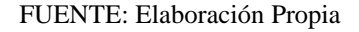

#### $\checkmark$  Eliminar clase

*Ilustración 53. Eliminar clase*

```
public function editFlagWeb(Request $request)
\{if(\$request['flag'] == 1){
        $flagNuevo = 0;Yelse?
        $flagNuevo = 1;3
    DB::table('clases')->where([
        ['id', '=', $request['id']],<br>['flag', '=', $request['id']],
    E)
         ->update([
             'flag' => $flagNuevo
         1);return response()->json([
         'status' => 'ok'1);Ï
```
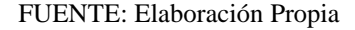

#### $\checkmark$  Filtro para búsqueda de información de la clase

*Ilustración 54. Filtro para búsqueda de información de la clase*

```
var table = $('#ul-contact-list').DataTable({
        'ajax': {<br>'ajax': {<br>url: "/clases/show",
              type: "GET",
      type: "GET",<br>},'columns': [<br>{"data": "descripcion"},<br>{"data": "flag"},<br>{"data": "flag"}
       ],"columnDefs": [ {
              columnDets": [ {<br>"targets": 2,<br>"data": "flag",<br>"render": function ( data, type, row, meta ) {<br>var html = '';
                       if(data == 1)0ata == 1){<br>html = html + '<a href="" id="estadoClase" attr-tipo="1" class="ul-link-action text-danger mr-1"<br>data-toggle="tooltip" data-placement="top" title="Quiere Borrar !!!">'+
                              \{i \in \text{lass} = "i-Close" \times \{i \times \{a\} \}}else\{sse<sub>l</sub><br>html = html + '<a href="" id="estadoClase" attr-tipo="0" class="ul-link-action text-success" data<br>-toggle="tooltip" data-placement="top" title="Quiere Agregar !!!">'+<br>'<i class="i-Yes"></i></a>';
                       ٦
                      return html:
                 \rightarrowÿ,
               "targets": 1,
               "targets": 1,<br>"data": "flag",<br>"render": function ( data, type, row, meta ) {<br>if(data == 1){<br>var html = 'Activo';
                       }else\{var html = 'Inactivo';
                       ٠,
                       return html;
                  \overline{\mathbf{r}}٠,
       1,
         ,,<br>"order": [<br>[ 1, 'asc' ]
       h
\mathcal{W}
```
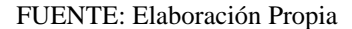

## **3.3.2.4. Evaluación y monitoreo**

Se hicieron pruebas funcionales al final de cada sprint para detectar que se cumpliera con lo especificado en el requerimiento funcional.

*Tabla 38. Caso de prueba: Loguear con cuenta propia de la aplicación*

Caso de prueba: Loguear con cuenta propia de la aplicación

Código: CP01 Requerimiento: RF001

#### **Descripción:**

Comprobar que el usuario pueda acceder a la aplicación mediante logueo con la cuenta de usuario creada.

#### **Condición de ejecución:**

Ingresar al link de la aplicación.

# **Pasos:**

El usuario Ingresara el "Nombres de Usuario" y "Contraseña" solicitado.

# **Resultado esperado:**

Visualizar el menú principal.

# **Resultado:**

Exitoso

*Tabla 39. Caso de Prueba: Actualización de Usuario y Contraseña*

Caso de prueba: Actualización de Usuario y Contraseña

Código: CP02 Requerimiento: RF002

# **Descripción:**

Comprobar que el usuario pueda actualizar el usuario y la contraseña.

# **Condición de ejecución:**

Ingresar al link de la aplicación.

Loguearse en la aplicación de manera correcta.

# **Pasos:**

El usuario da clic a "Perfil".

Ingresa el usuario o contraseña nueva y dará clic en aceptar.

Ingresara la actual contraseña y hace clic en aceptar

## **Resultado esperado:**

Visualizar un mensaje que indique que se ha actualizado de manera correcta los datos.

# **Resultado:**

Exitoso

*Tabla 40. Caso de Prueba: Registrar las clases que se podrán reconocer*

Caso de prueba: Registrar las clases que se podrán reconocer

Código: CP03 Requerimiento: RF003

#### **Descripción:**

Comprobar que el usuario pueda registrar las clases que se podrán reconocer.

#### **Condición de ejecución:**

Ingresar al link de la aplicación.

Loguearse en la aplicación de manera correcta.

#### **Pasos:**

El usuario dará clic a "Agregar Clase".

El usuario ingresara el nombre de la clase.

El usuario dará clic en "Registrar".

#### **Resultado esperado:**

Visualizar un mensaje que indique que se ha registrado de manera correcta

los datos.

# **Resultado:**

Exitoso

*Tabla 41. Caso de Prueba: Cargar imágenes para ser registradas*

Caso de prueba: Cargar imágenes para ser registradas

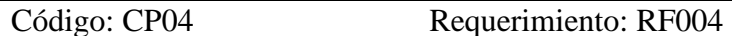

# **Descripción:**

Comprobar que el usuario pueda cargar y registrar las imágenes.

# **Condición de ejecución:**

Ingresar al link de la aplicación.

Loguearse en la aplicación de manera correcta.

Registrar al menos una clase.

# **Pasos:**

El usuario seleccionara "Cargar" en cualquiera de las 2 opciones.

El usuario seleccionara la ruta donde se encuentra la imagen a cargar y la seleccionara.

El usuario podrá visualizar la imagen, que se deseó cargar.

# **Resultado esperado:**

Visualizar la imagen que se seleccionó para cargar.

## **Resultado:**

Exitoso

*Tabla 42. Caso de prueba: Registrar la información de la clase*

Caso de prueba: Registrar la información de la clase

Código: CP05 Requerimiento: RF005

#### **Descripción:**

Comprobar que el usuario pueda registrar la información de las clases.

#### **Condición de ejecución:**

Ingresar al link de la aplicación.

Loguearse en la aplicación de manera correcta.

Registrar al menos una clase registrada y cargar imágenes.

# **Pasos:**

El usuario seleccionara la clase que se le desea ingresar los datos.

El usuario ingresara todos los datos que se le soliciten.

El usuario dará clic en "Enviar".

#### **Resultado esperado:**

Visualizar un mensaje que indique que se ha registrado de manera correcta los datos.

#### **Resultado:**

Exitoso

*Tabla 43. Caso de prueba: Registrar las imágenes en un repositorio externo*

Caso de prueba: Registrar las imágenes en un repositorio externo

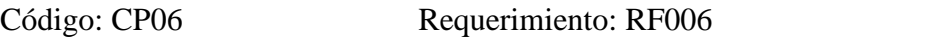

# **Descripción:**

Comprobar que las imágenes cargadas por el usuario se guarden en un repositorio externo.

# **Condición de ejecución:**

Ingresar al link de la aplicación.

Loguearse en la aplicación de manera correcta.

Ingresar los datos necesarios para registrar la información de una clase.

# **Pasos:**

El usuario dará clic en "Enviar".

## **Resultado esperado:**

Se podrán visualizar las nuevas imágenes en el repositorio externo escogido.

# **Resultado:**

Exitoso

*Tabla 44. Caso de prueba: Registrar la información adicional de la clase*

Caso de prueba: Registrar la información adicional de la clase

Código: CP07 Requerimiento: RF007

#### **Descripción:**

Comprobar que el usuario pueda registrar la información adicional de la clase.

#### **Condición de ejecución:**

Ingresar al link de la aplicación.

Loguearse en la aplicación de manera correcta.

Registrar la información de la clase.

# **Pasos:**

El usuario buscará la clase a modificar mediante su nombre.

El usuario dará clic en la acción de agregar información adicional.

El usuario ingresara la información adicional.

El usuario dará clic en "Agregar".

# **Resultado esperado:**

Visualizar un mensaje que indique que se ha modificado el estado de manera correcta.

#### **Resultado:**

Exitoso

*Tabla 45. Caso de prueba: Eliminar Clase*

Caso de prueba: Eliminar Clase

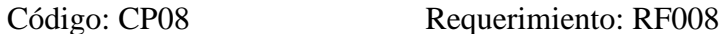

#### **Descripción:**

Comprobar que el usuario pueda eliminar una clase de forma lógica o física.

#### **Condición de ejecución:**

Ingresar al link de la aplicación.

Loguearse en la aplicación de manera correcta.

# **Pasos:**

El usuario dará clic en "Agregar Clase".

El usuario buscará la clase a eliminar mediante su nombre.

Si el usuario quiere eliminar de forma lógica la clase deberá dar clic en la opción "Desactivar".

Si el usuario quiere eliminar de forma física la clase deberá dar clic en la opción "Eliminar".

#### **Resultado esperado:**

Visualizar un mensaje que indique que se ha modificado el estado de manera correcta.

# **Resultado:**

Exitoso

*Tabla 46. Caso de prueba: Modificar la información de la clase*

Caso de prueba: Modificar la información de la clase

Código: CP09 Requerimiento: RF009

# **Descripción:**

Comprobar que el usuario pueda modificar la información de la clase.

# **Condición de ejecución:**

Ingresar al link de la aplicación.

Loguearse en la aplicación de manera correcta.

# **Pasos:**

El usuario buscará la clase a modificar mediante su nombre.

El usuario dará clic en la acción de modificar.

El usuario modificara los datos que desee.

El usuario dará clic en "Editar".

# **Resultado esperado:**

Visualizar un mensaje que indique que se ha modificado de manera correcta los datos.

# **Resultado:**

Exitoso

#### *Tabla 47. Caso de prueba: Modificar la información adicional de la clase*

Caso de prueba: Modificar la información adicional de la clase

Código: CP10 Requerimiento: RF010

# **Descripción:**

Comprobar que el usuario pueda modificar la información adicional de la clase.

#### **Condición de ejecución:**

Ingresar al link de la aplicación.

Loguearse en la aplicación de manera correcta.

La información adicional de la clase a modificar tiene que estar registrada.

# **Pasos:**

El usuario buscará la clase a modificar mediante su nombre.

El usuario dará clic en la acción de agregar información adicional.

El usuario buscará la información adicional a modificar mediante título y descripción.

El usuario dará clic en la acción de editar.

El usuario modificara los datos que desee.

El usuario dará clic en "Editar".

# **Resultado esperado:**

Visualizar un mensaje que indique que se ha modificado de manera correcta los datos.

# **Resultado:**

Exitoso

#### *Tabla 48. Caso de prueba: Eliminar información adicional de la clase*

Caso de prueba: Eliminar información adicional de la clase

Código: CP11 Requerimiento: RF011

# **Descripción:**

Comprobar que el usuario pueda eliminar la información adicional de la clase de manera lógica.

#### **Condición de ejecución:**

Ingresar al link de la aplicación.

Loguearse en la aplicación de manera correcta.

La información adicional de la clase a eliminar tiene que estar registrada.

## **Pasos:**

El usuario buscará la clase a modificar mediante su nombre.

El usuario dará clic en la acción de agregar información adicional.

El usuario buscará la información adicional a eliminar mediante título y descripción.

El usuario dará clic en la acción de eliminar.

#### **Resultado esperado:**

Visualizar un mensaje que indique que se ha modificado el estado de manera

correcta.

# **Resultado:**

Exitoso

*Tabla 49. Caso de prueba: Eliminar información de la clase*

Caso de prueba: Eliminar información de la clase

Código: CP12 Requerimiento: RF012

#### **Descripción:**

Comprobar que el usuario pueda eliminar la información adicional de la clase de manera lógica.

#### **Condición de ejecución:**

Ingresar al link de la aplicación.

Loguearse en la aplicación de manera correcta.

La información de la clase a eliminar tiene que estar registrada.

# **Pasos:**

El usuario buscará la clase a modificar mediante su nombre.

Si el usuario quiere eliminar de forma lógica la clase deberá dar clic en la opción "Desactivar".

Si el usuario quiere eliminar de forma física la clase deberá dar clic en la opción "Eliminar".

#### **Resultado esperado:**

Visualizar un mensaje que indique que se ha eliminado el registro de manera correcta.

#### **Resultado:**

Exitoso

*Tabla 50. Caso de prueba: Listar clases registradas*

Caso de prueba: Listar clases registradas

Código: CP13 Requerimiento: RF013

# **Descripción:**

Comprobar que el usuario pueda visualizar la lista de clases registradas.

# **Condición de ejecución:**

Ingresar al link de la aplicación.

Loguearse en la aplicación de manera correcta.

# **Pasos:**

El usuario dará clic en "Agregar clase".

# **Resultado esperado:**

Visualizar una lista de clases.

# **Resultado:**

Exitoso

#### *Tabla 51. Caso de prueba: Listar la información de la clase registrada*

Caso de prueba: Listar la información de la clase registrada

Código: CP14 Requerimiento: RF014

# **Descripción:**

Comprobar que el usuario pueda visualizar la lista de información de la clase registrada.

# **Condición de ejecución:**

Ingresar al link de la aplicación.

Loguearse en la aplicación de manera correcta.

# **Pasos:**

El usuario buscará la clase a modificar mediante su nombre.

El usuario dará clic en la acción de agregar información adicional.

# **Resultado esperado:**

Visualizar una lista de la información de las clases.

# **Resultado:**

Exitoso

#### *Tabla 52. Caso de prueba: Listar la información adicional de la clase registrada*

Caso de prueba: Listar la información adicional de la clase registrada

Código: CP15 Requerimiento: RF015

# **Descripción:**

Comprobar que el usuario pueda visualizar la lista de información adicional

de la clase registrada.

#### **Condición de ejecución:**

Ingresar al link de la aplicación.

Loguearse en la aplicación de manera correcta.

La información de la clase debe estar registrada.

#### **Pasos:**

El usuario buscará la información a mostrar mediante el título.

El usuario dará clic en la acción de mostrar la información adicional.

# **Resultado esperado:**

Visualizar una lista de información adicional de la clase.

# **Resultado:**

Exitoso

#### *Tabla 53. Caso de prueba: Mostrar la información de la clase seleccionada*

Caso de prueba: Mostrar la información de la clase seleccionada

Código: CP16 Requerimiento: RF016

# **Descripción:**

Comprobar que el usuario pueda visualizar la información de la clase seleccionada.

#### **Condición de ejecución:**

Ingresar al link de la aplicación.

Loguearse en la aplicación de manera correcta.

# **Pasos:**

El usuario buscará la clase a mostrar mediante su nombre.

El usuario dará clic en la acción de editar información adicional.

# **Resultado esperado:**

Visualizar la información de la clase seleccionada.

# **Resultado:**

Exitoso

#### *Tabla 54. Caso de prueba: Mostrar la información adicional de la clase*

Caso de prueba: Mostrar la información adicional de la clase

Código: CP17 Requerimiento: RF017

# **Descripción:**

Comprobar que el usuario pueda visualizar la información adicional de la clase.

#### **Condición de ejecución:**

Ingresar al link de la aplicación.

Loguearse en la aplicación de manera correcta.

# **Pasos:**

El usuario buscará la clase a mostrar mediante su nombre.

El usuario dará clic en la acción de agregar información adicional.

El usuario buscará la información adicional a modificar mediante título y

descripción.

El usuario dará clic en la acción de editar.

# **Resultado esperado:**

Visualizar los datos de la información adicional seleccionada.

#### **Resultado:**

Exitoso

#### **4. CAPITULO IV: CONCLUSIONES**

Luego de haber realizado el presente proyecto de tesis, se llegaron a las siguientes conclusiones:

- Como primera conclusión y en relación con el objetivo general, se afirma que la aplicación BioDetection implementada está enfocada a facilitar las actividades de estudio en cuando a la búsqueda y obtención de datos de las distintas clases.
- Como segunda conclusión y en relación con el primer objetivo específico, podemos afirmar que se llegó a recolectar satisfactoriamente los requerimientos del docente del área de biología mediante el formato entrevista, que sirvieron de aporte en la implementación de la aplicación BioDetection.
- Como tercera conclusión y en relación con el segundo objetivo específico, se afirma que se llegó a diseñar una base de datos que soporta toda la información necesaria para el óptimo envió y visualización de la información en el aplicativo BioDetection.
- Como cuarta conclusión y en relación con el tercer objetivo específico, se afirma que sin duda el software Figma, fue de gran ayuda y fácil uso en lo que abarca el diseño de los prototipos para crear interfaces de aplicaciones, permitiendo enfocarse en la experiencia de la navegación del usuario.
- Como quinta conclusión y en relación con el cuarto objetivo específico, se afirma que se llegó utilizar la biblioteca Tensorflow y sus componentes, los cuales permiten entrenar redes neuronales para el reconocimiento de imágenes.
- Como sexta conclusión y en relación con el quinto objetivo específico, se afirma que se llegó a utilizar el lenguaje Kotlin, debido a su fácil uso y entendimiento al momento del desarrollo del aplicativo BioDetection.

• Como séptima conclusión y en relación con el sexto objetivo específico, se afirma que se llegó a comprobar el reconocimiento con imágenes ajenas al entrenamiento y validación cuando se realizó el aprendizaje.

# **5. CAPITULO V: RECOMENDACIONES**

Una vez concluida la investigación, se cree conveniente plantear las siguientes recomendaciones:

- Se recomienda que la información a mostrar en el aplicativo móvil debe ser concisa y resumida de manera que sea fácil de entender para el estudiante.
- Para el almacenamiento de datos con SQL se recomienda un análisis sobre lo que se querrá mostrar y de qué forma se mostrará, para así tener más claro la estructura de las clases a crear.
- Para el diseño de las interfaces se recomienda el uso del software Figma debido a que proporciona las herramientas básicas y complejas que facilitan la visualización del aplicativo simulando la interacción de ventanas y componentes del software a desarrollar.
- Para el aprendizaje del reconocimiento de imágenes se recomienda el uso de la librería de tensorflow enfocado para el uso en aplicativos móviles, tomando en cuenta la versión de Android con la que se trabajará.
- Para el desarrollo de la aplicación móvil se recomienda tener en cuenta las versiones actuales con las que se trabaja en Android.
- Se recomienda para futuras versiones ampliar la cantidad de clases que se podrán reconocer a fin de proporcionar mayor información al usuario.

# **BIBLIOGRAFÍA**

- Alcántara, R. I. (2017). *Efecto del uso de una aplicación móvil de realidad aumentada en el rendimiento académico de las estudiantes de la I.E. N° 82016 Santa Teresita.* Tesis de pregrado, UNIVERSIDAD NACIONAL DE CAJAMARCA, Cajamarca. Recuperado el 15 de Octubre de 2019
- Amaya, Y. D. (2013). *Metodologías ágiles en el desarrollo de aplicaciones para dispositivos móviles.* Tunja: Universidad Pedagógica y Tecnológica de Colombia.
- Amazon. (2019). *¿Qué es una base de datos relacional?* Recuperado el 17 de Noviembre de 2019, de Amazon Web Services: https://aws.amazon.com/es/relational-database/
- campusMVP. (16 de Diciembre de 2015). *Google presenta su API de reconocimiento de imágenes con inteligencia artificial*. Recuperado el 23 de Noviembre de 2019, de campusMVP: https://www.campusmvp.es/recursos/post/Google-presenta-su-API-de-reconocimientode-imagenes-con-inteligencia-artificial.aspx
- campusMVP. (10 de Abril de 2019). *5 motivos por los que utilizar Java para desarrollar tus aplicaciones*. Recuperado el 19 de Octubre de 2019, de campusMVP.
- *Chuidiang*. (2017). Obtenido de Chuidiang: http://www.chuidiang.org/clinux/herramientas/librerias.php
- *Digité*. (Enero de 2021). Obtenido de Digité: https://www.digite.com/es/agile/que-es-scrum/
- *EcuRed*. (2019). Obtenido de EcuRed: https://www.ecured.cu/Facade
- Gamarra, C., & Ríos, M. (2018). *Aplicación de Técnicas de aprendizaje profundo para la clasificación y reconocimientos de objetos en imágenes.* Bogotá.
- Gómez, J. S., & Hernández, D. F. (2016). MOBILE-D. 10. Recuperado el 17 de Noviembre de 2019
- KOTLIN. (2017). *Kotlin for Android*. Recuperado el 18 de Noviembre de 2019, de KOTLIN: https://kotlinlang.org/docs/reference/android-overview.html
- López Ramírez, A. (2016). *Estilos de aprendizaje de los adolescentes que se encuentran en el Sistema de Responsabilidad Penal en Medellín.* Caldas.
- Martínez, J. (2018). *Reconocimiento de imágenes mediante redes neuronales convolucionales.* Tesis de pregrado, ESCUELA TÉCNICA SUPERIOR DE INGEIERÍA DE SISTEMAS INFORMÁTICOS, Madrid. Recuperado el 25 de Octubre de 2019
- Muñoz Muñoz, C. A. (2020). *Aplicación de la metodología MOBILE-D en el desarrollo de una app móvil para gestionar citas médicas del Centro JEL Riobamba.* Riobamba.
- Muradas, Y. (29 de Enero de 2021). *Open Webinars*. Obtenido de Open Webinars: https://openwebinars.net/blog/kotlin-vs-java/
- Navarro, J. D. (2017). *Programa de estrategias utilizando el software educativo JCLIC para mejorar la comprensión de textos en el área de comunicación de los estudiantes de la Institución Educativa Nº10834 del Distrito de José Leonardo Ortiz.* Tesis de pregrado, Universidad Nacional Pedro Ruiz Gallo, Lambayeque. Recuperado el 20 de Octubre de 2019
- Pérez, J. L. (05 de Marzo de 2018). *COMUNYCARSE*. Obtenido de COMUNYCARSE: https://www.comunycarse.com/es/que-es-workflow-informatica-objetivos-soluciones/
- raona. (31 de Octubre de 2017). *¿App nativa, web o híbrida?* Recuperado el 17 de Octubre de 2019, de Raona Enginyers S.L.: https://www.raona.com/aplicacion-nativa-web-hibrida/
- *Red Hat*. (2021). Obtenido de Red Hat: https://www.redhat.com/es/topics/api/what-areapplication-programming-interfaces
- Softcorp. (16 de Febrero de 2019). *Definición y cómo funcionan las aplicaciones móviles*. Recuperado el 18 de Octubre de 2019, de Softcorp: https://www.servisoftcorp.com/definicion-y-como-funcionan-las-aplicaciones-moviles/
- Tortajada, J. J. (2014). *La guía definitiva de XML* (Primera ed.). España. Recuperado el 17 de Noviembre de 2019
- *United Studies*. (2018). Obtenido de United Studies: https://united-studies.com/identidadaprendizaje-en-la-adolescencia/

*Universidad Internacional de Valencia*. (19 de 02 de 2019). Obtenido de Universidad Internacional de Valencia: https://www.universidadviu.com/es/actualidad/nuestrosexpertos/reconocimiento-de-imagenes-software-yejemplos#:~:text=Algunos%20ejemplos%20de%20reconocimiento%20de%20imágenes%2 0son%3A%20La,para%20adecuar%20la%20publicidad%20dirigida%20a%20cada%20cuent a.

Viera, G. (2017). *Procesamiento de imágenes usando OPENCV aplicado en RASPBERRY PI para la clasificación del cacao.* Tesis de pregrado, Universidad de Piura, Piura. Recuperado el 15 de Octubre de 2019

#### **ANEXO 01**

#### **ENCUESTA 01 REALIZADA A LOS ESTUDIANTES DE 4TO GRADO DE SECUNDARIA DEL LA I.E.P. SANTOS LLATAS COLLEGE**

Ingresa tu edad:\_\_\_\_\_\_\_

Marcar con una X la respuesta con la que se sienta identificado (a).

#### **1. ¿Cuenta con un teléfono celular inteligente o "Smartphone"?**

- a. Si
- b. No

#### **2. ¿Con qué frecuencia descarga aplicaciones en su móvil?**

- a. Una/dos aplicaciones por semana
- b. Descarga sólo cuando tiene una necesidad concreta
- c. No suele descargar nunca o casi nunca

#### **3. ¿Cuál suele ser el motivo de su descarga de aplicaciones móviles?**

- a. Por estudios
- b. Por entretenimiento
- c. Funcionalidades concretas y básicas (email, mensajes)

#### **4. Ordene las características de las aplicaciones móviles considerando la importancia que tiene para usted cada una de ellas. Partiendo del 1 como el más importante.**

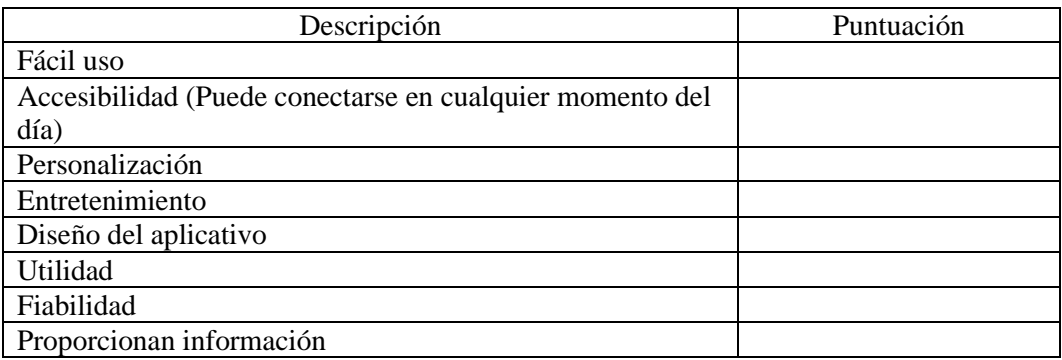

#### **5. ¿De dónde acostumbra descargar las aplicaciones?**

- a. Mi celular no puede descargar aplicaciones
- b. App Store (Apple)
- c. Play Store (Android)
- d. Otras

# **LISTADO DE LAS CLASES RECONOCIDAS**

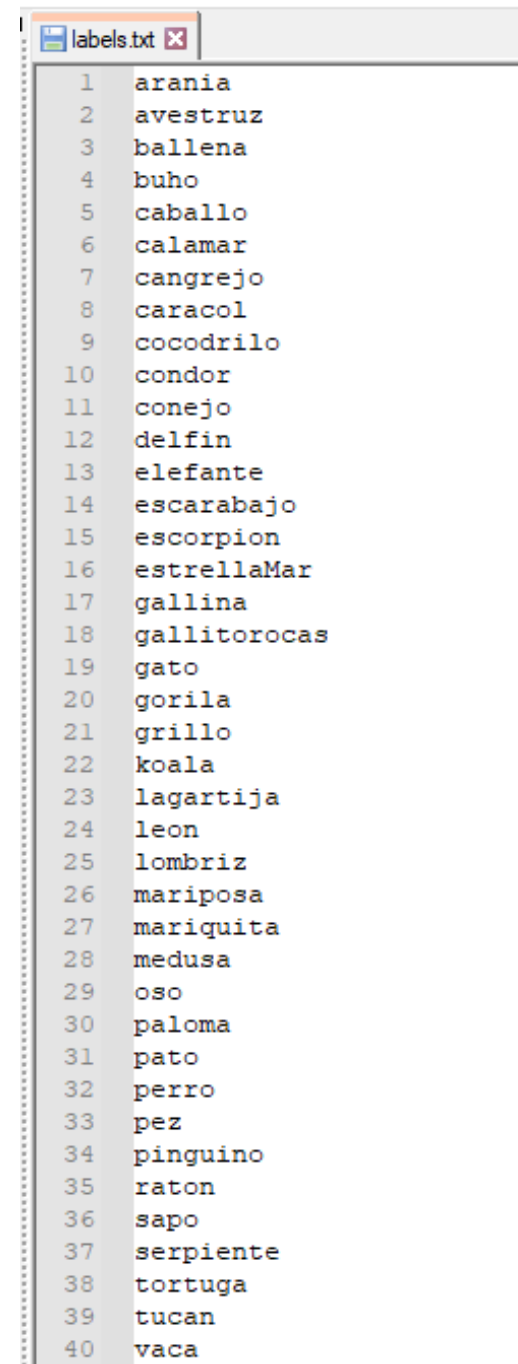

#### **ENCUESTA 02 REALIZADA A LOS ESTUDIANTES DE 4TO GRADO DE SECUNDARIA DEL LA I.E.P. SANTOS LLATAS COLLEGE**

Ingresa tu edad: \_\_\_\_\_\_\_

Marcar con una X la respuesta con la que se sienta identificado (a).

#### **1. ¿Qué te pareció el aplicativo?**

- a. Bueno
- b. Regular
- c. Malo

#### **2. ¿El aplicativo fue de fácil uso?**

- a. Si
- b. no

#### **3. ¿Le recomendaría el aplicativo a sus amigos/conocidos?**

- a. Si
- b. no

#### **4. ¿La información recibida por el aplicativo te fue de utilidad?**

- a. Si
- b. no

#### **5. ¿Conoces algún aplicativo parecido?**

- a. Si
- b. no
- **6. ¿En comparación a las clases convencionales, te pareció más atractivo usar el aplicativo? Escribe el por qué tu respuesta**
	- a. Si
	- b. No

#### **ENCUESTA 03 REALIZADA A LOS ESTUDIANTES DE 4TO GRADO DE SECUNDARIA DEL LA I.E.P. SANTOS LLATAS COLLEGE**

Ingresa tu edad: \_\_\_\_\_\_\_

Marcar con una X la respuesta con la que se sienta identificado (a).

- **1. El exoesqueleto de los artrópodos está estructurado por el polisacárido:**
	- a. glucógeno.
	- b. celulosa.
	- c. quitina.
	- d. heparina.

#### **2. Los arácnidos son artrópodos que tienen:**

- a. cuatro pares de patas y solo ojos simples
- b. tres pares de patas y solo ojos simples
- c. tres pares de patas y solo ojos compuestos
- d. cuatro pares de patas, ojos compuestos y ojos simples
- **3. Entre los animales invertebrados existen especies que no poseen un desarrollo directo y deben pasar por una serie de transformaciones hasta llegar a la etapa adulta, como por ejemplo las mariposas. Las larvas de las mariposas son tan voraces, que llegan a ser consideradas plagas para la agricultura debido a que:**
	- a. necesitan esos nutrientes para su desarrollo y posterior reproducción.
	- b. deben almacenar nutrientes para la etapa de pupa, en la que no se alimentarán.
	- c. las larvas evitarán ser atacadas por sus depredadores naturales.
	- d. es una manera de expresar el predominio social sobre las larvas más jóvenes.

#### **4. Animales que responden a los estímulos sólo por efectos aislados, ya que carecen de tejido nervioso.**

- a. Esponjas.
- b. Medusas.
- c. Planarias.
- d. Hidras.

#### **5. ¿Qué tipo de animales, tienen un tipo de circulación cerrada simple y completa?**

- a. Peces
- b. Arácnidos
- c. Aves
- d. Mamíferos

#### **CRONOGRAMA DE ACTIVIDADES**

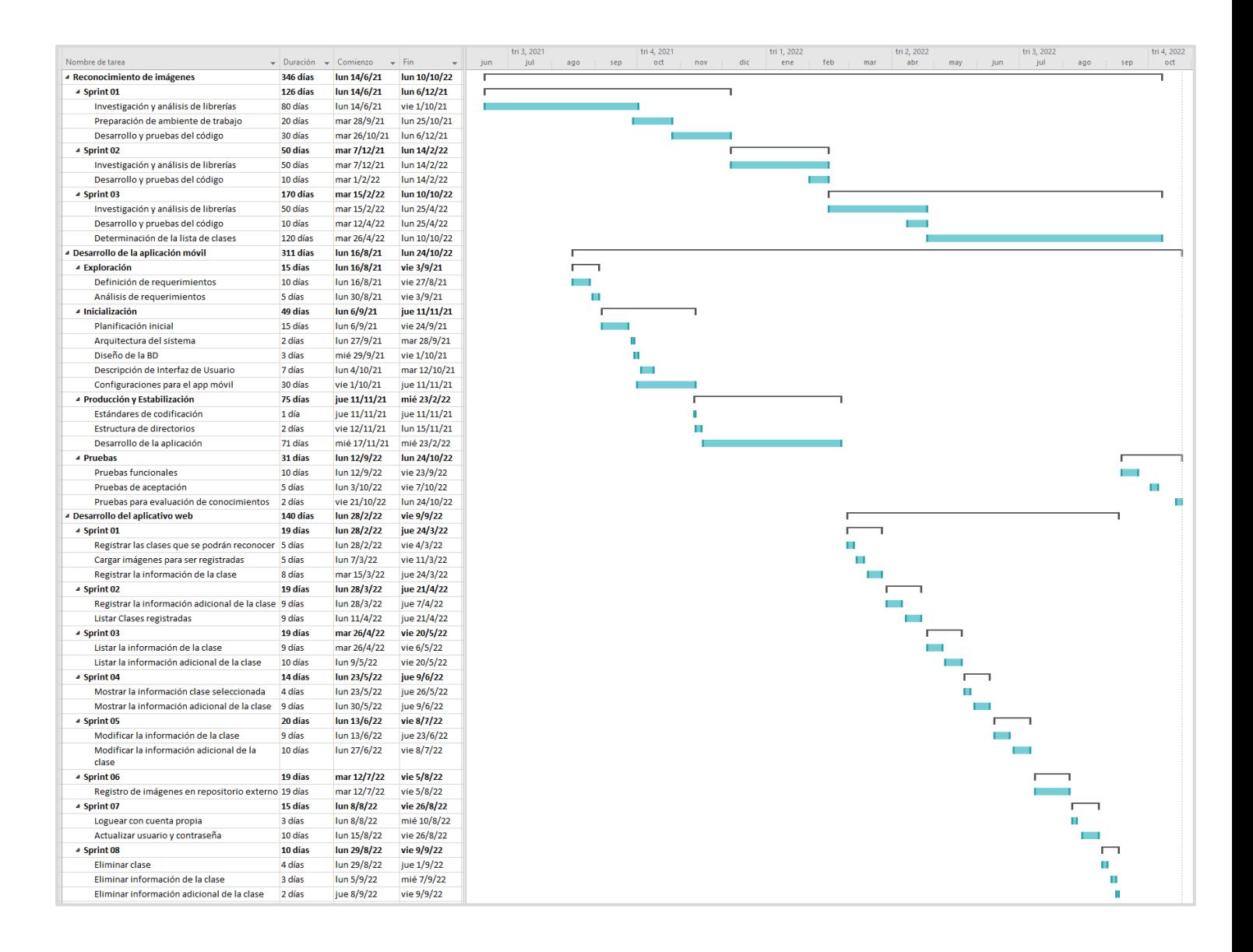

# **CONSTANCIA DE VERIFICACIÓN DE ORIGINALIDAD**

Yo. Franklin Edinson Terán Santa Cruz, usuario revisor del documento titulado: Aplicación móvil de reconocimiento de imágenes didácticas del área de biología para los estudiantesde cuarto grado de secundaria en la I.E.P. Santos Llatas College.

Cuyo autor es, Arroyo Barranzuela Karina Magdalena y Rodriguez Chiscul Erick Ronald. Identificado con documento de identidad 71909015 y 73977172 respectivamente; declaro que la evaluación realizada para el Programa Informático, ha arrojado un porcentaje de similitud de 19%, verificable en el Resumen de Reporte automatizado de similitudes que se acompaña.

El suscrito analizó dicho reporte y concluyó que cada una de las coincidencias detectadas dentro del porcentaje de similitud permitido no constituyen plagio y que el documento cumple con la integridad científica y con las normas para el uso de citas y referencias establecidas en los protocolos respectivos.

Se cumple con adjuntar el Recibo Digital a efectos de la trazabilidad respectiva del proceso.

Lambayegue, 25 de noviembre del 2022.

Franklin Edinson Terán Santa Cruz DNI: 42249955 **ASESOR** 

P á g i n a 132 | 142

# Informe final 03

**INFORME DE ORIGINALIDAD** 

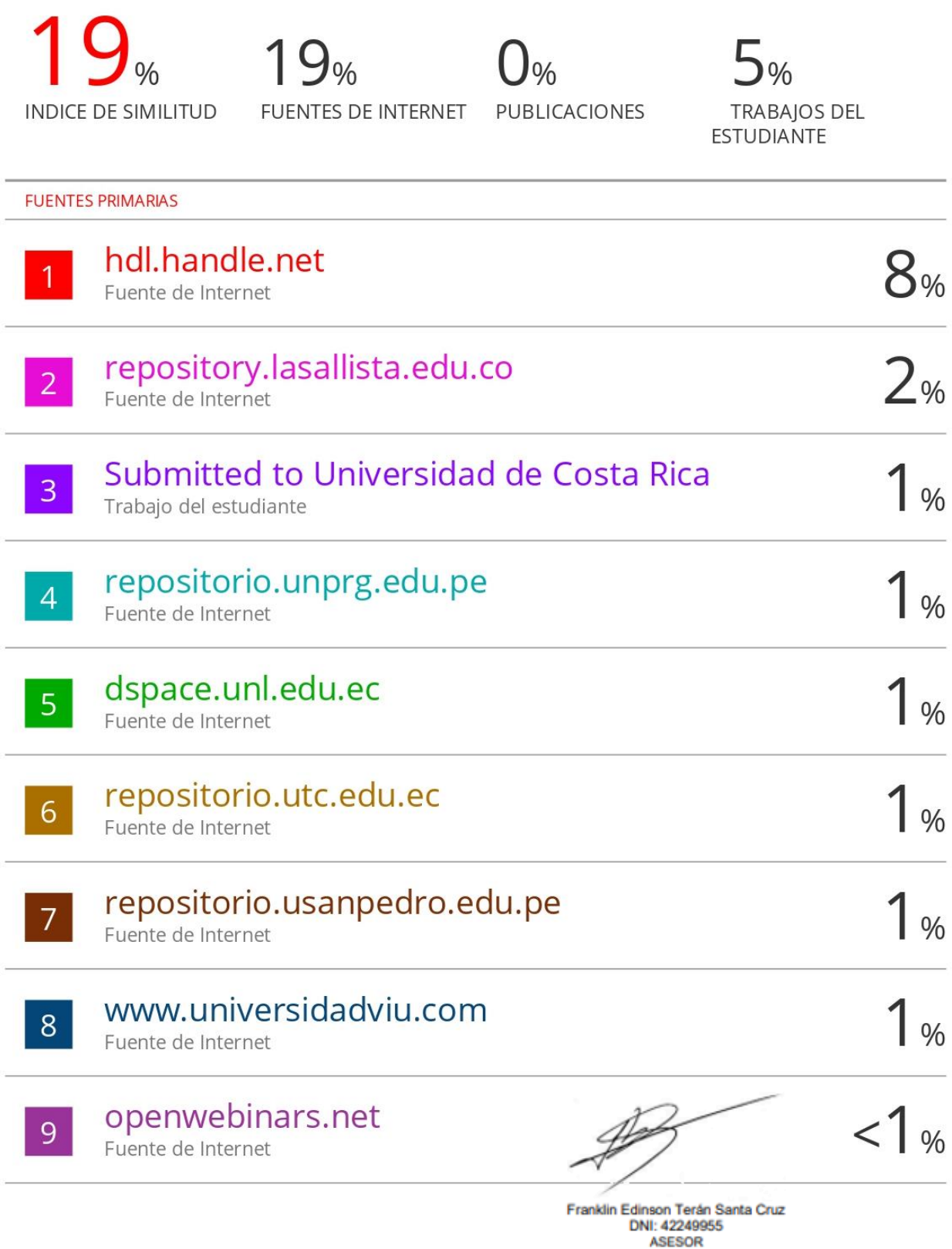

# turnitin $\bigcirc$

# Recibo digital

Este recibo confirma quesu trabajo ha sido recibido por Turnitin. A continuación podrá ver la información del recibo con respecto a su entrega.

La primera página de tus entregas se muestra abajo.

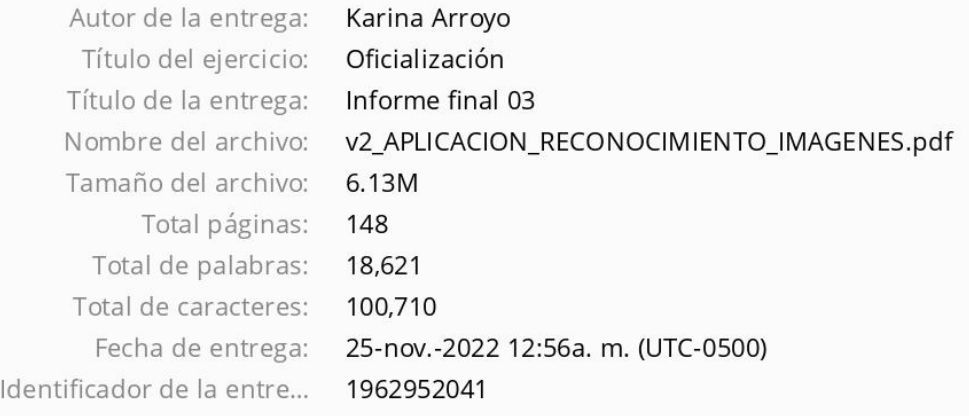

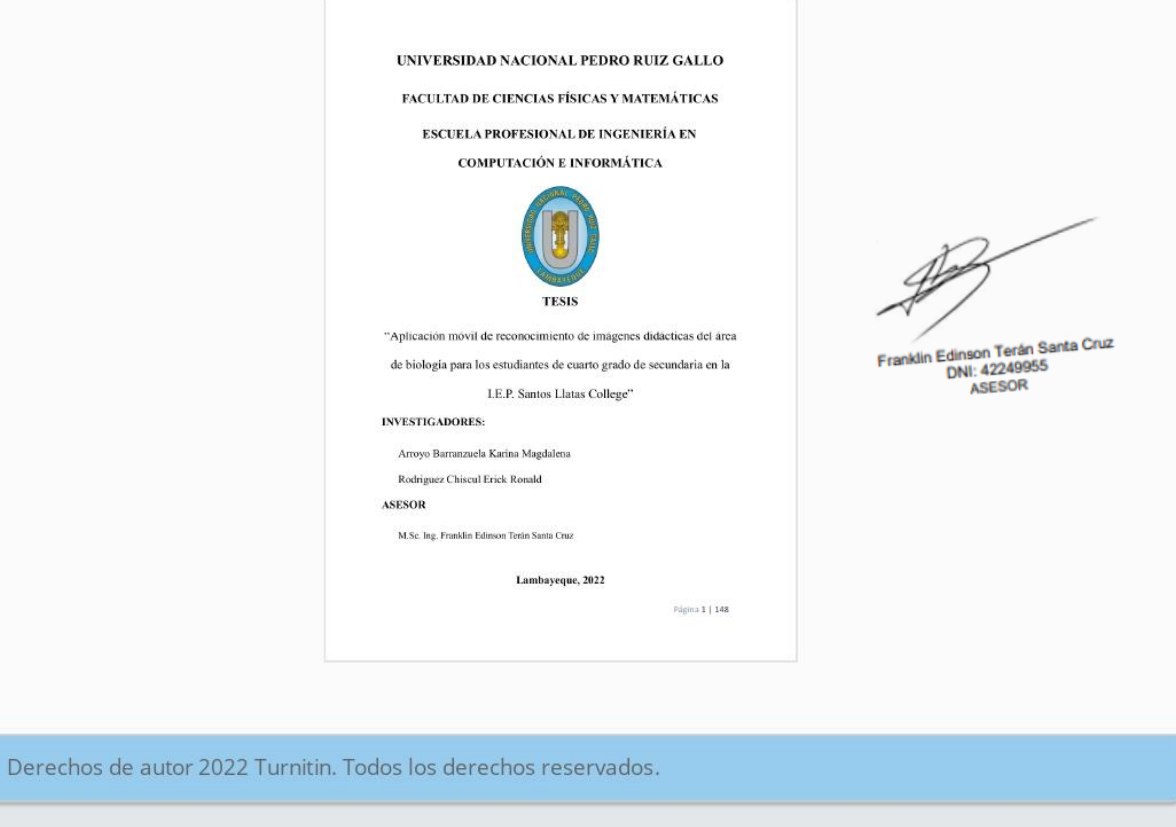